# **MELSEC-L High-Speed Counter Module FB Library (CC-Link IE Field Compatible) Reference Manual**

Applicable module: LD62, LD62D

#### < CONTENTS >

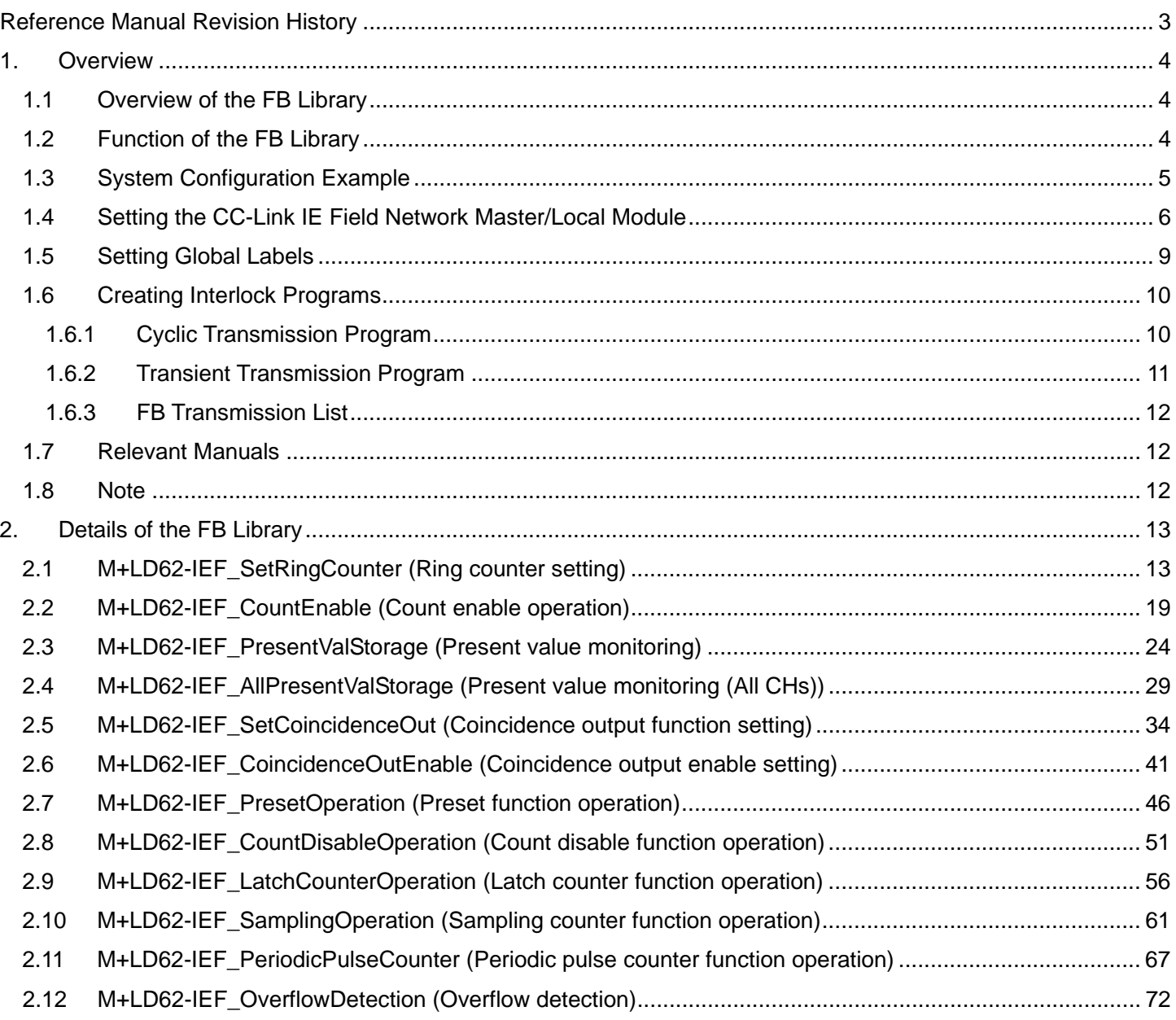

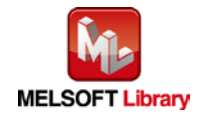

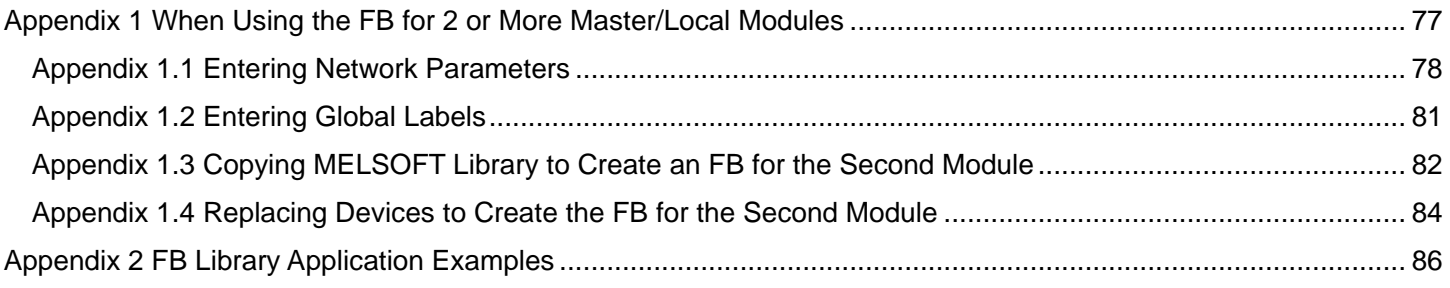

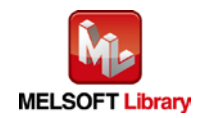

## <span id="page-2-0"></span>Reference Manual Revision History

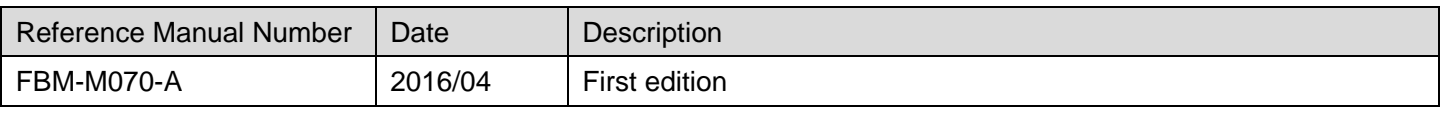

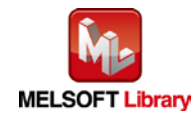

## <span id="page-3-0"></span>1. Overview

## <span id="page-3-1"></span>1.1 Overview of the FB Library

This FB library is for using the LD62/LD62D high-speed counter module through the MELSEC CC-Link IE field.

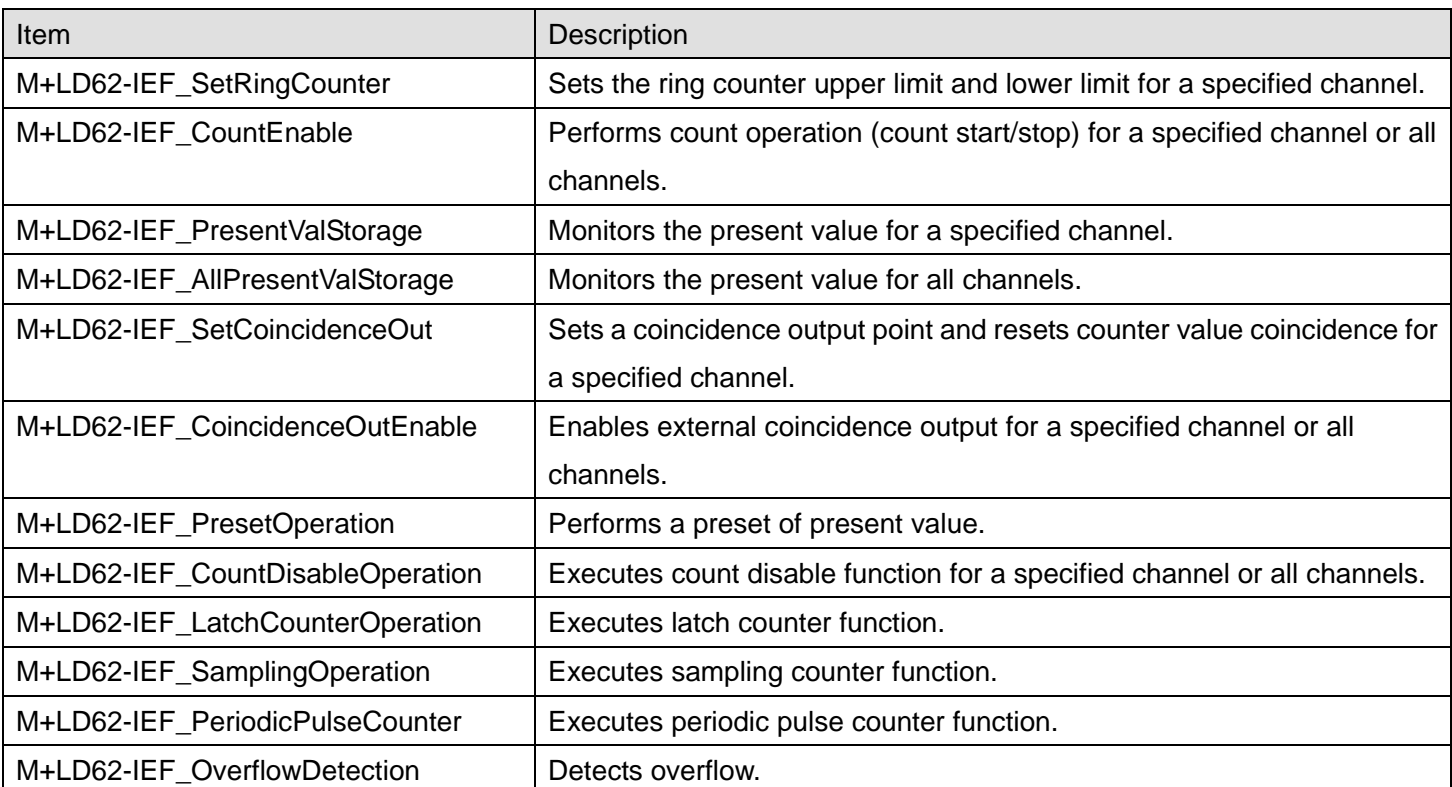

## <span id="page-3-2"></span>1.2 Function of the FB Library

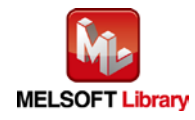

## <span id="page-4-0"></span>1.3 System Configuration Example

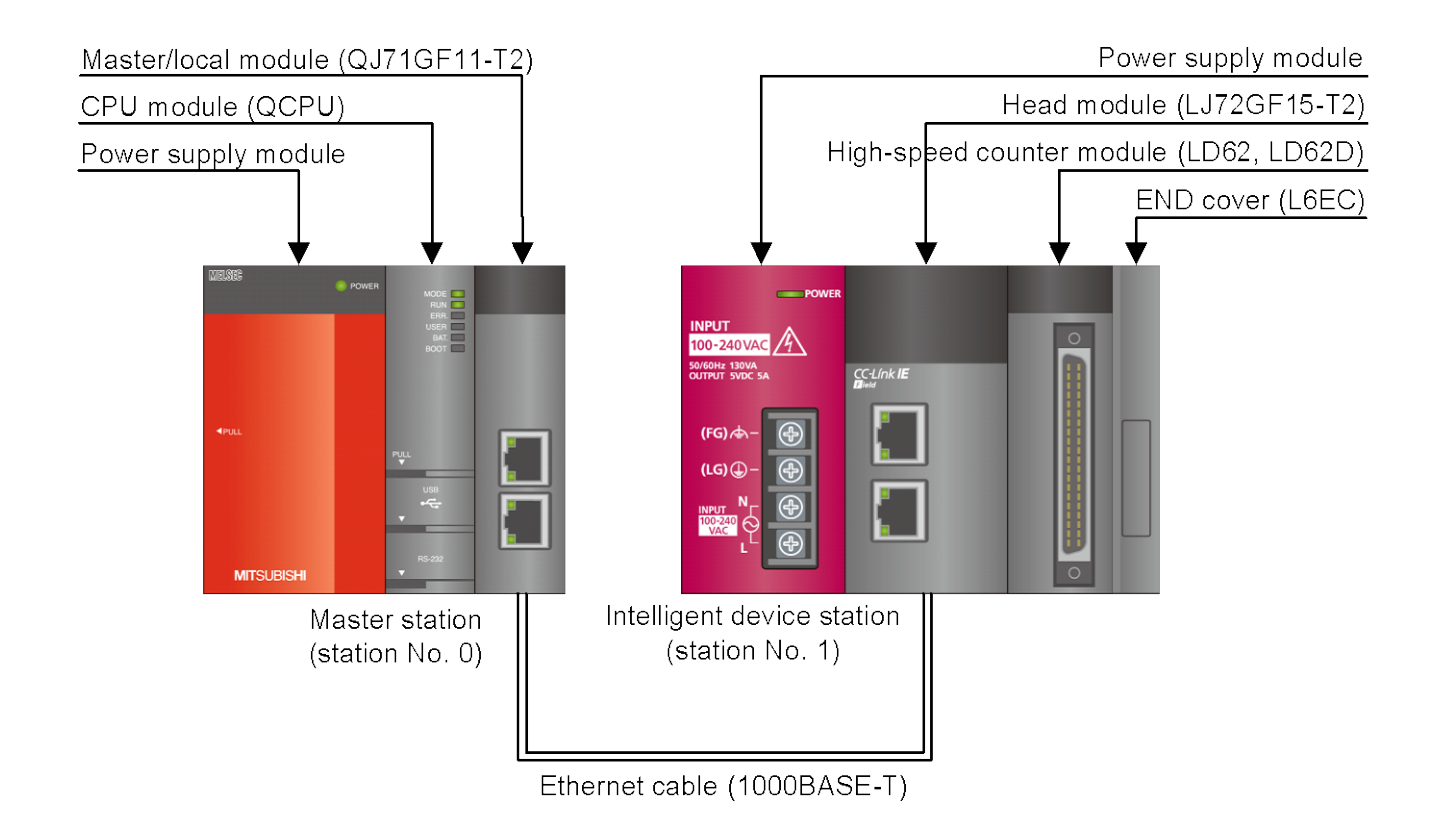

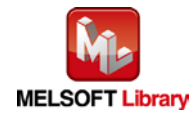

## <span id="page-5-0"></span>1.4 Setting the CC-Link IE Field Network Master/Local Module

This section explains the settings of QJ71GF11-T2 and LJ72GF11-T2 based on Section 1.3 "System Configuration Example". Set the following items using GX Works2.

#### (1) Network parameters

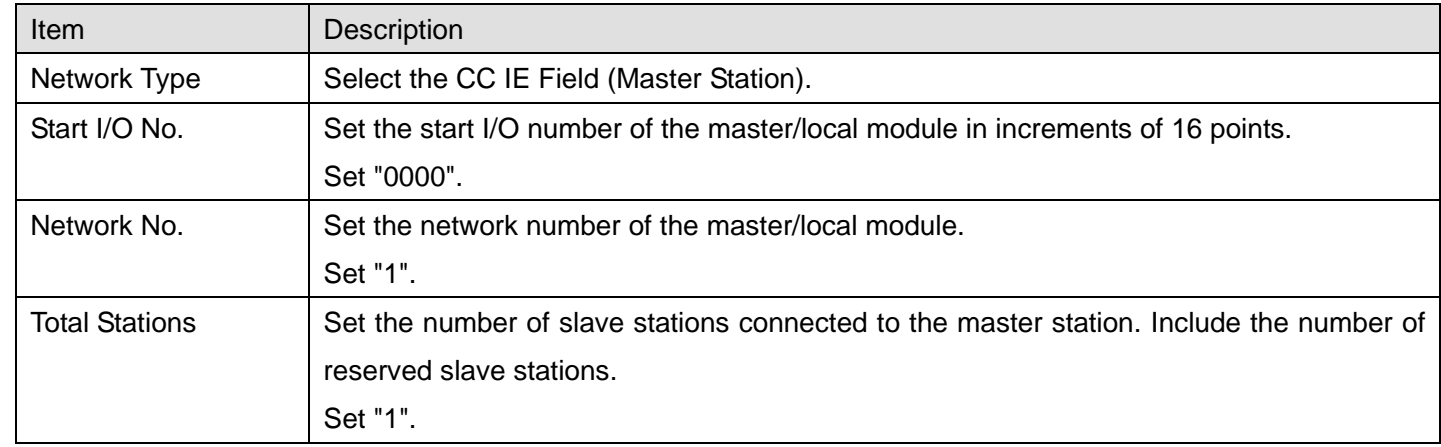

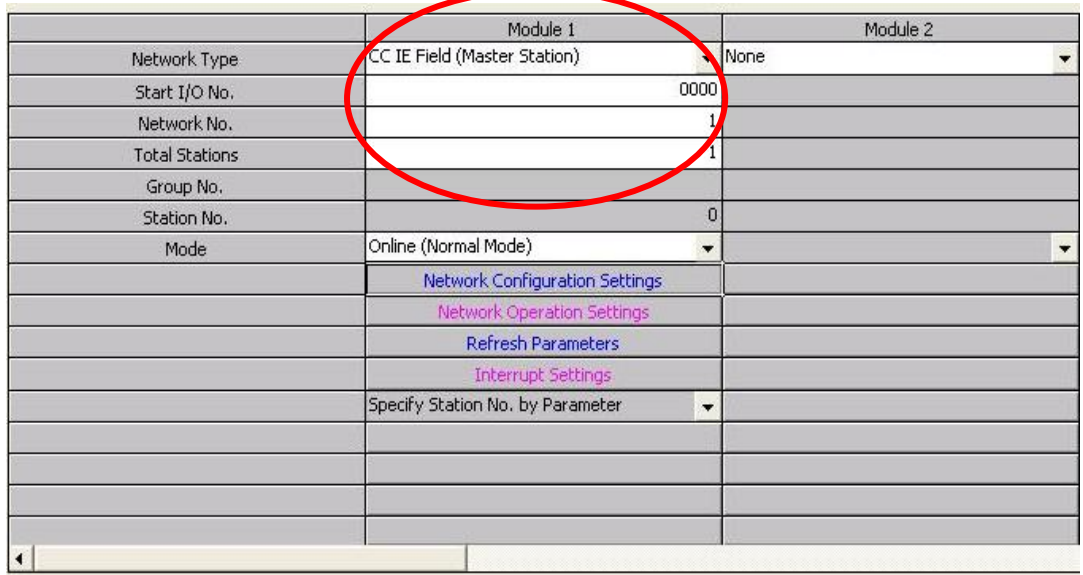

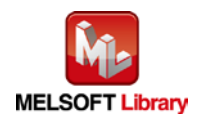

## (2) Network configuration setting

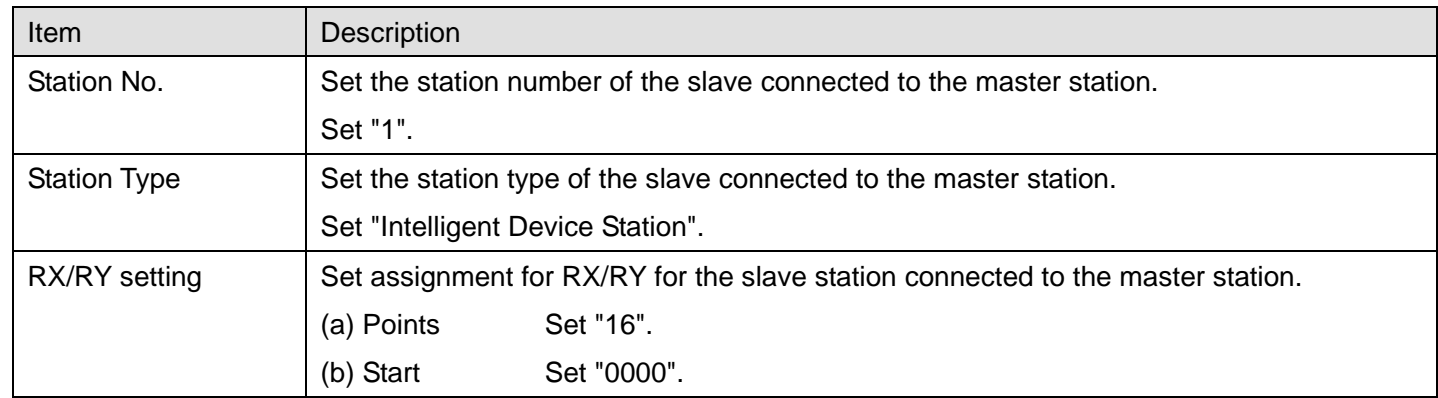

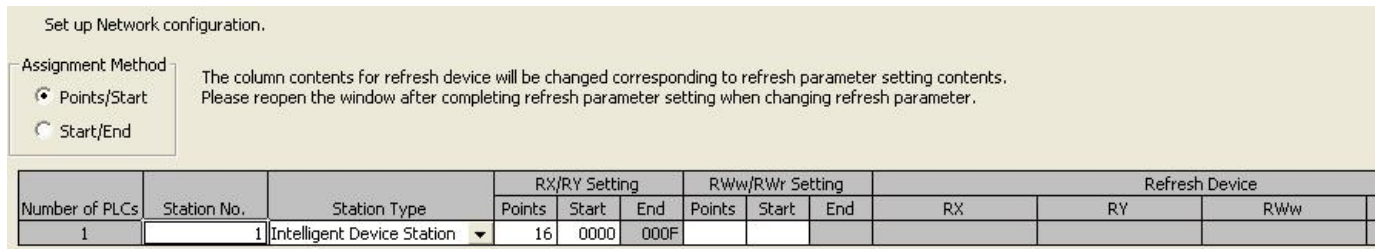

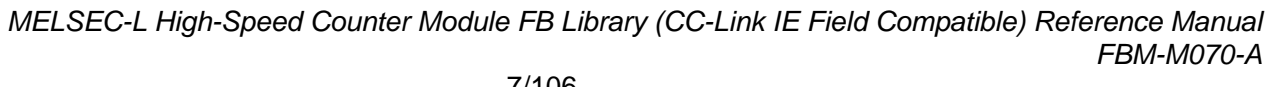

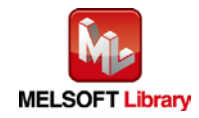

#### (3) Refresh Parameters

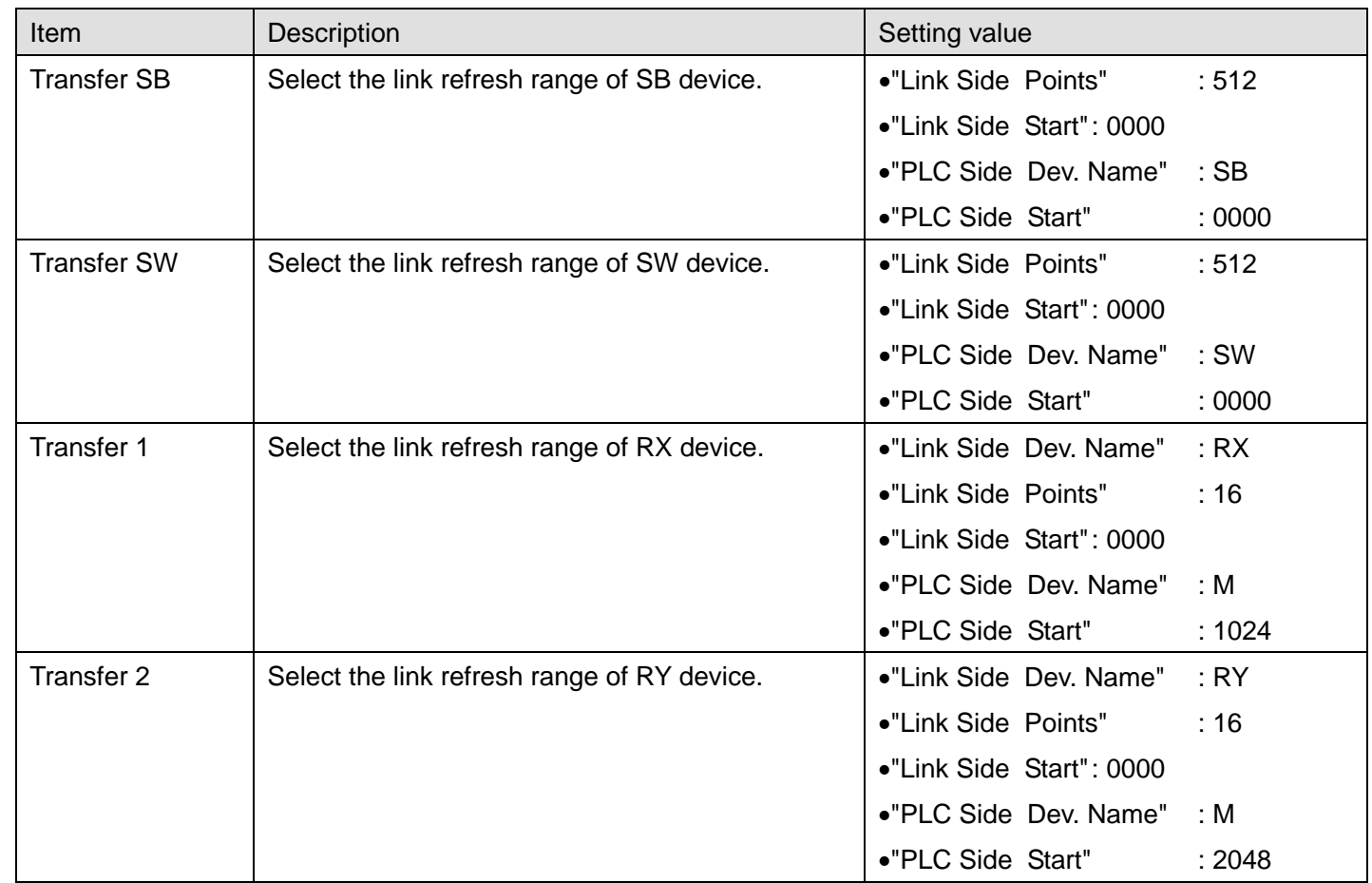

\*Make sure to set "0000" for the Start of the Link side.

\*Change the Points of the Link Side and Dev. Name and Start of the PLC Side according to the system.

They must be the same as for "M\_F\_RX" and "M\_F\_RY" devices of the global label setting.

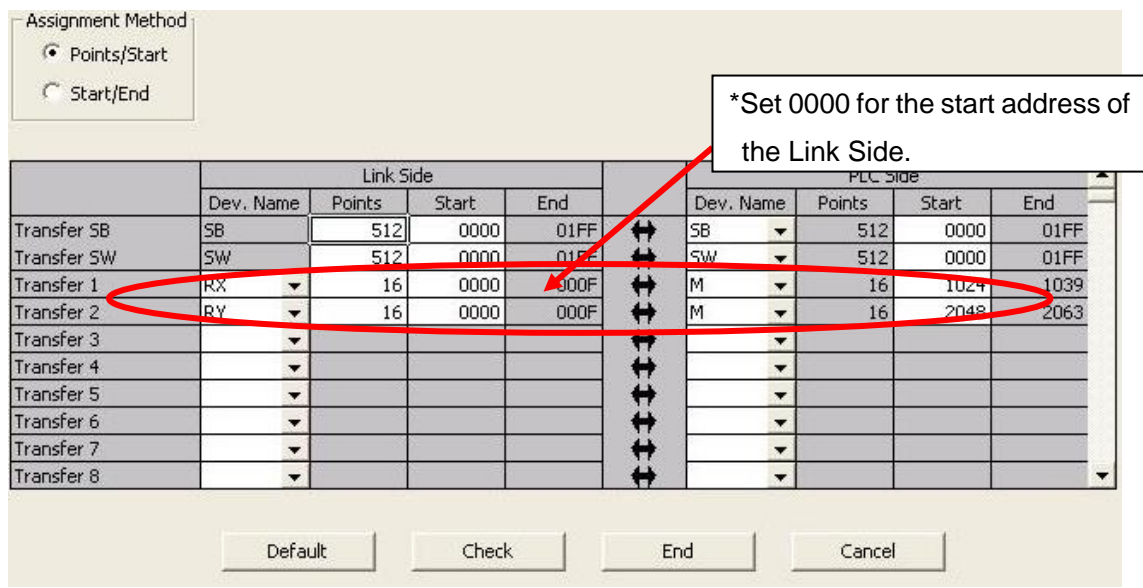

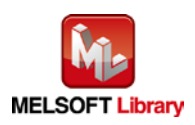

#### <span id="page-8-0"></span>1.5 Setting Global Labels

Global labels must be set before using this FB. This section explains global label settings.

(1) M\_F\_RX Set remote input (RX).

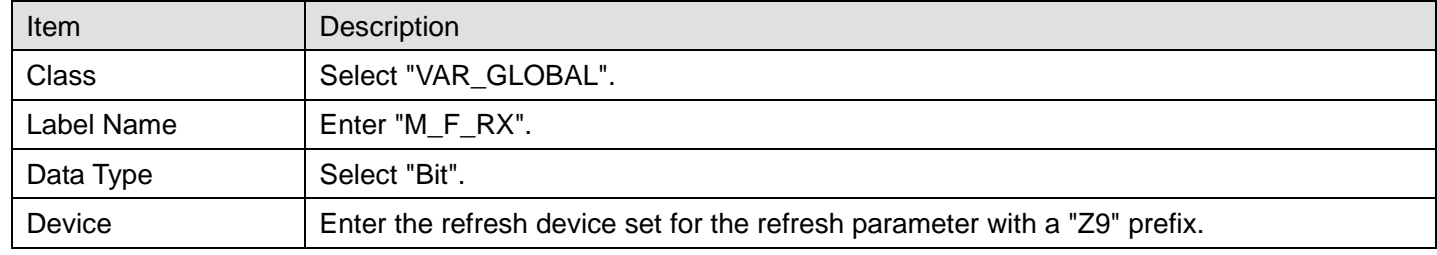

## (2) M\_F\_RY Set remote output (RY).

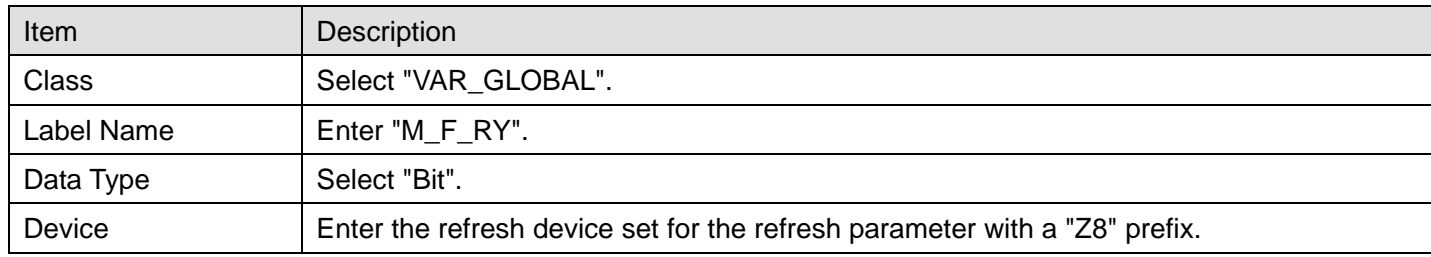

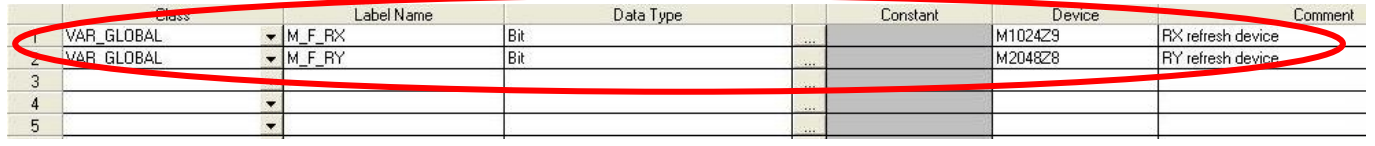

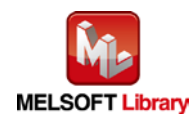

#### <span id="page-9-0"></span>1.6 Creating Interlock Programs

Interlock programs must be created for the FBs. The following are examples of interlock programs.

Set one interlock program to each cyclic transmission and transient transmission.

(Set a corresponding FB between MC and MCR instructions.)

(For FBs that use both cyclic and transient transmission, refer to the application example.)

#### <span id="page-9-1"></span>1.6.1 Cyclic Transmission Program

Use the following link special relay (SB) and link special register (SW) to create an interlock for cyclic transmission program.

•Own station data link status (SB0049)

•Each station data link status (SW00B0 to SW00B7)

Example: Interlock (station No.1)

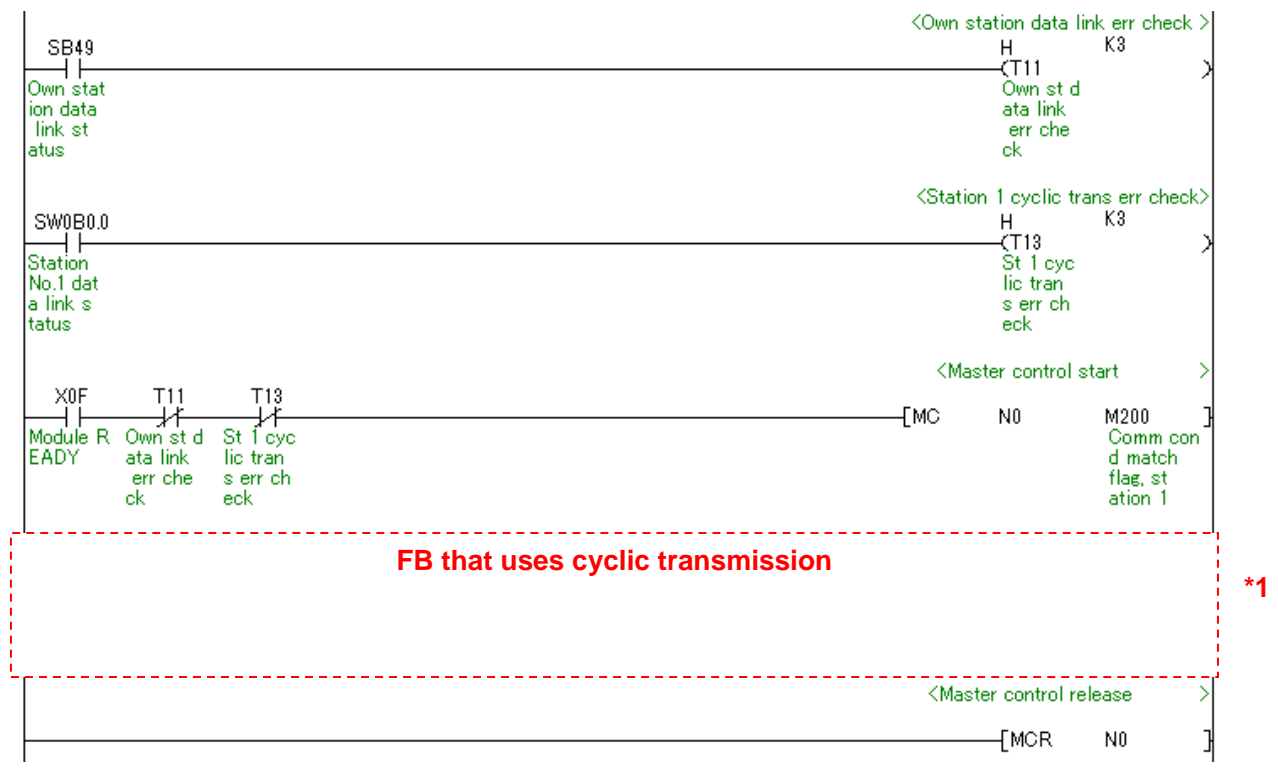

\*1 For FB library that uses cyclic transmission, refer to 1.6.3 FB Transmission List.

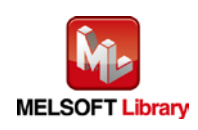

## <span id="page-10-0"></span>1.6.2 Transient Transmission Program

Use link special relay (SB) and link special register (SW) to create an interlock for transient transmission program.

•Own station baton pass status (SB0047)

•Each station baton pass status (SW00A0 to SW00A7)

Example: Interlock (Station No.1)

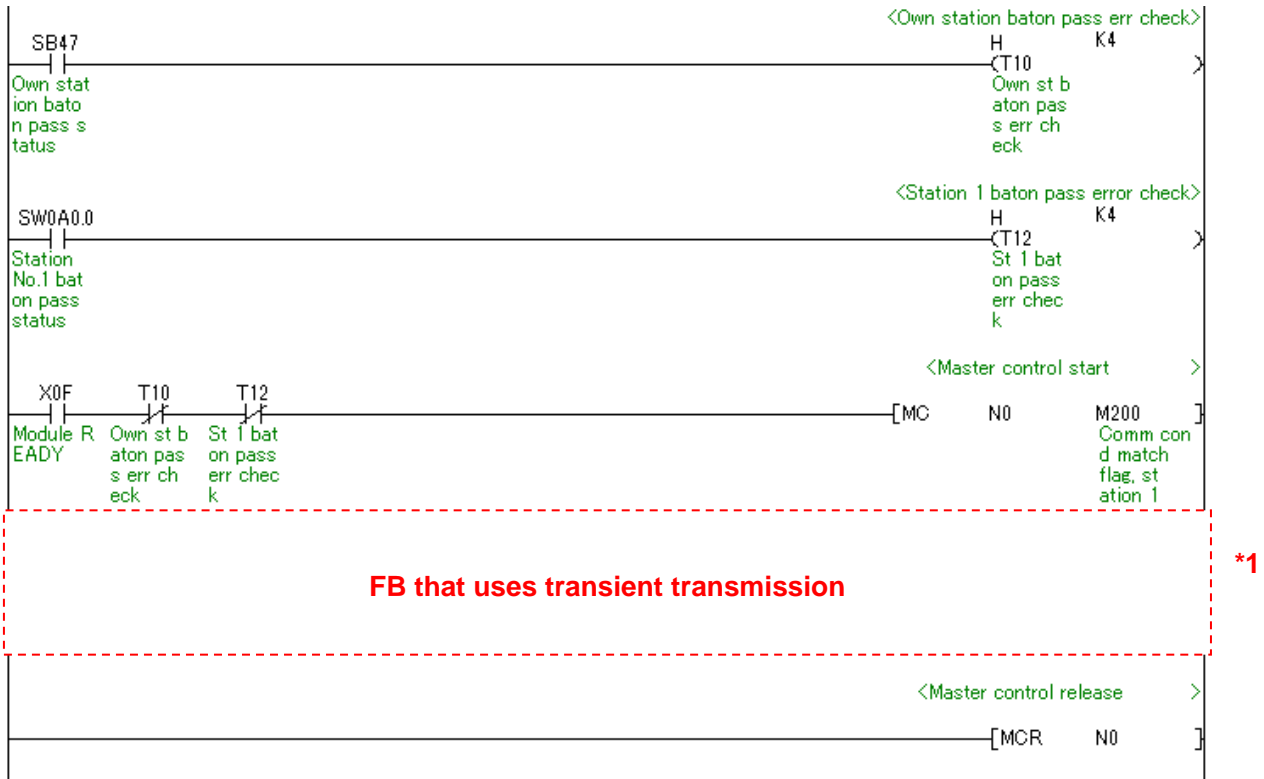

\*1 For FB library that uses transient transmission, refer to 1.6.3 FB Transmission List.

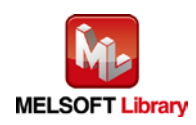

#### <span id="page-11-0"></span>1.6.3 FB Transmission List

This table lists transmission types used for FBs.

| FB name                          | Cyclic transmission | <b>Transient transmission</b> |
|----------------------------------|---------------------|-------------------------------|
| M+LD62-IEF_SetRingCounter        | Ω                   | 0                             |
| M+LD62-IEF_CountEnable           | ∩                   |                               |
| M+LD62-IEF_PresentValStorage     | $\Omega$            | Ω                             |
| M+LD62-IEF_AllPresentValStorage  | O                   | 0                             |
| M+LD62-IEF_SetCoincidenceOut     | O                   | 0                             |
| M+LD62-IEF_CoincidenceOutEnable  | O                   |                               |
| M+LD62-IEF_PresetOperation       | O                   | o                             |
| M+LD62-IEF CountDisableOperation | Ω                   | 0                             |
| M+LD62-IEF_LatchCounterOperation | O                   | O                             |
| M+LD62-IEF_SamplingOperation     | O                   | Ω                             |
| M+LD62-IEF_PeriodicPulseCounter  | O                   | 0                             |
| M+LD62-IEF_OverflowDetection     | ∩                   | ი                             |

-: Not used

o: Used

#### <span id="page-11-1"></span>1.7 Relevant Manuals

MELSEC-L High-Speed Counter Module User's Manual

MELSEC-Q CC-Link IE Field Network Master/Local Module User's Manual

MELSEC-L CC-Link IE Field Network Master/Local Module User's Manual

MELSEC-L CC-Link IE Field Network Head Module User's Manual

QCPU User's Manual (Hardware Design, Maintenance and Inspection)

MELSEC-L CPU Module User's Manual (Hardware Design, Maintenance and Inspection)

GX Works2 Version1 Operating Manual (Common)

GX Works2 Version1 Operating Manual (Simple Project, Function Block)

#### <span id="page-11-2"></span>1.8 Note

Please make sure to read user's manuals for the corresponding products before using the products.

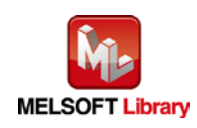

## <span id="page-12-0"></span>2. Details of the FB Library

## <span id="page-12-1"></span>2.1 M+LD62-IEF\_SetRingCounter (Ring counter setting)

#### **FB Name**

M+LD62-IEF\_SetRingCounter

## **Function Overview**

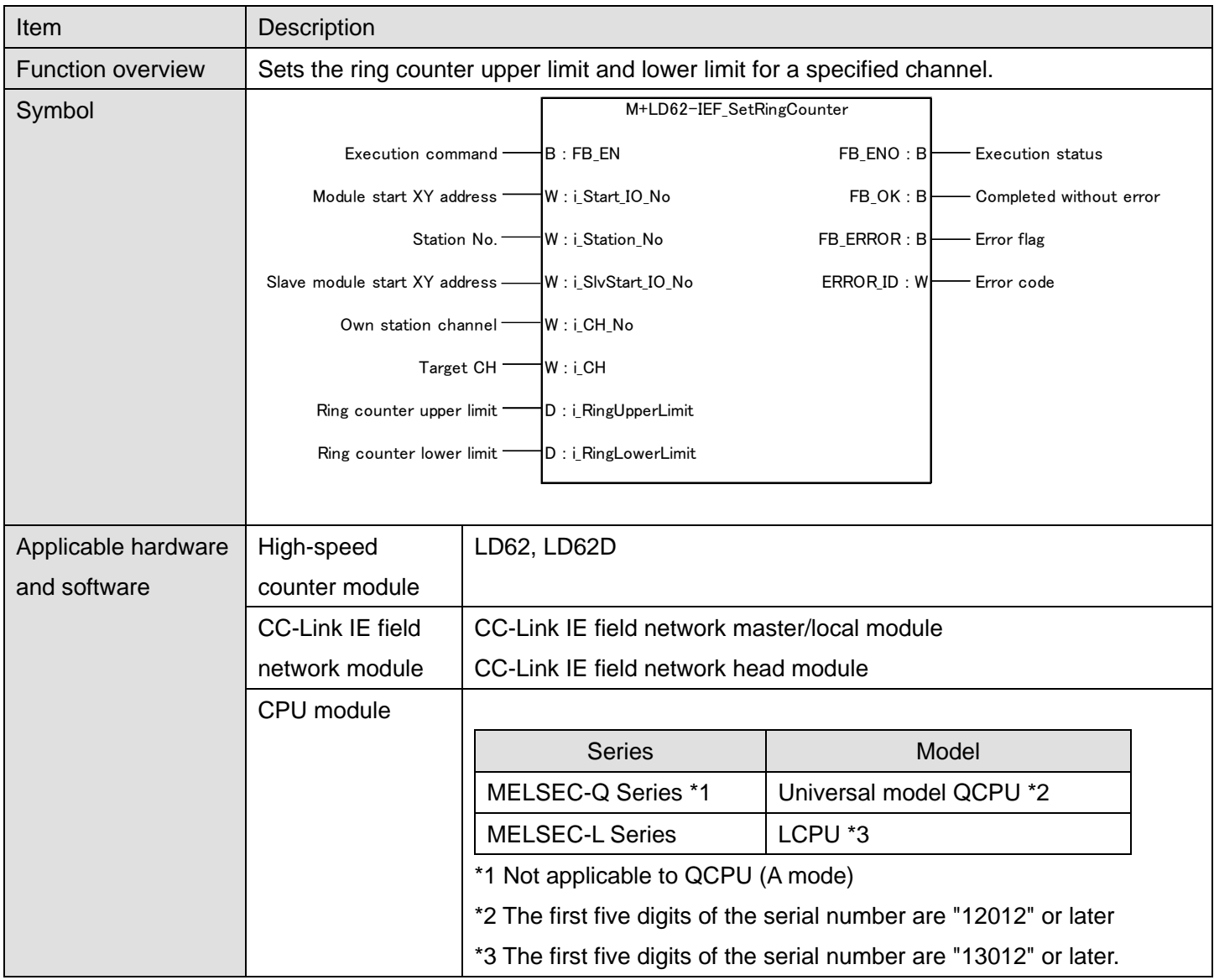

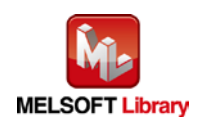

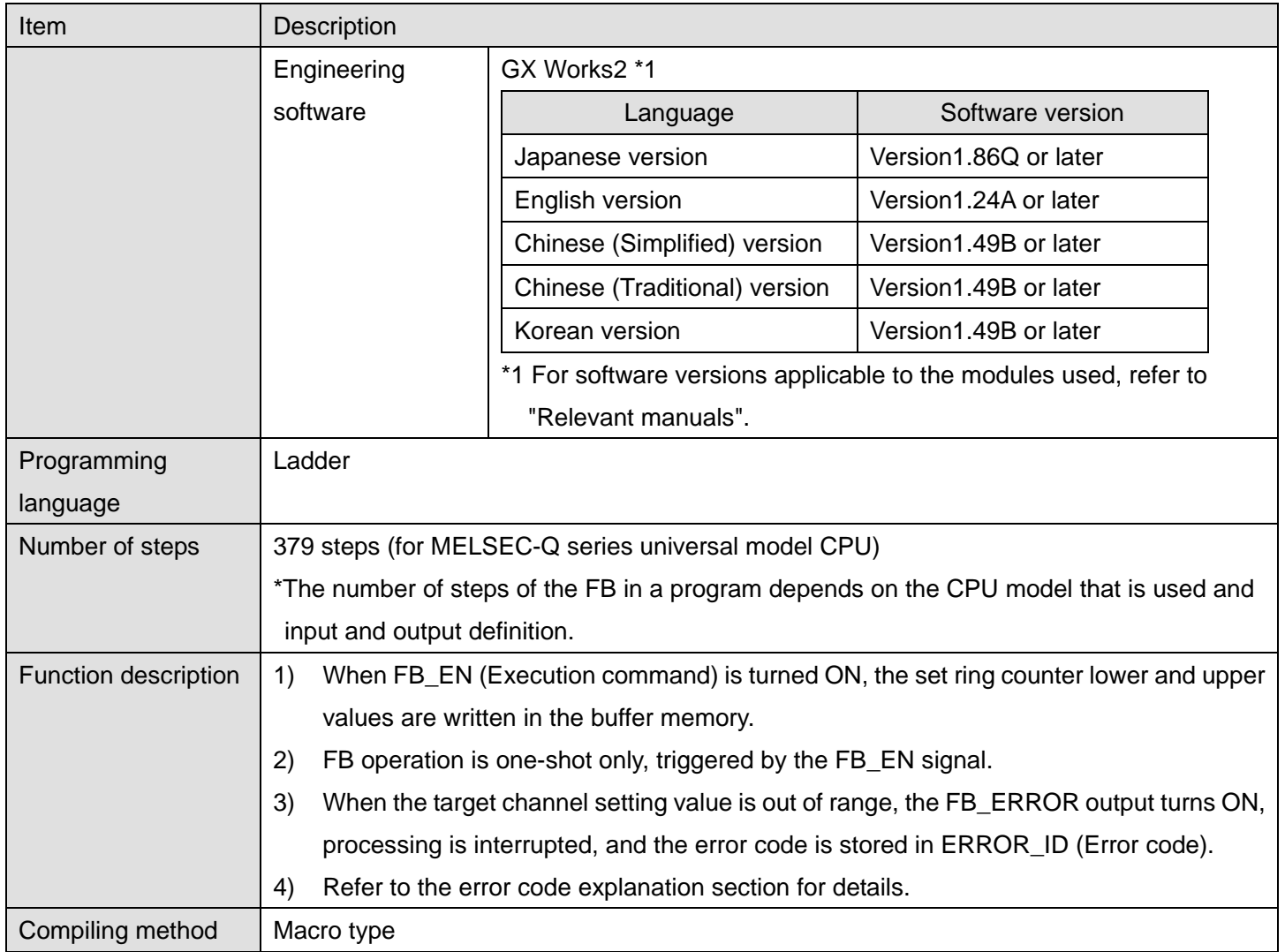

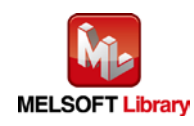

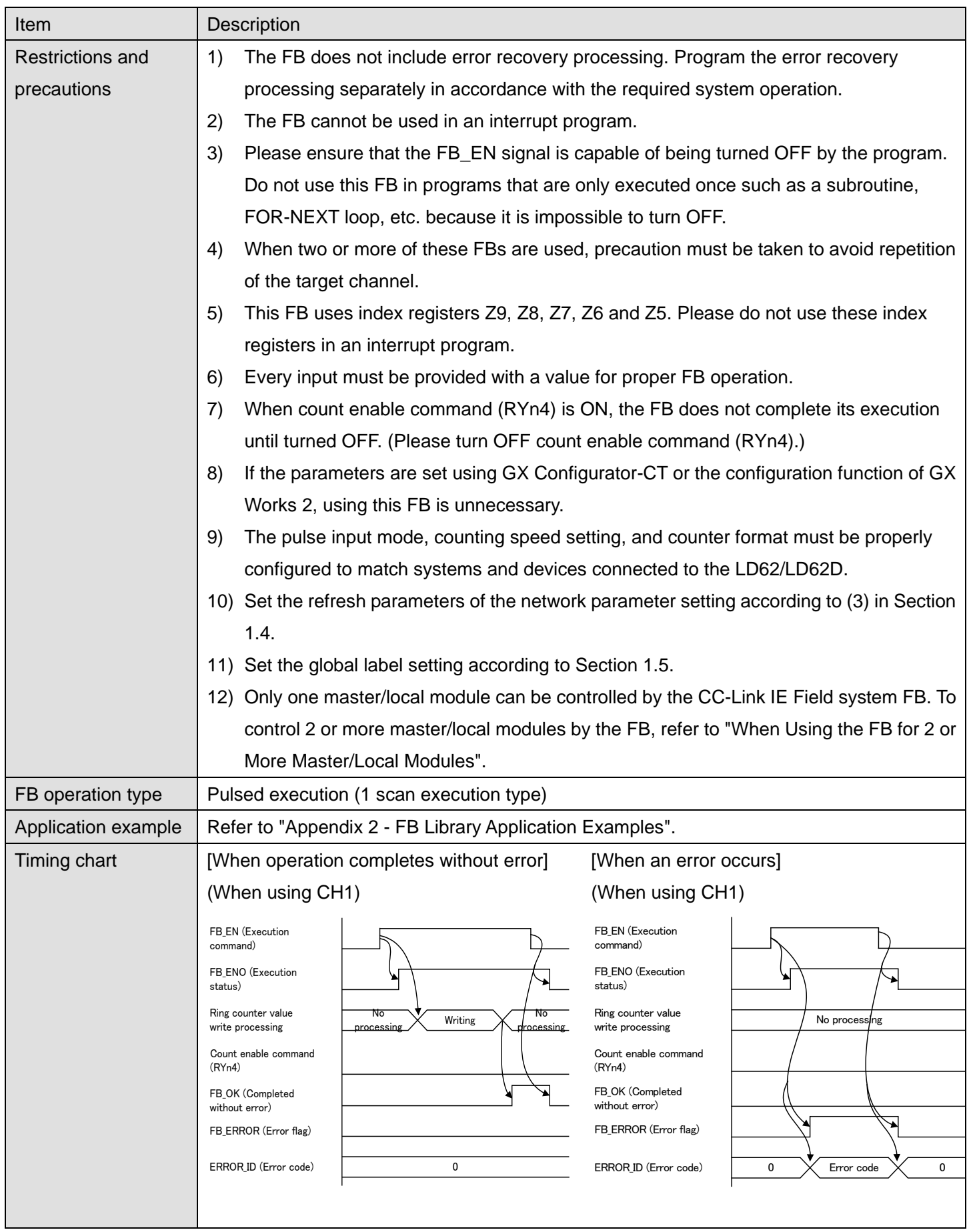

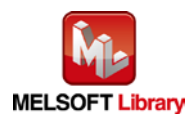

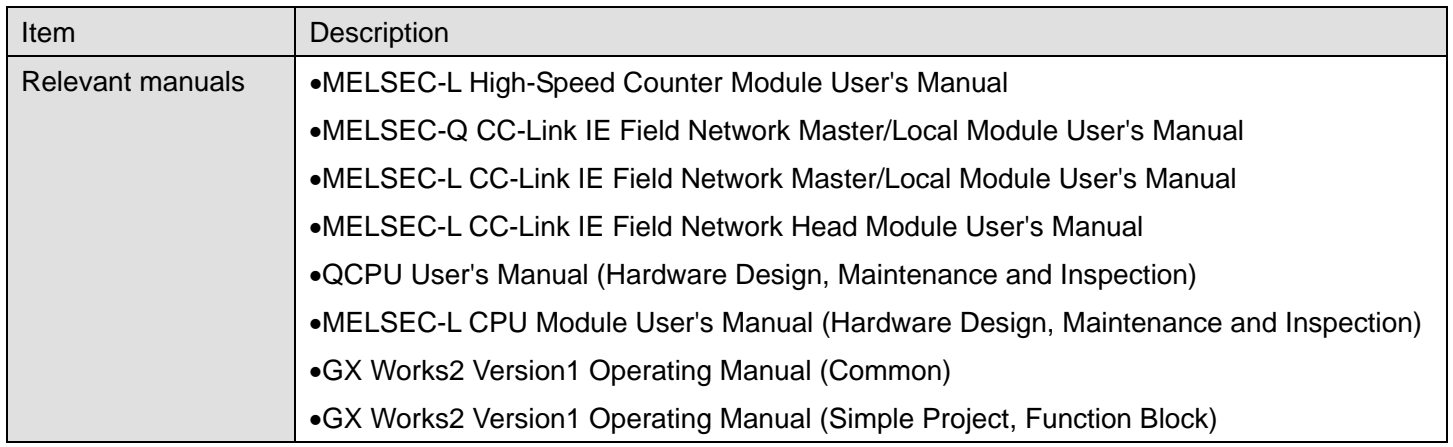

## **Error Codes**

**OError code list** 

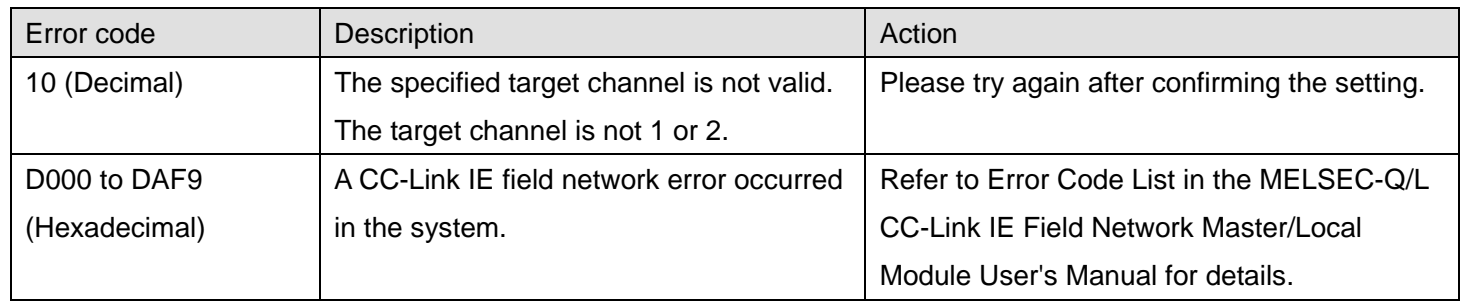

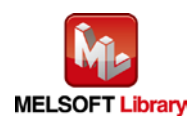

## **Labels**

## **Olnput labels**

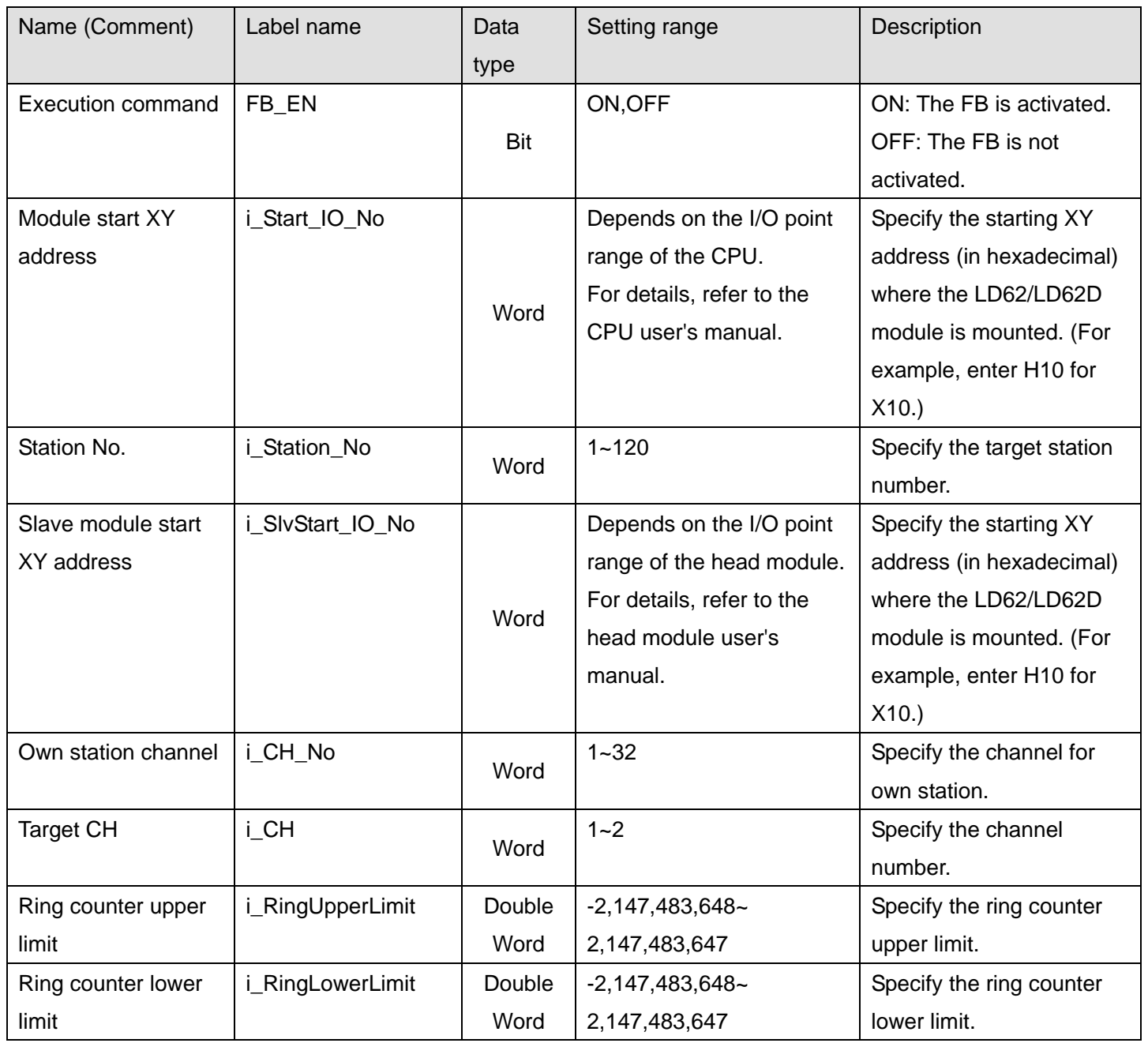

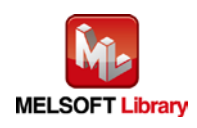

#### **O**Utput labels

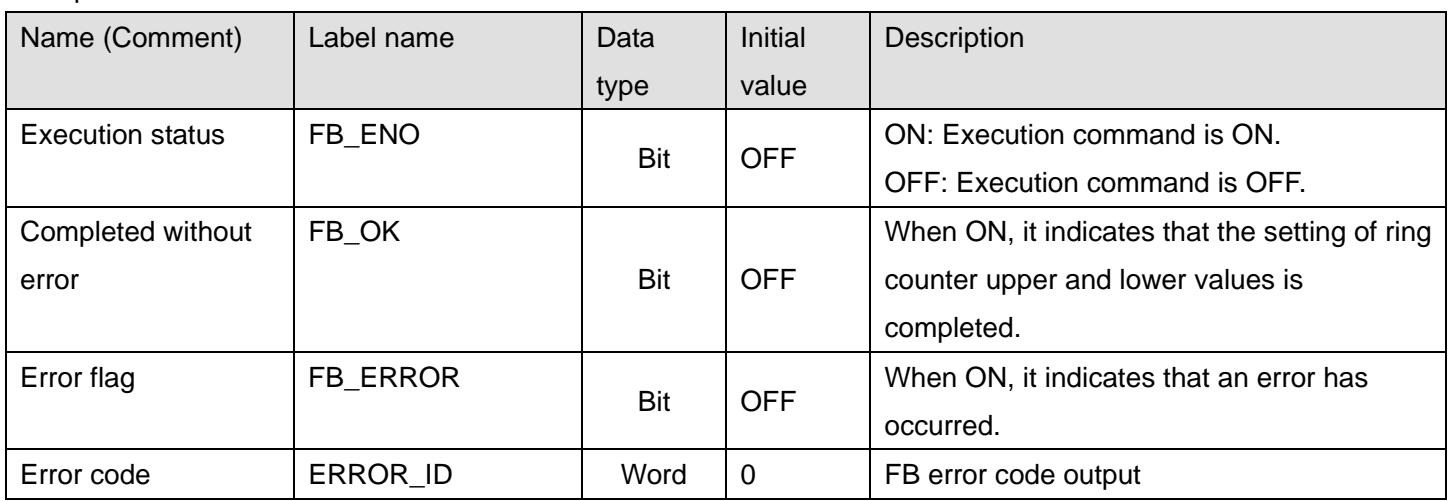

#### **FB Version Upgrade History**

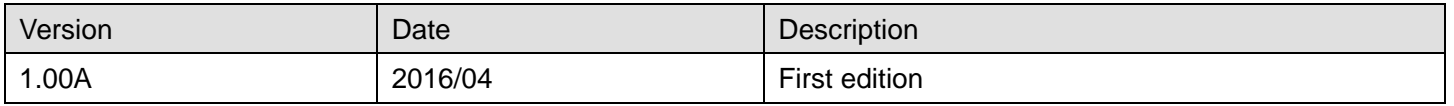

#### **Note**

This chapter includes information related to the M+LD62-IEF\_SetRingCounter function block.

It does not include information on restrictions of use such as combination with modules or programmable controller CPUs.

Before using any Mitsubishi products, please read all relevant manuals.

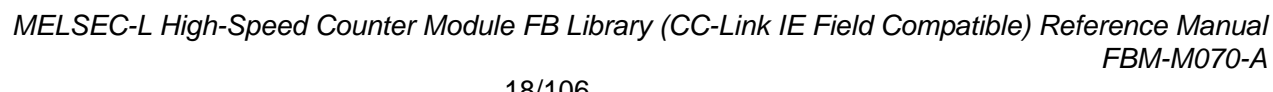

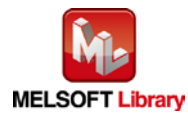

### <span id="page-18-0"></span>2.2 M+LD62-IEF\_CountEnable (Count enable operation)

#### **FB Name**

M+LD62-IEF\_CountEnable

## **Function Overview**

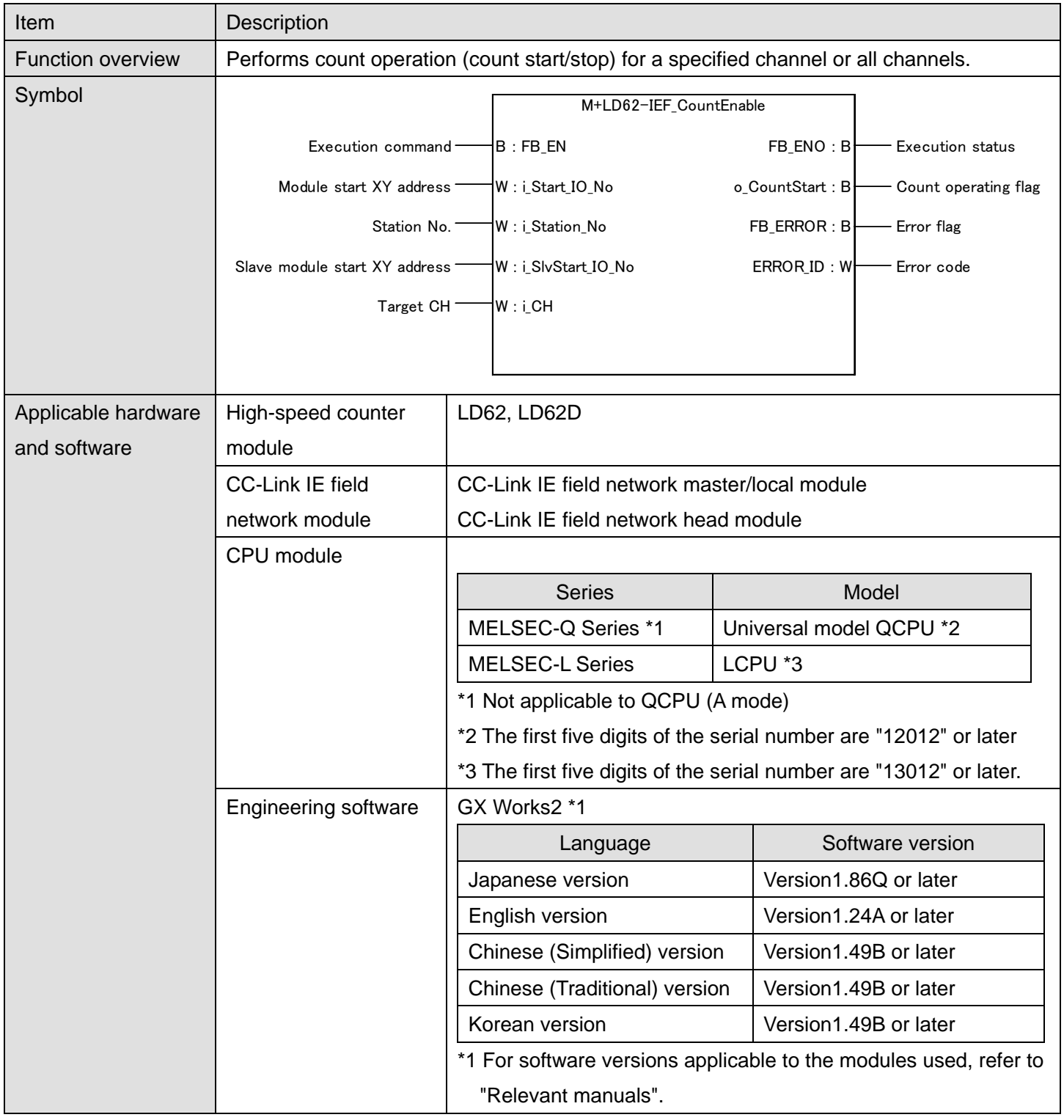

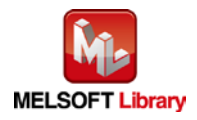

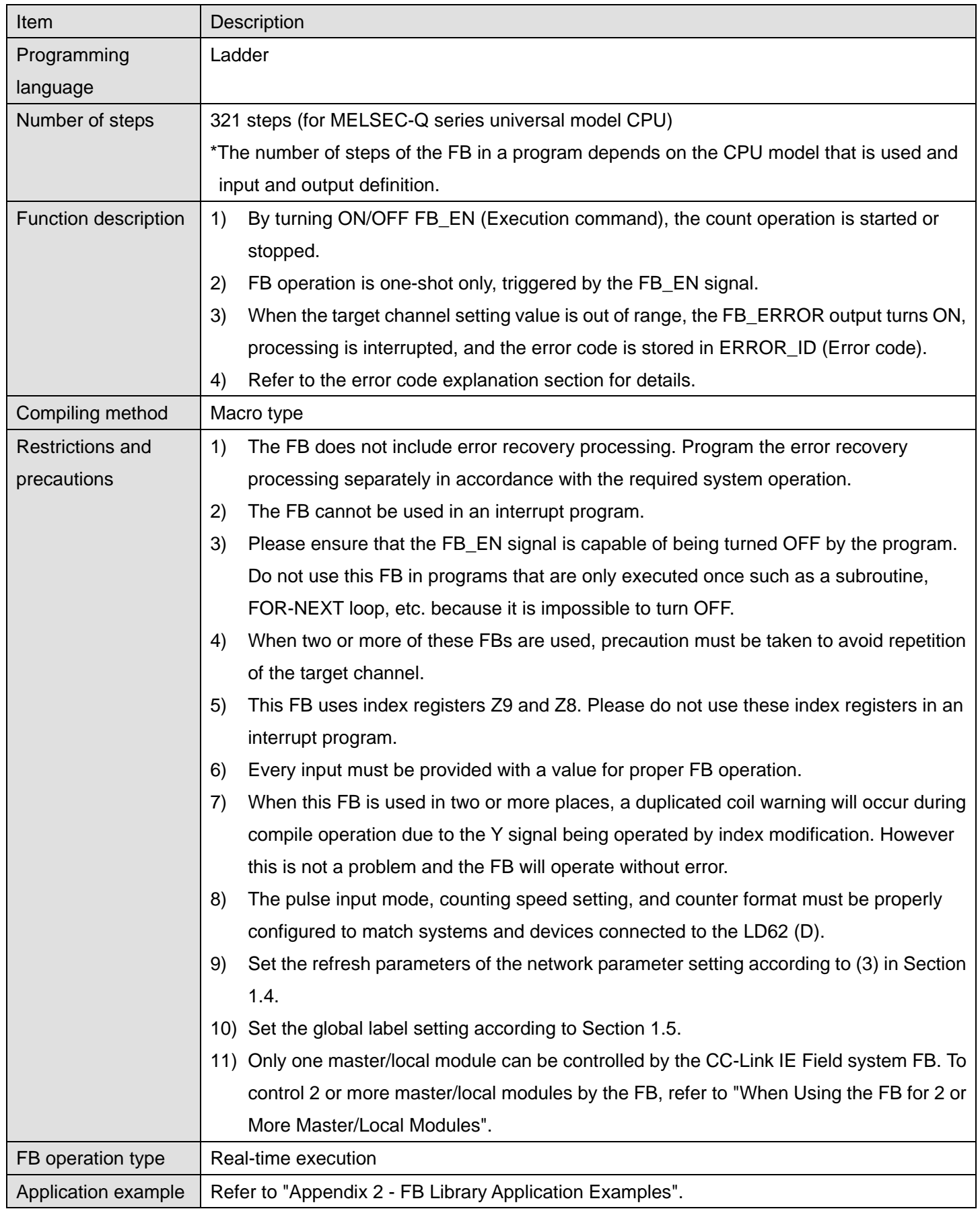

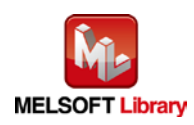

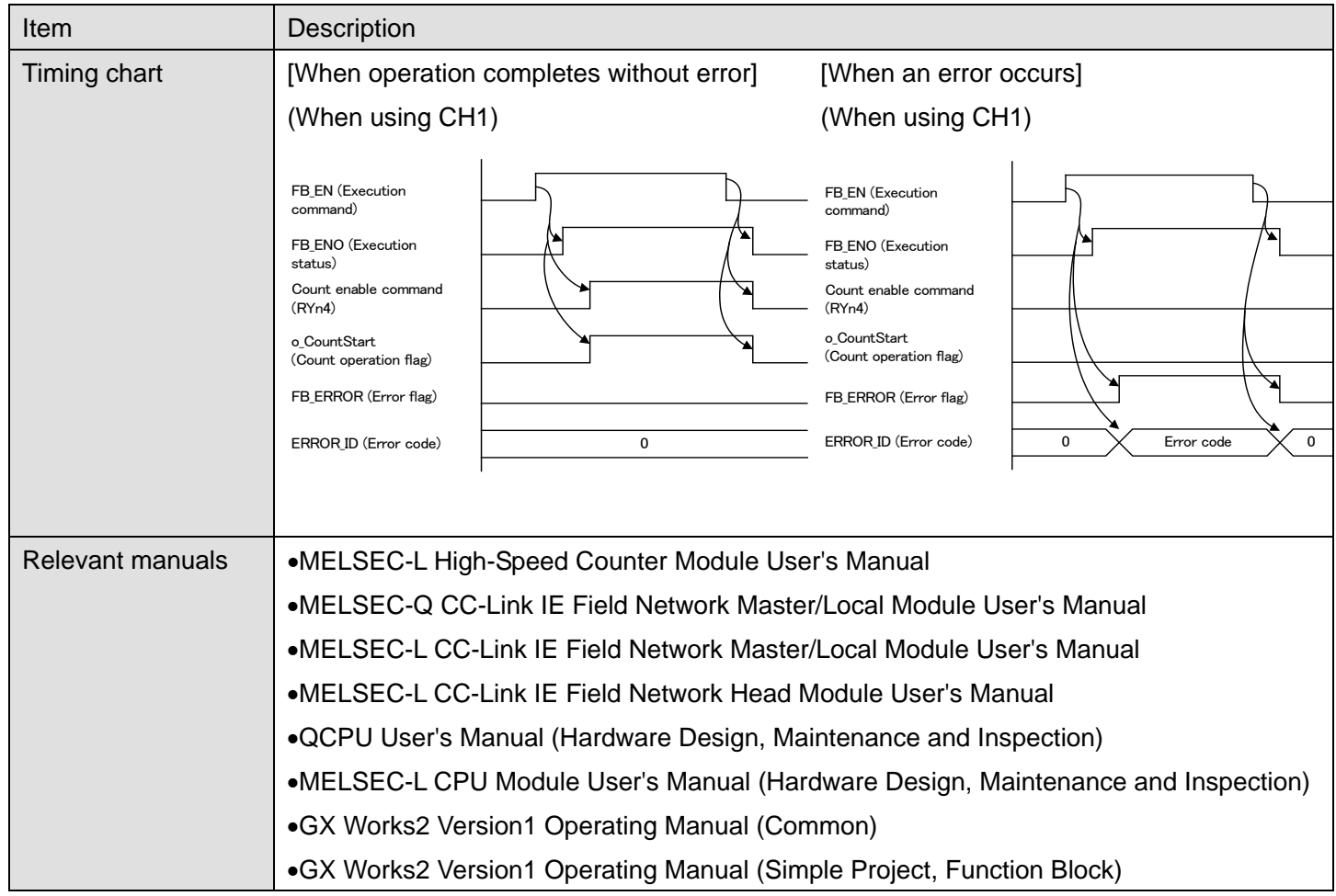

## **Error Codes**

#### **OError code list**

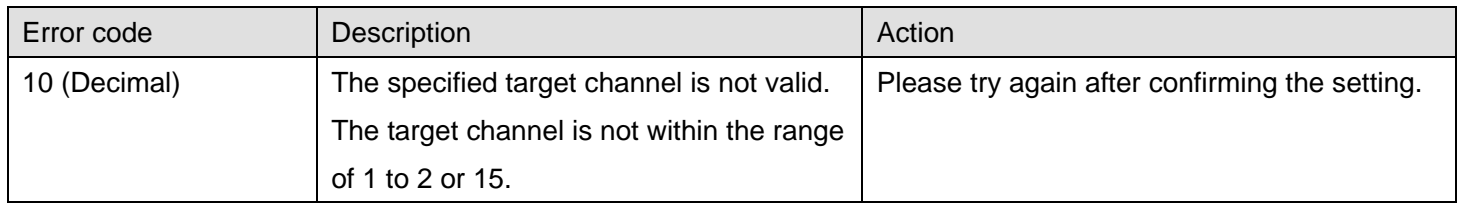

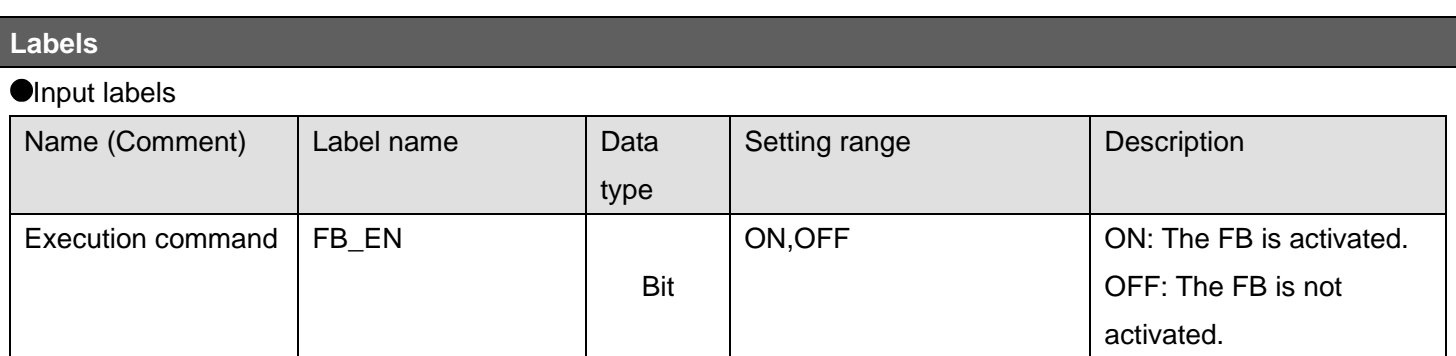

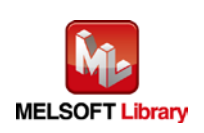

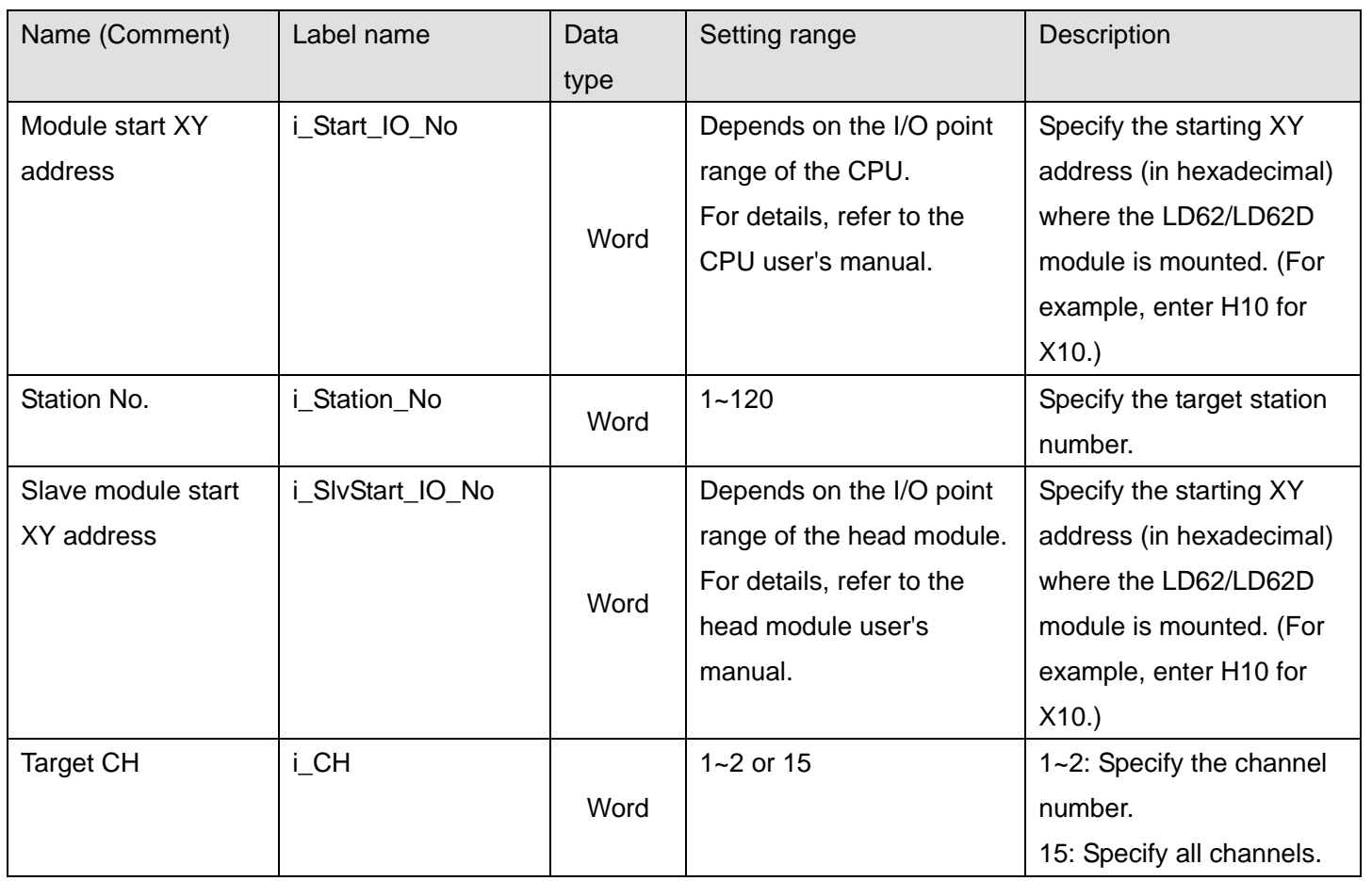

#### **O**Utput labels

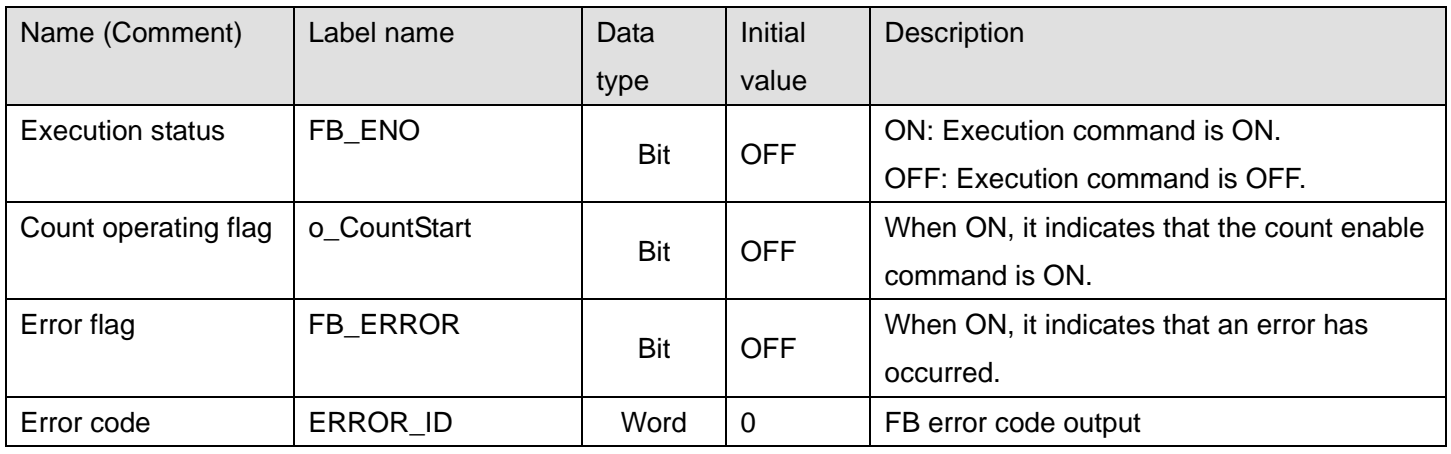

# **FB Version Upgrade History**

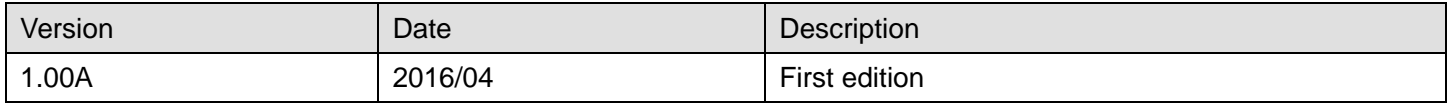

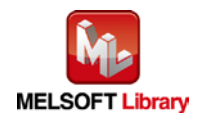

## **Note**

This chapter includes information related to the M+LD62-IEF\_CountEnable function block.

It does not include information on restrictions of use such as combination with modules or programmable controller CPUs.

Before using any Mitsubishi products, please read all relevant manuals.

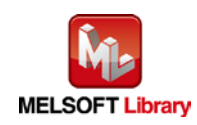

## <span id="page-23-0"></span>2.3 M+LD62-IEF\_PresentValStorage (Present value monitoring)

#### **FB Name**

M+LD62-IEF\_PresentValStorage

## **Function Overview**

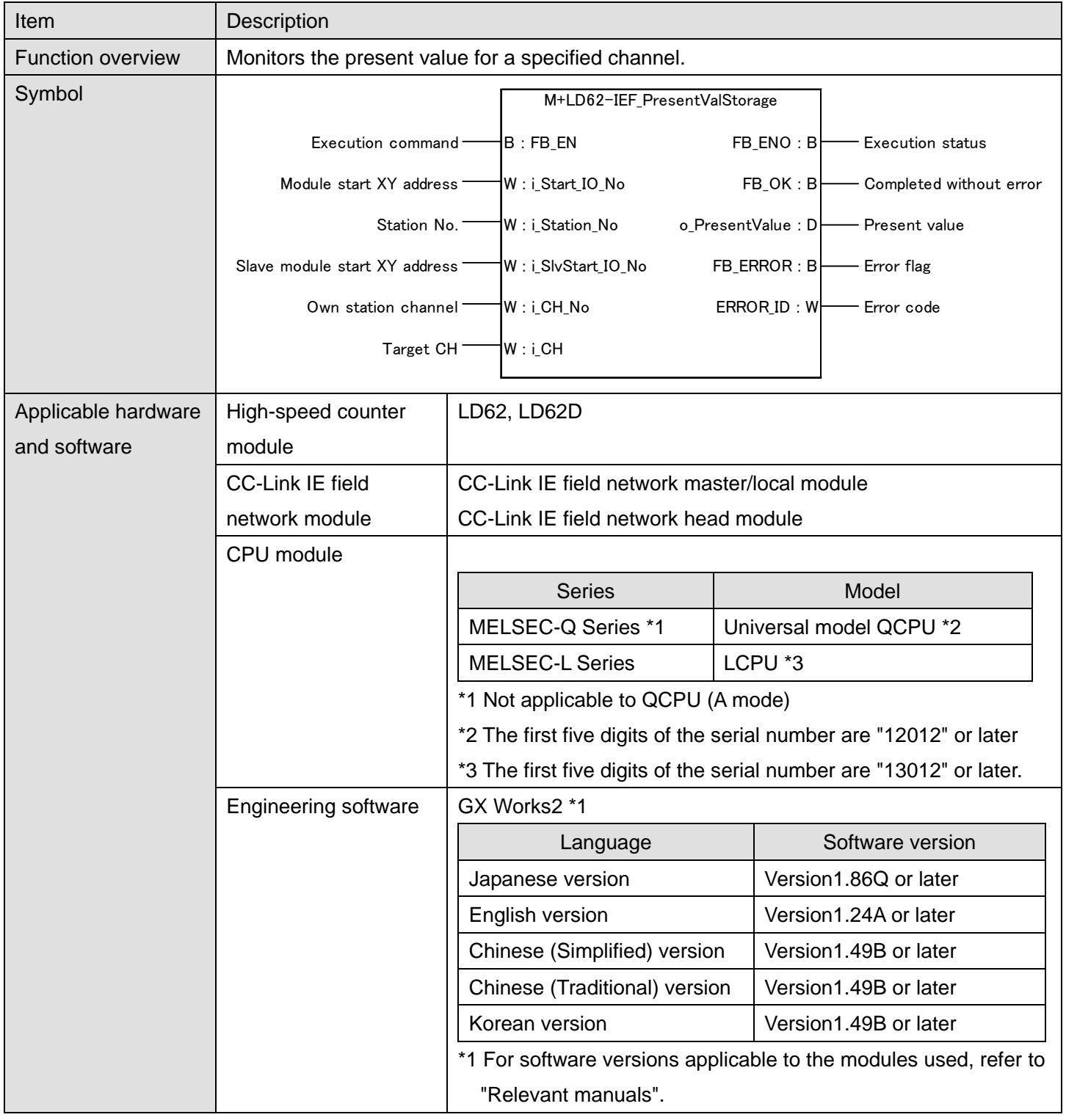

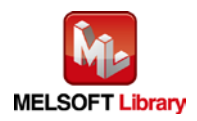

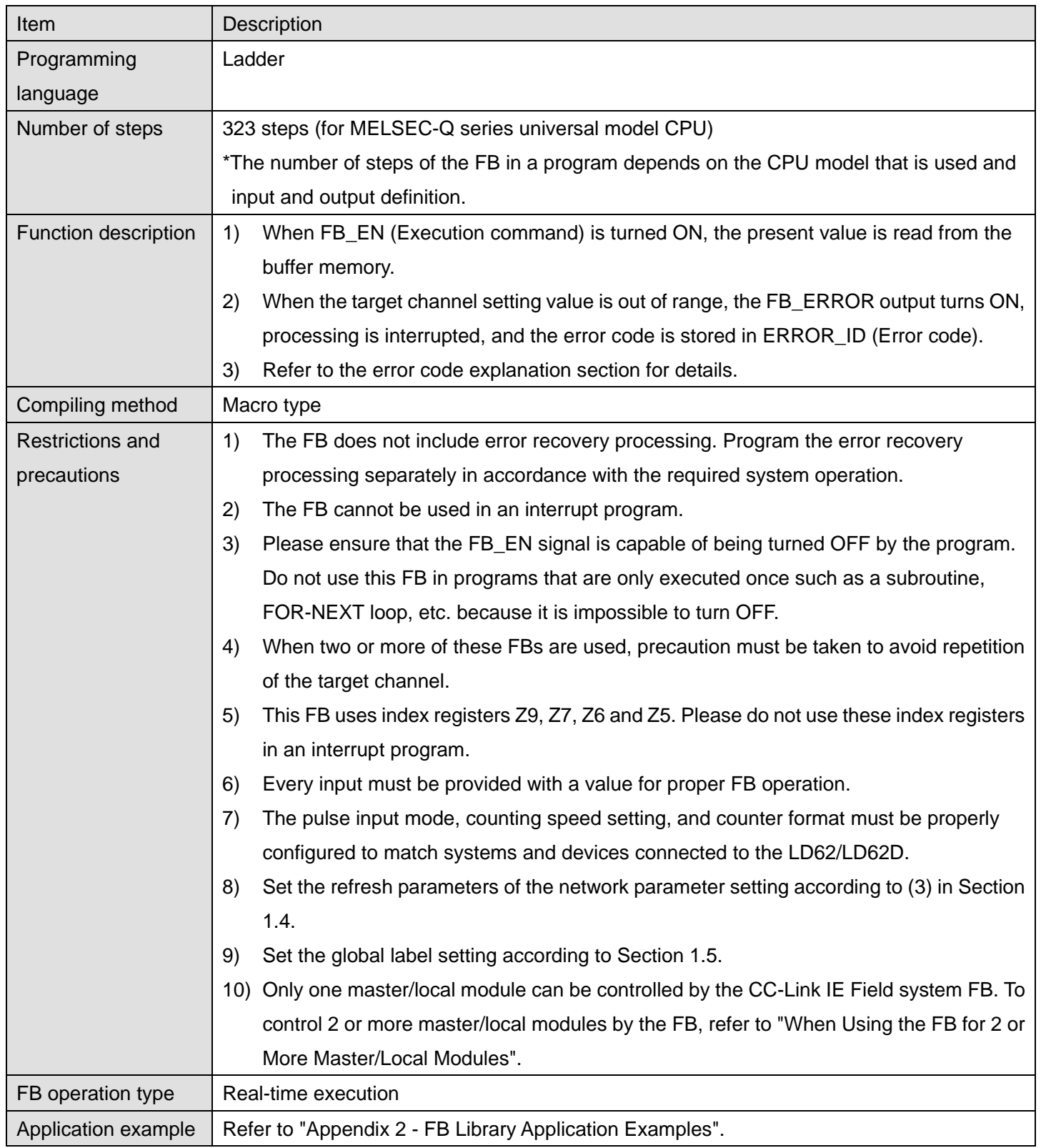

*MELSEC-L High-Speed Counter Module FB Library (CC-Link IE Field Compatible) Reference Manual*

*FBM-M070-A*

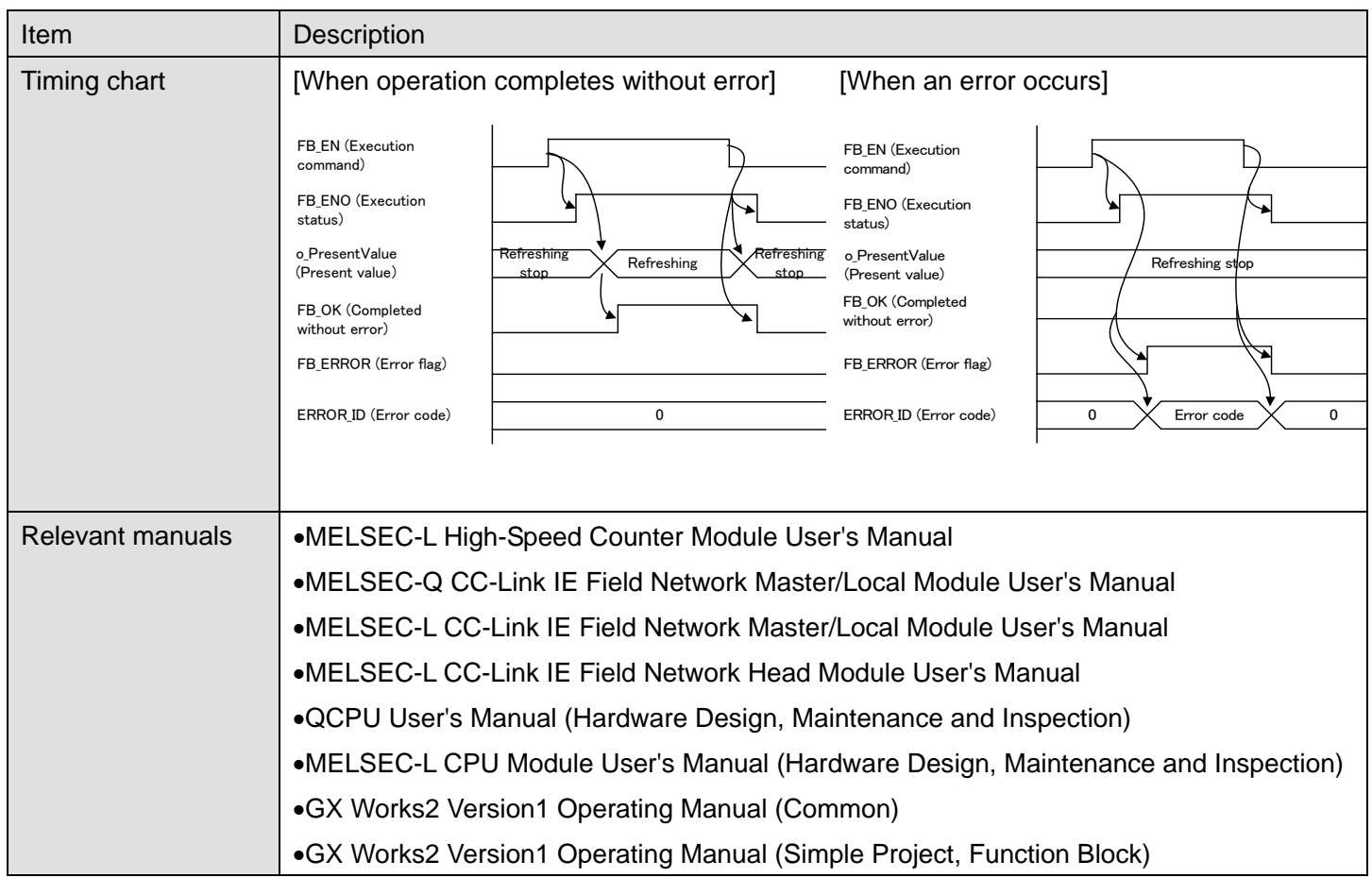

## **Error Codes**

#### **OError code list**

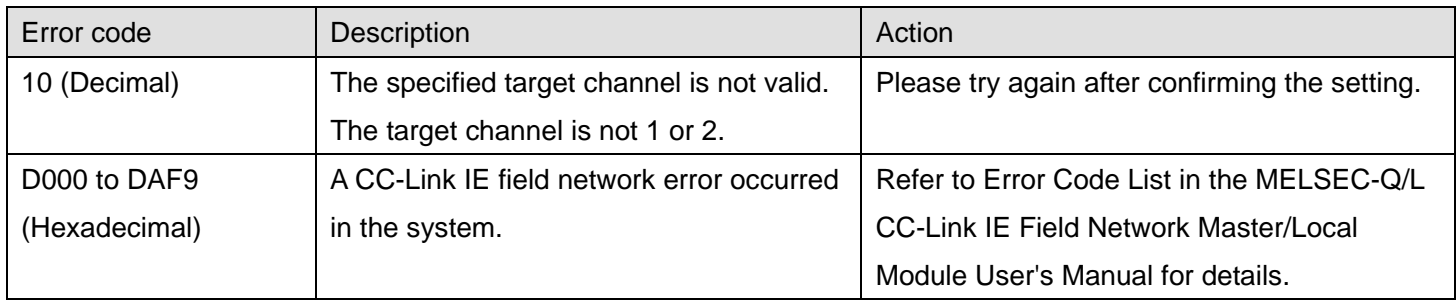

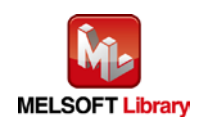

## **Labels**

## **Olnput labels**

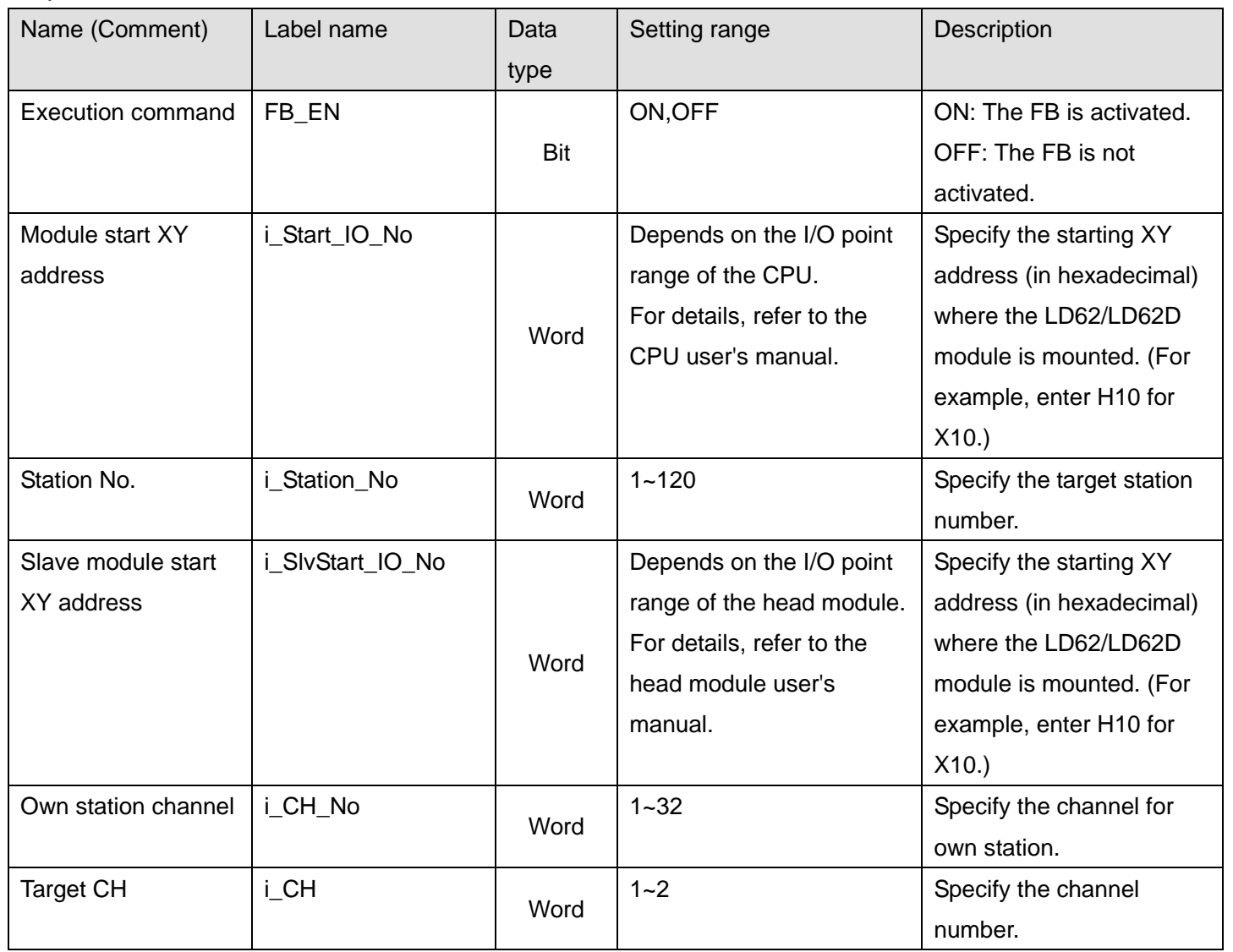

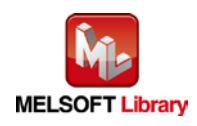

#### **O**Utput labels

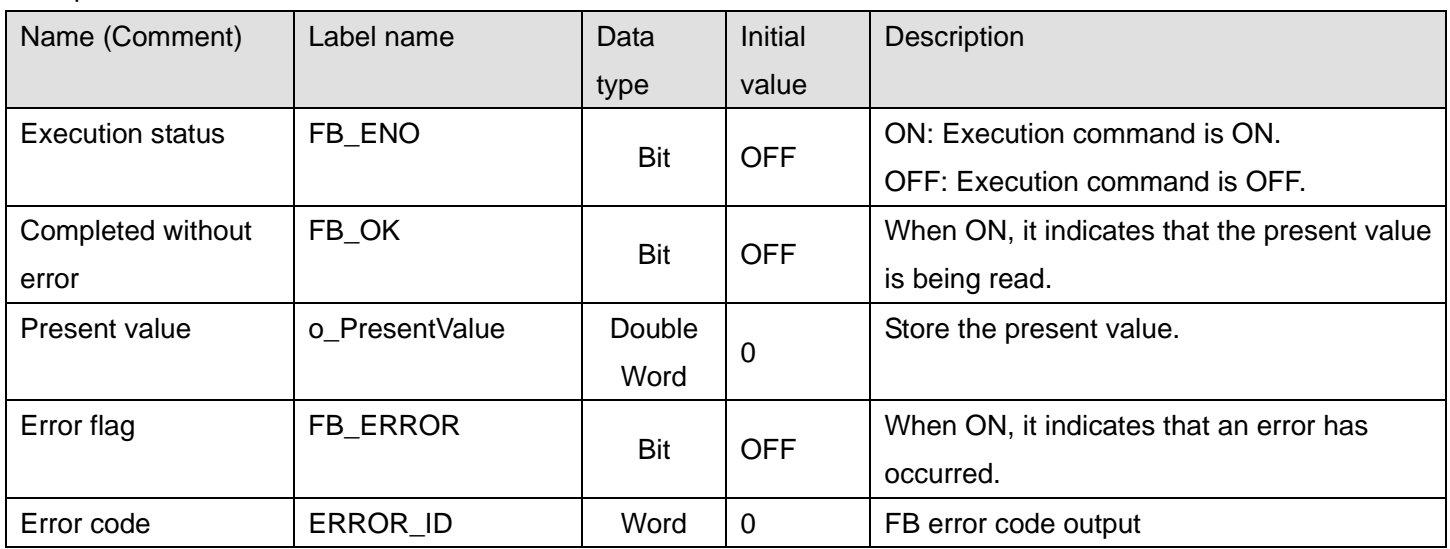

## **FB Version Upgrade History**

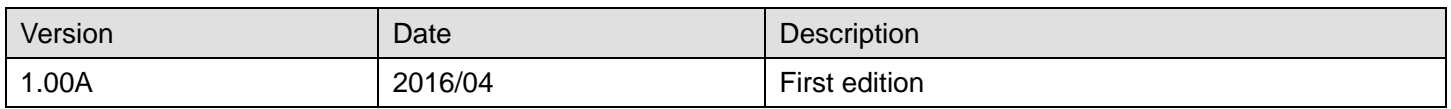

**Note**

This chapter includes information related to the M+LD62-IEF\_PresentValStorage function block.

It does not include information on restrictions of use such as combination with modules or programmable controller CPUs.

Before using any Mitsubishi products, please read all relevant manuals.

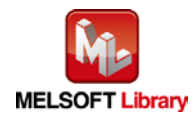

## <span id="page-28-0"></span>2.4 M+LD62-IEF\_AllPresentValStorage (Present value monitoring (All CHs))

## **FB Name**

M+LD62-IEF\_AllPresentValStorage

#### **Function Overview**

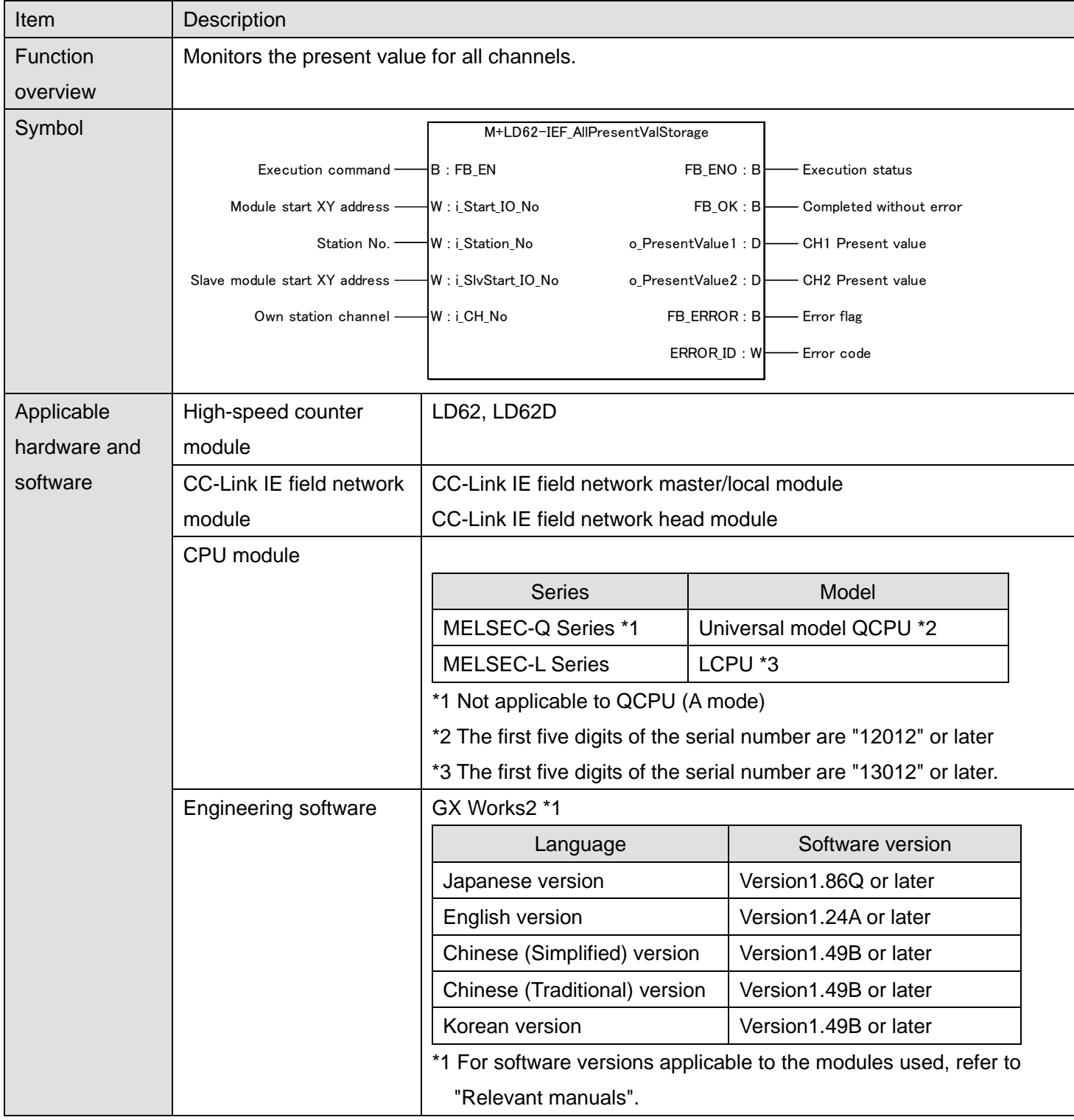

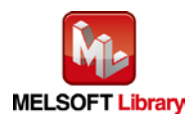

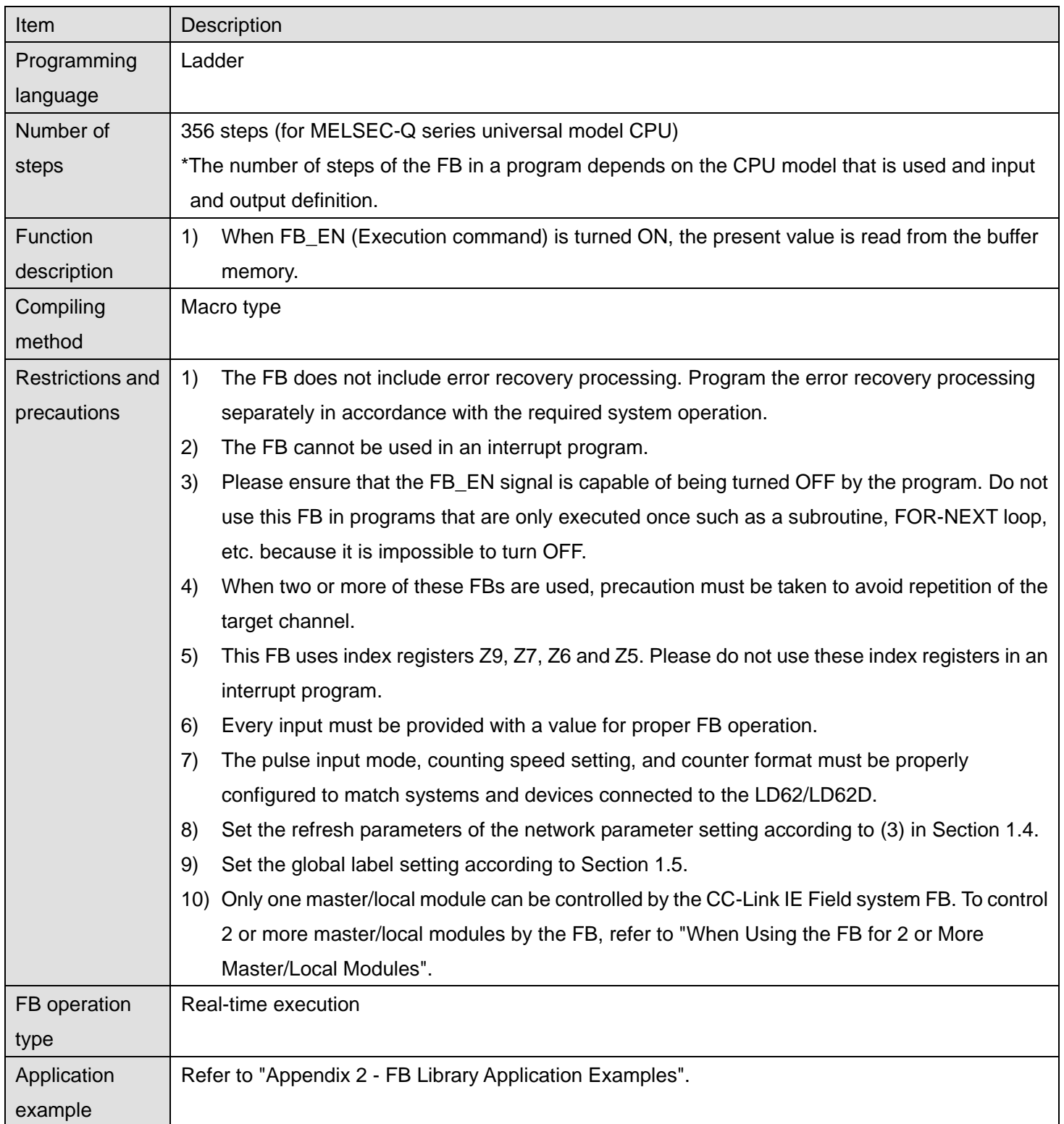

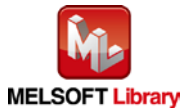

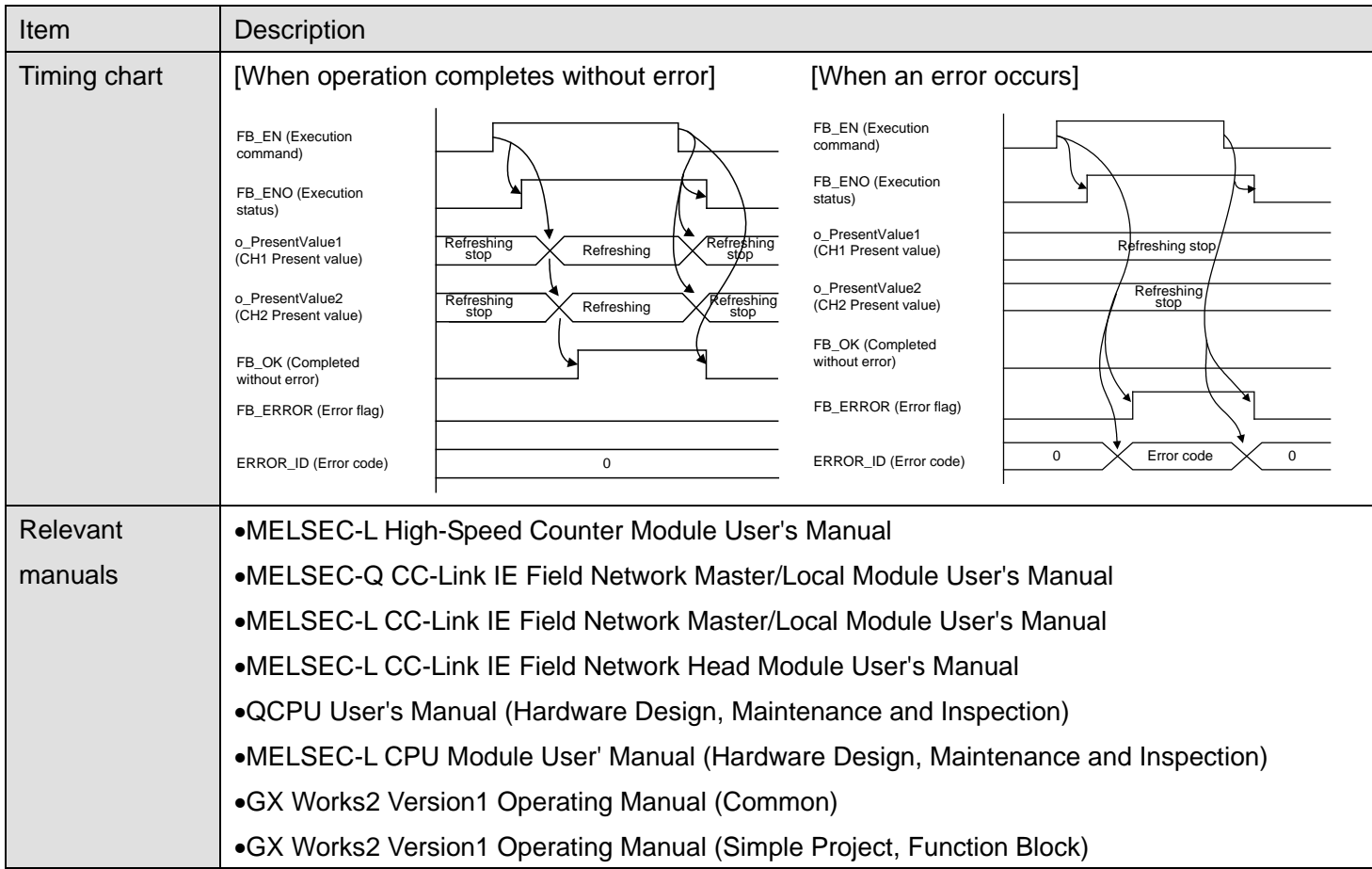

## **Error Codes**

## **Error code list**

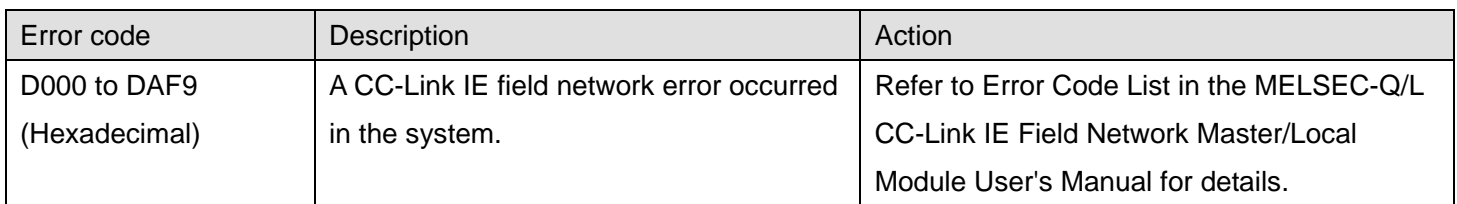

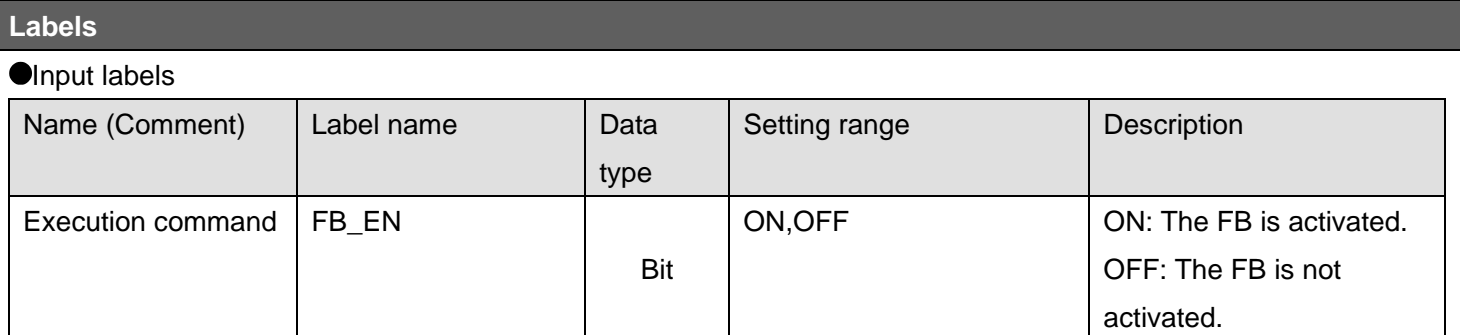

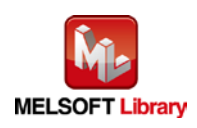

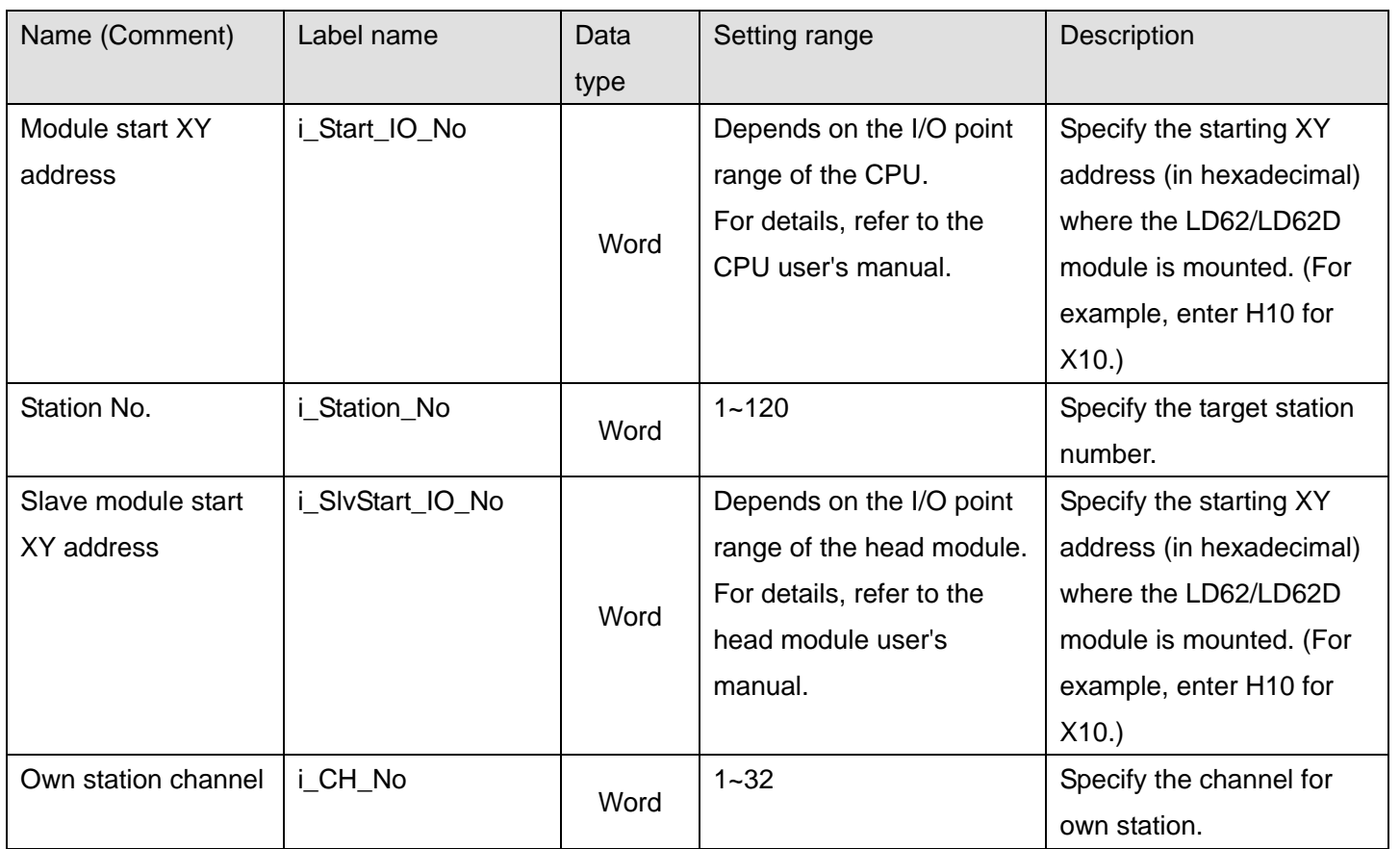

#### **O**Utput labels

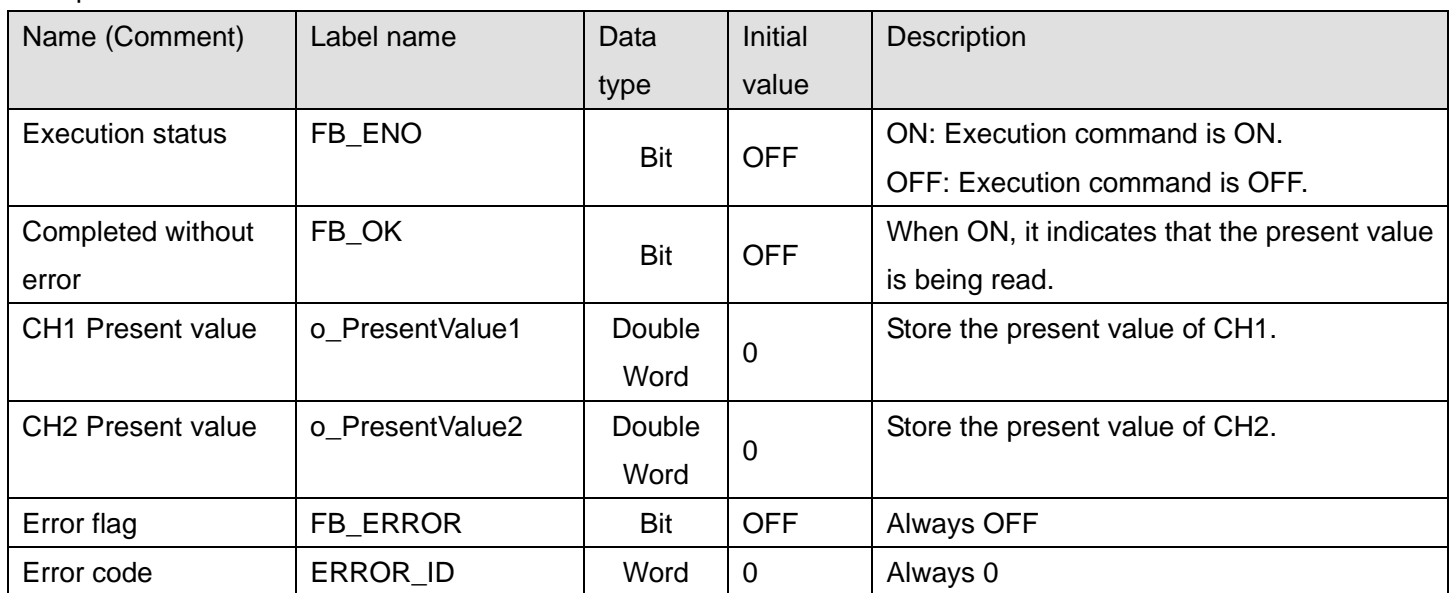

# **FB Version Upgrade History**

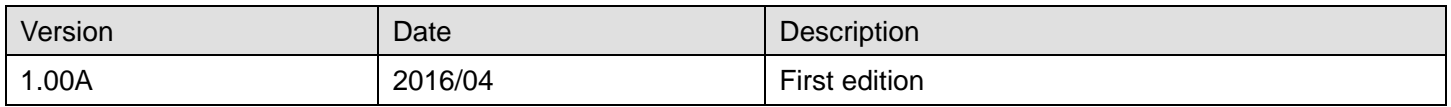

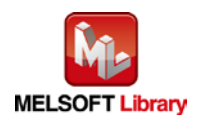

#### **Note**

This chapter includes information related to the M+LD62-IEF\_AllPresentValStorage function block.

It does not include information on restrictions of use such as combination with modules or programmable controller CPUs.

Before using any Mitsubishi products, please read all relevant manuals.

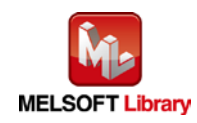

## <span id="page-33-0"></span>2.5 M+LD62-IEF\_SetCoincidenceOut (Coincidence output function setting)

#### **FB Name**

M+LD62-IEF\_SetCoincidenceOut

#### **Function Overview**

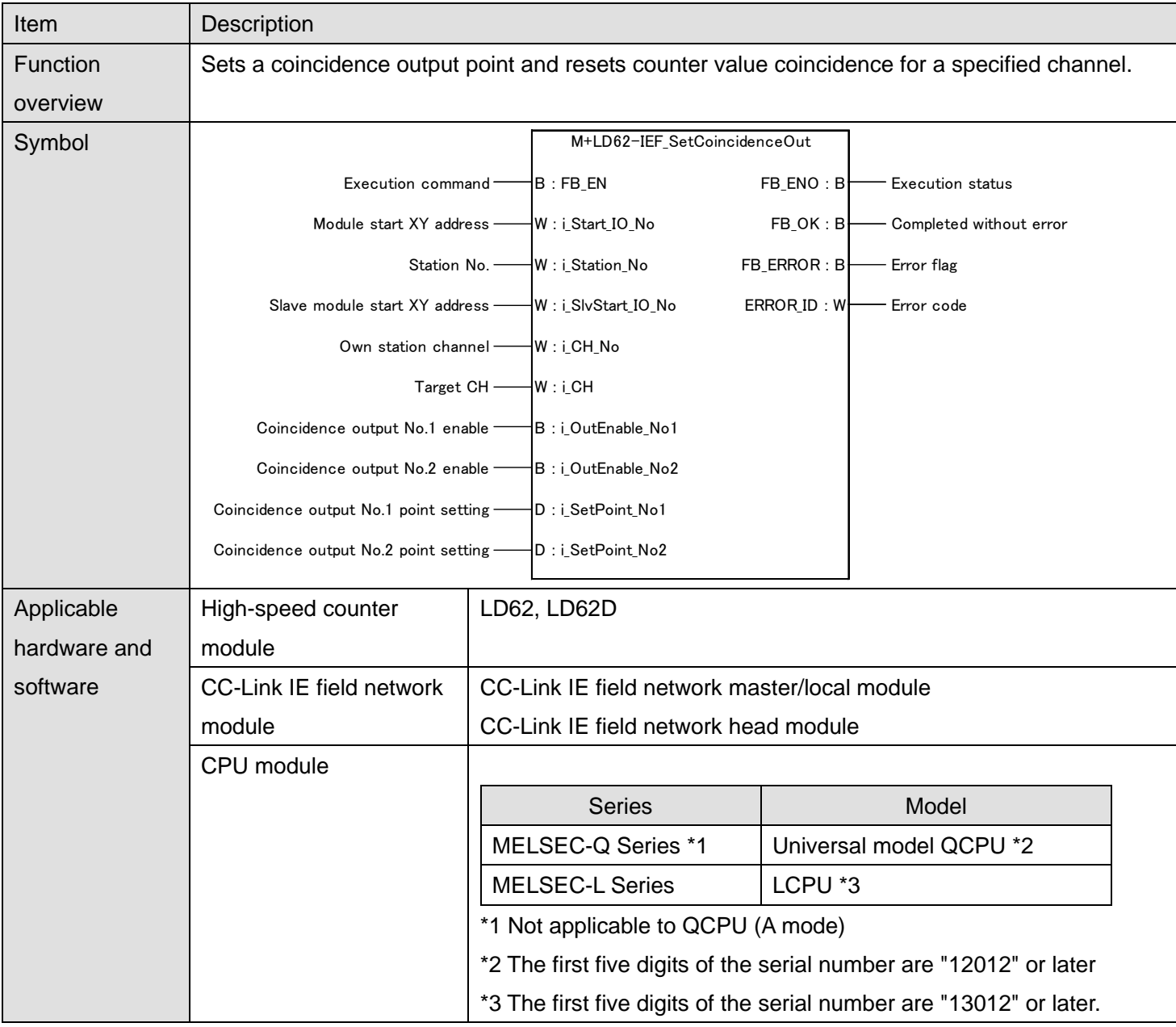

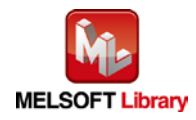

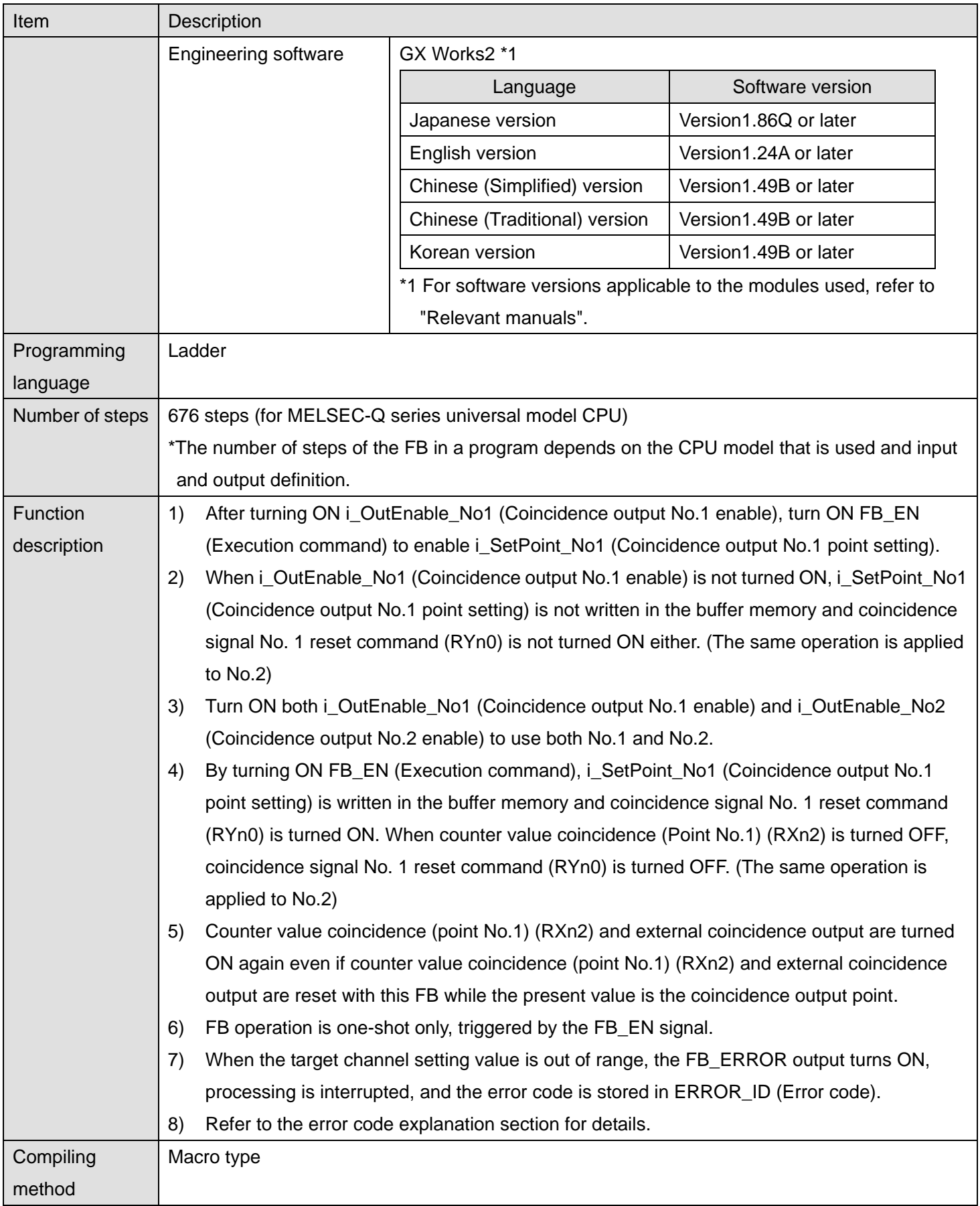

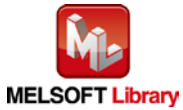

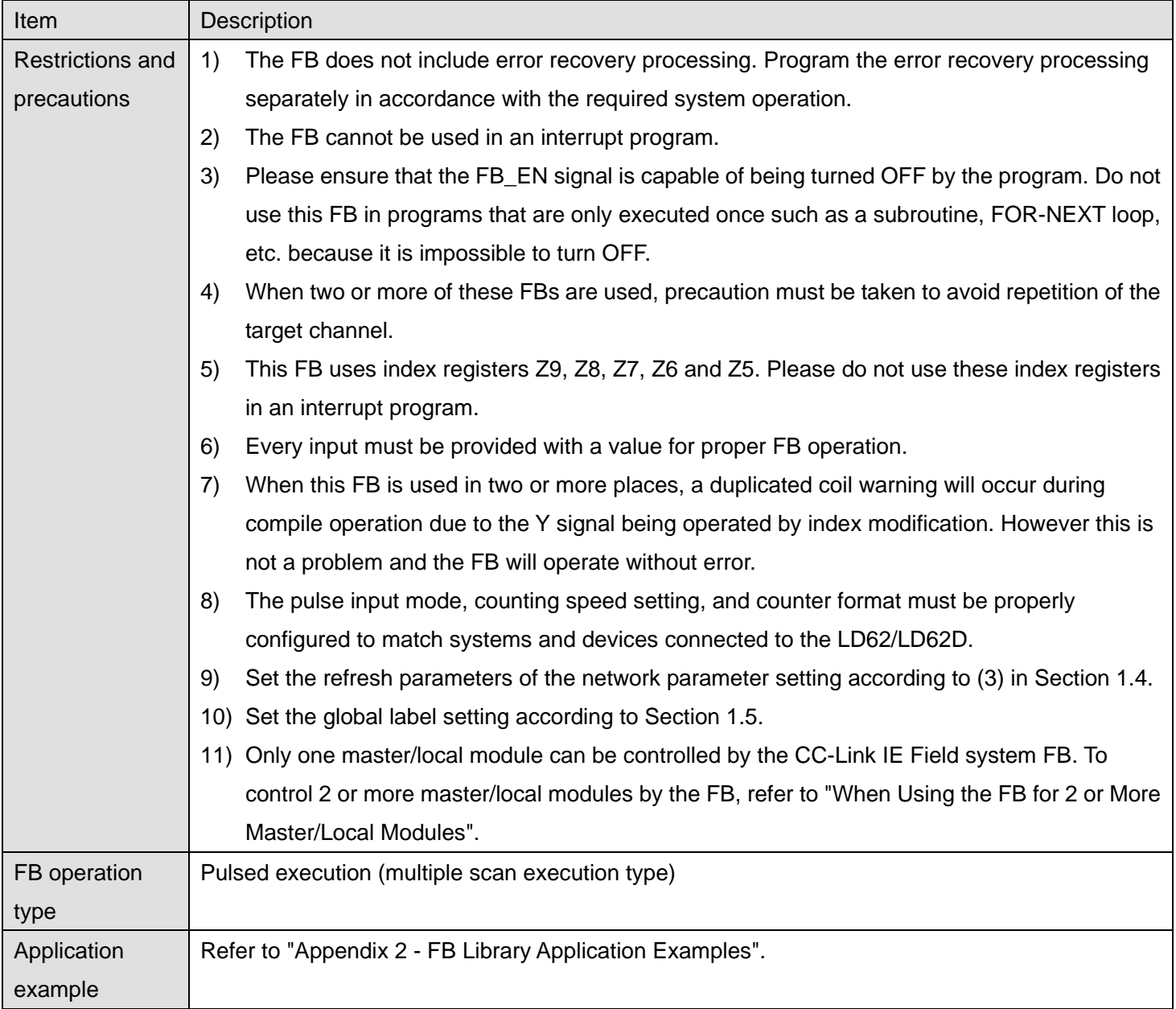

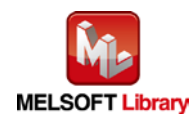
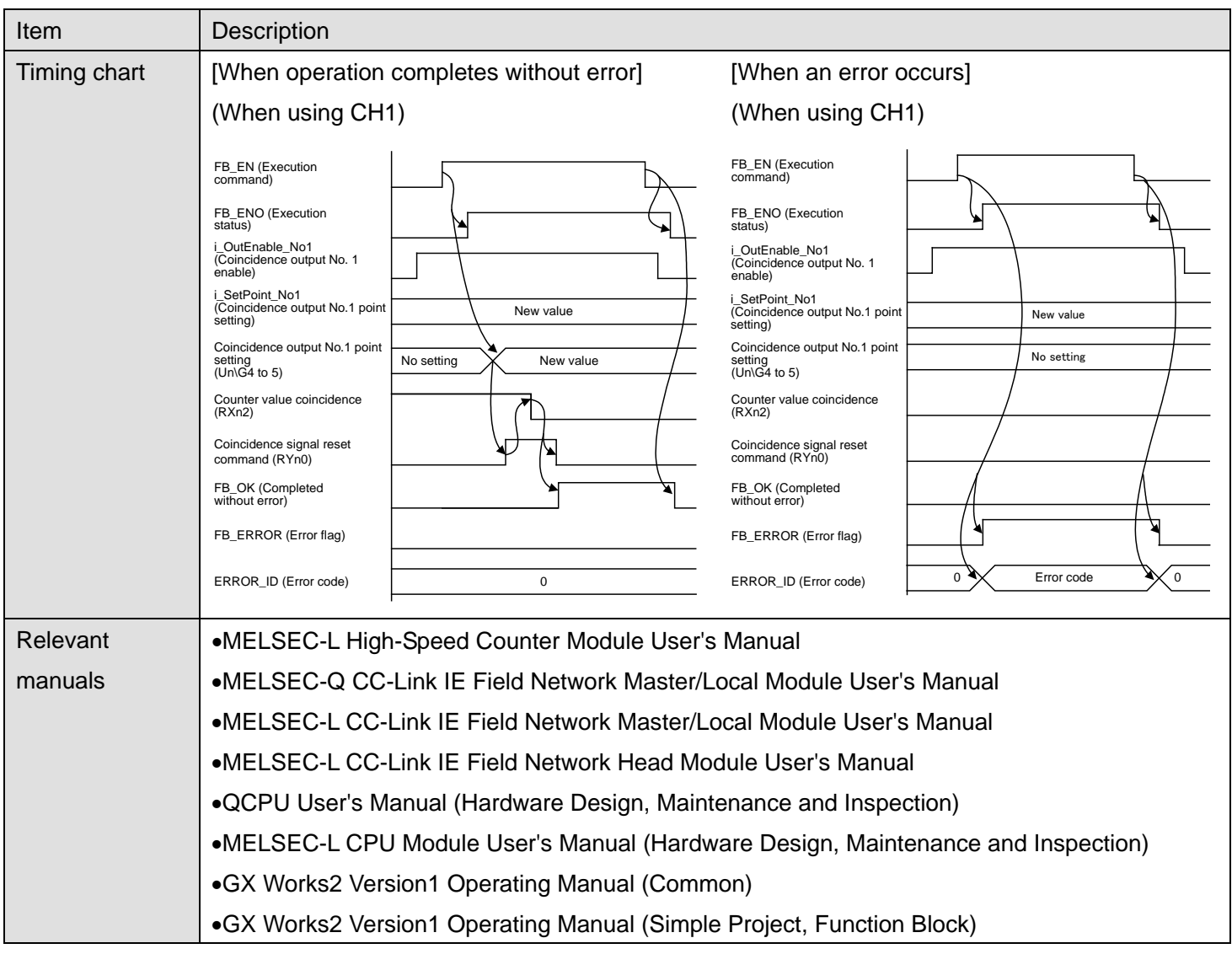

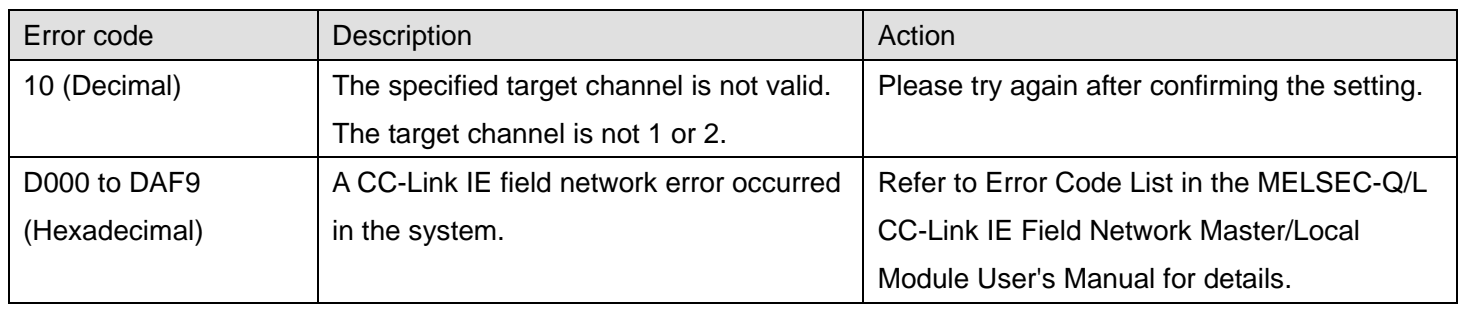

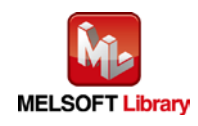

# **Olnput labels**

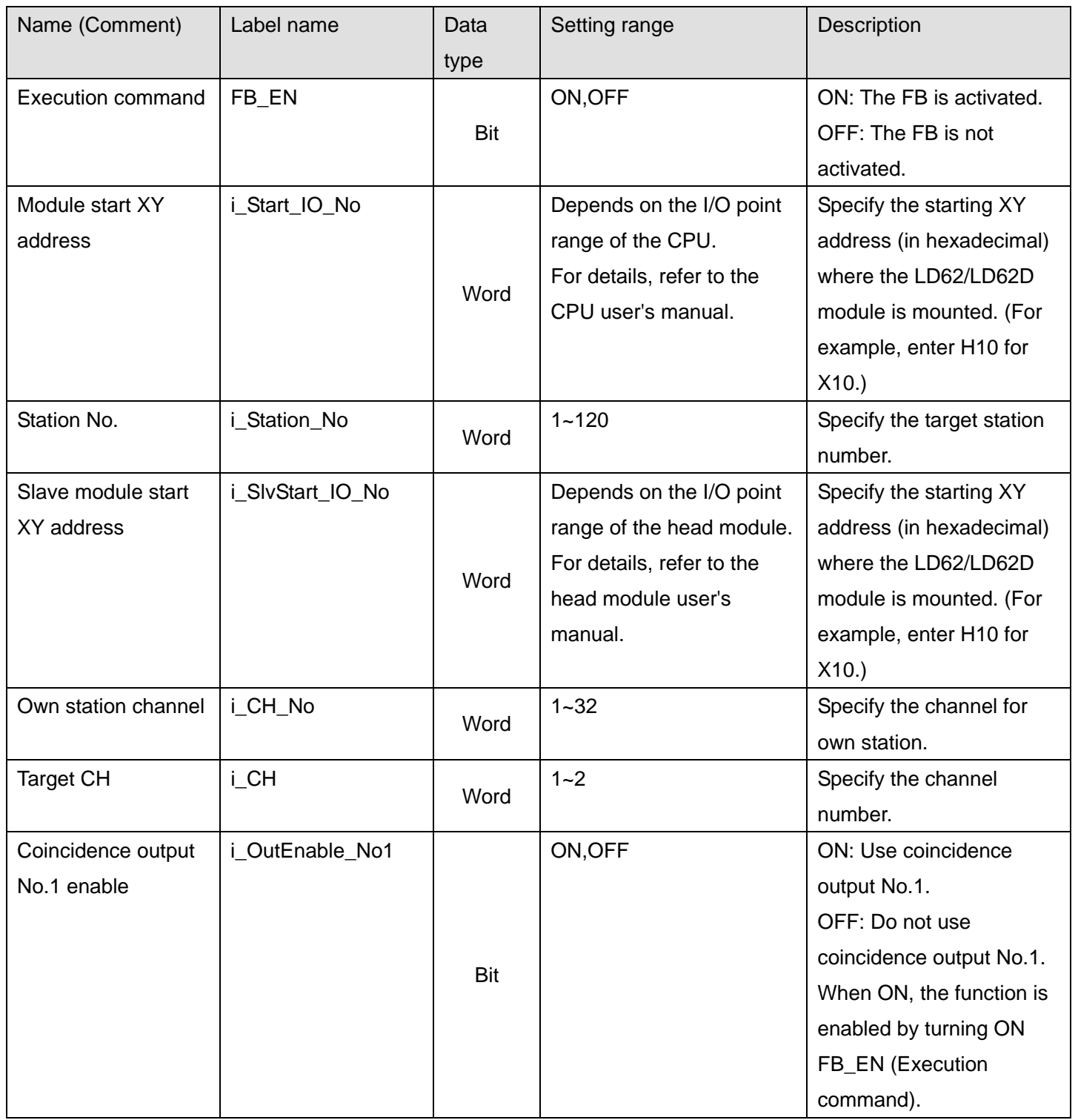

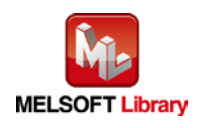

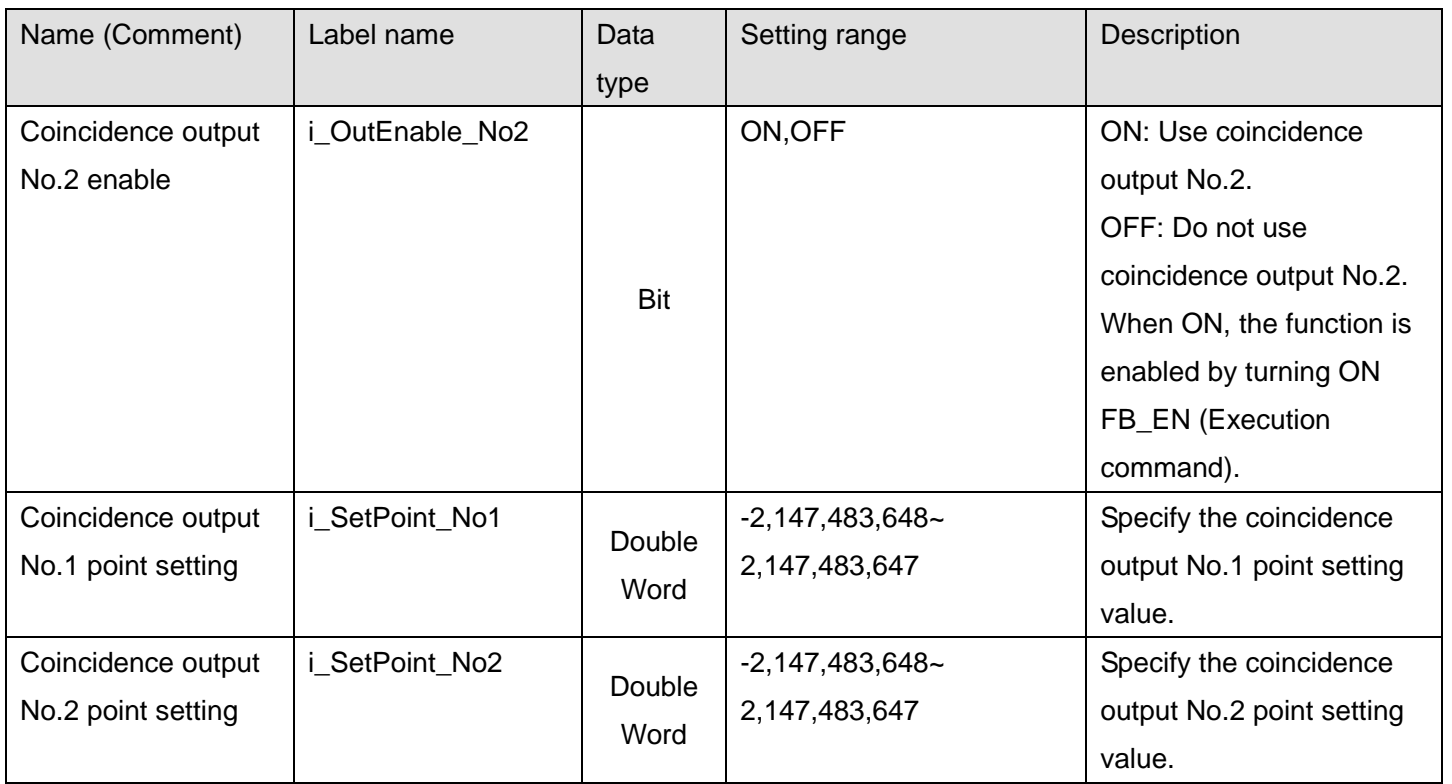

### **Output labels**

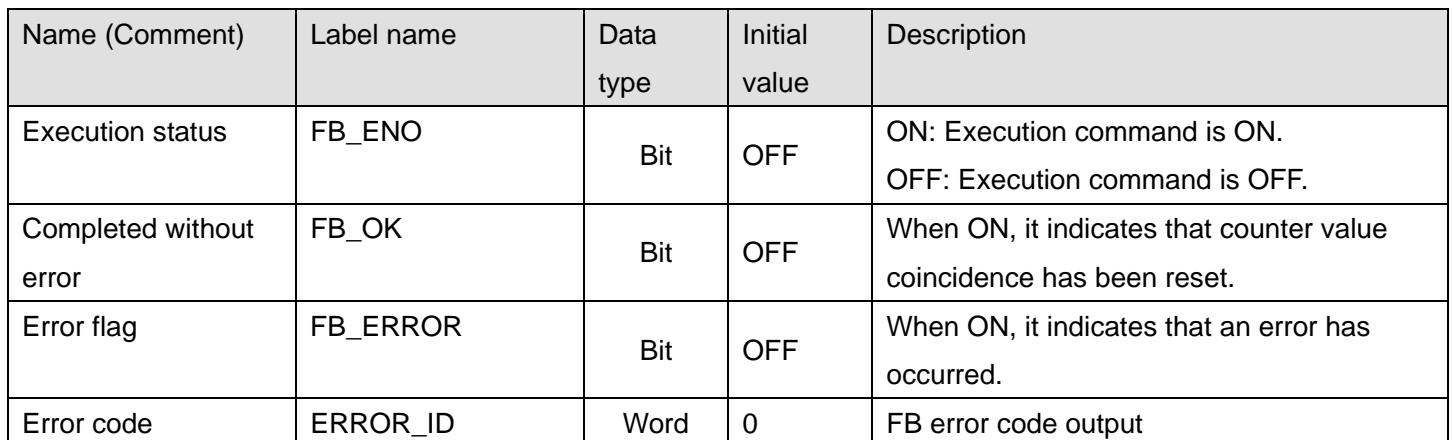

# **FB Version Upgrade History**

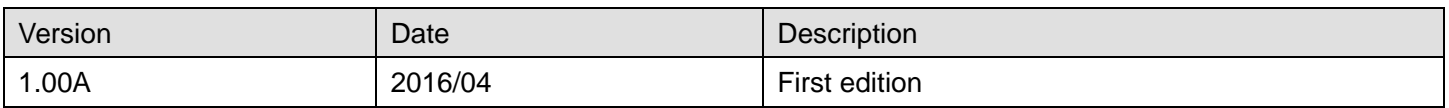

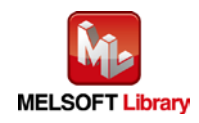

### **Note**

This chapter includes information related to the M+LD62-IEF\_SetCoincidenceOut function block.

It does not include information on restrictions of use such as combination with modules or programmable controller CPUs.

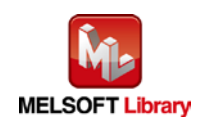

### 2.6 M+LD62-IEF\_CoincidenceOutEnable (Coincidence output enable setting)

### **FB Name**

M+LD62-IEF\_CoincidenceOutEnable

#### **Function Overview**

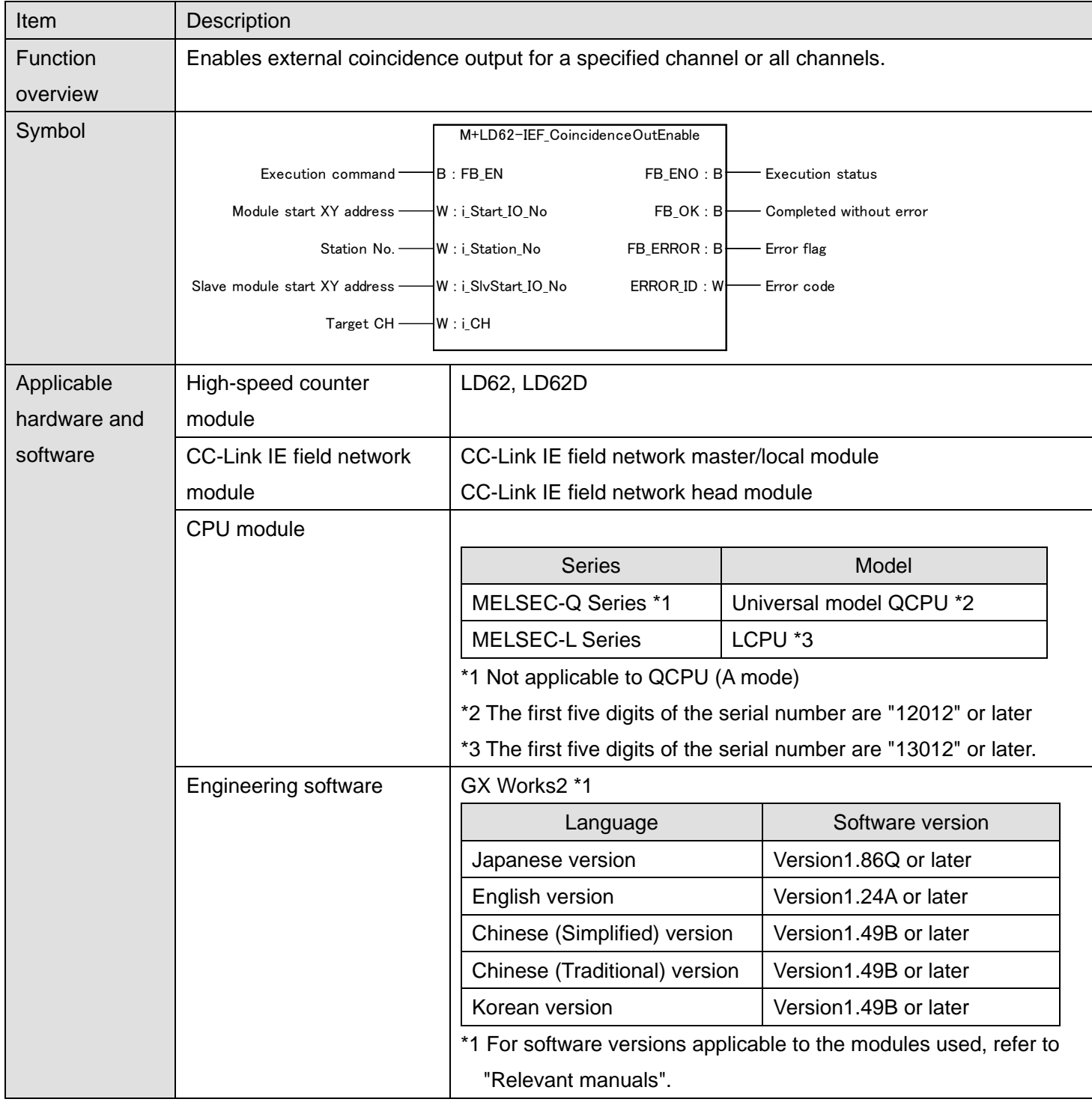

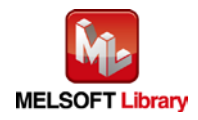

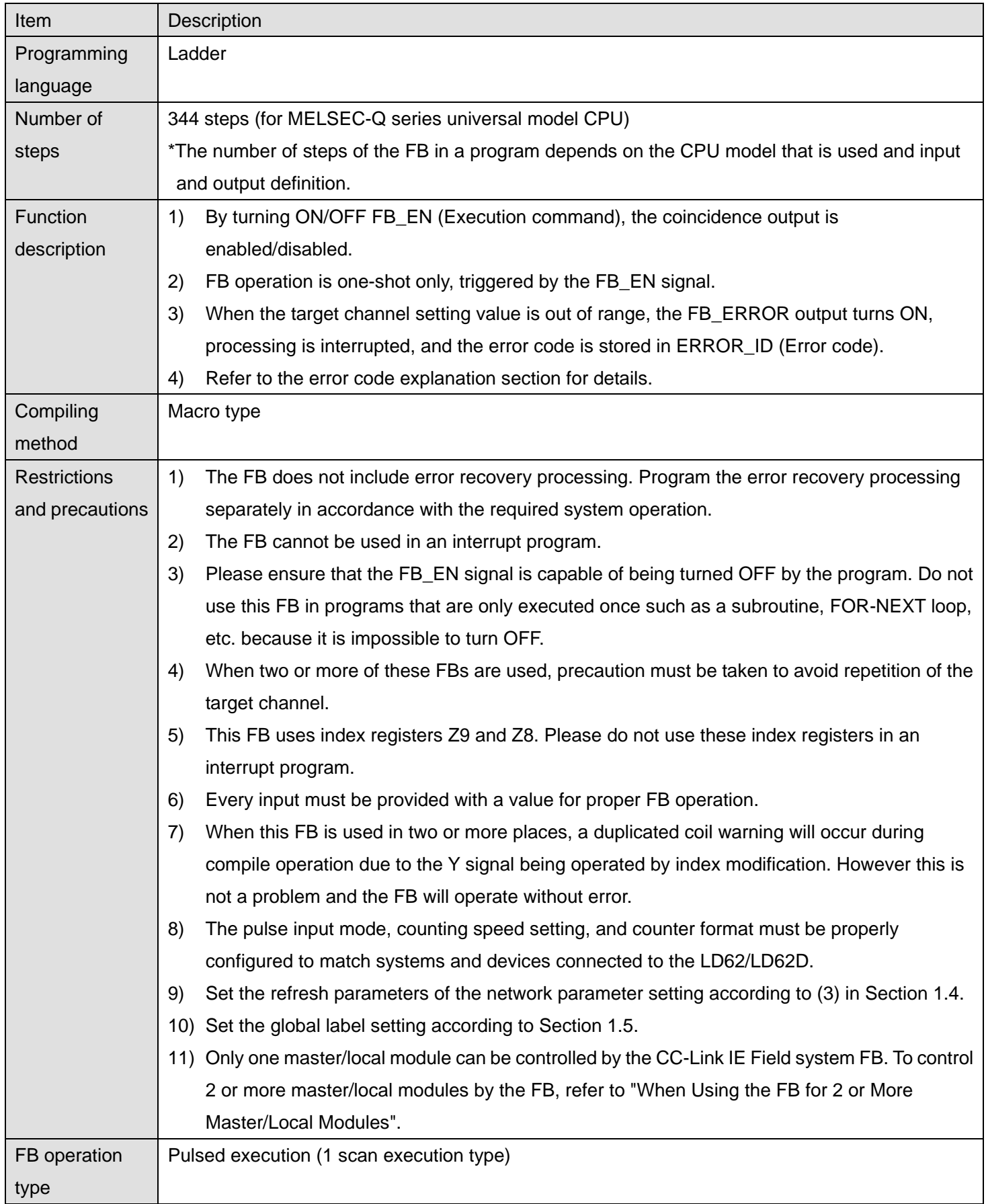

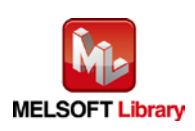

*MELSEC-L High-Speed Counter Module FB Library (CC-Link IE Field Compatible) Reference Manual*

*FBM-M070-A*

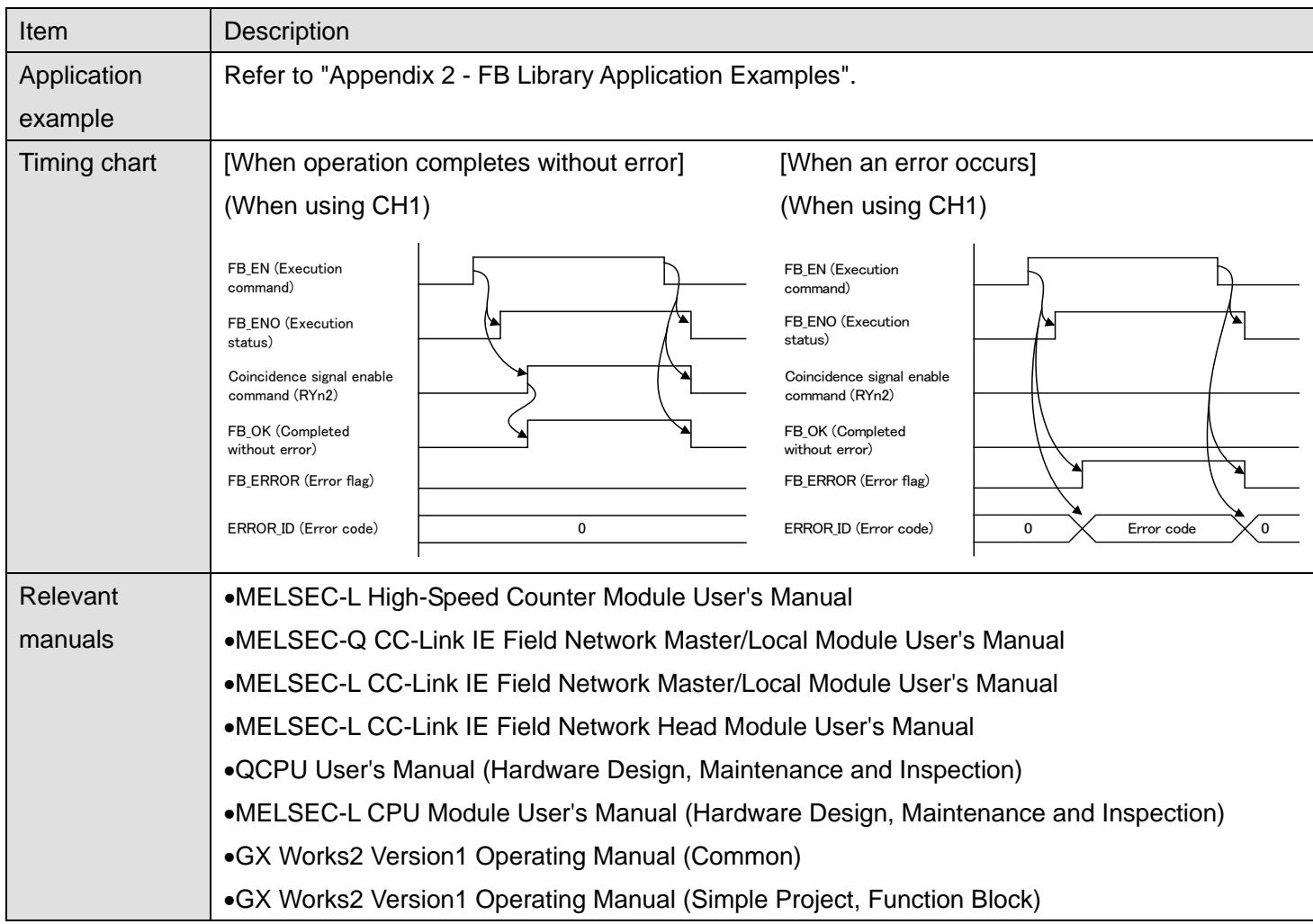

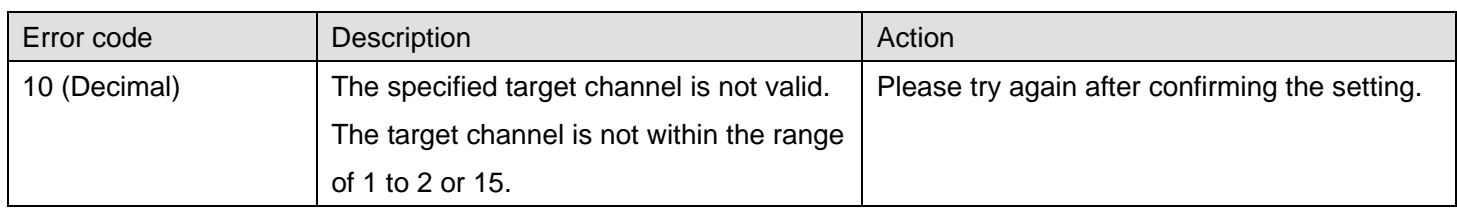

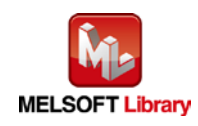

### **Olnput labels**

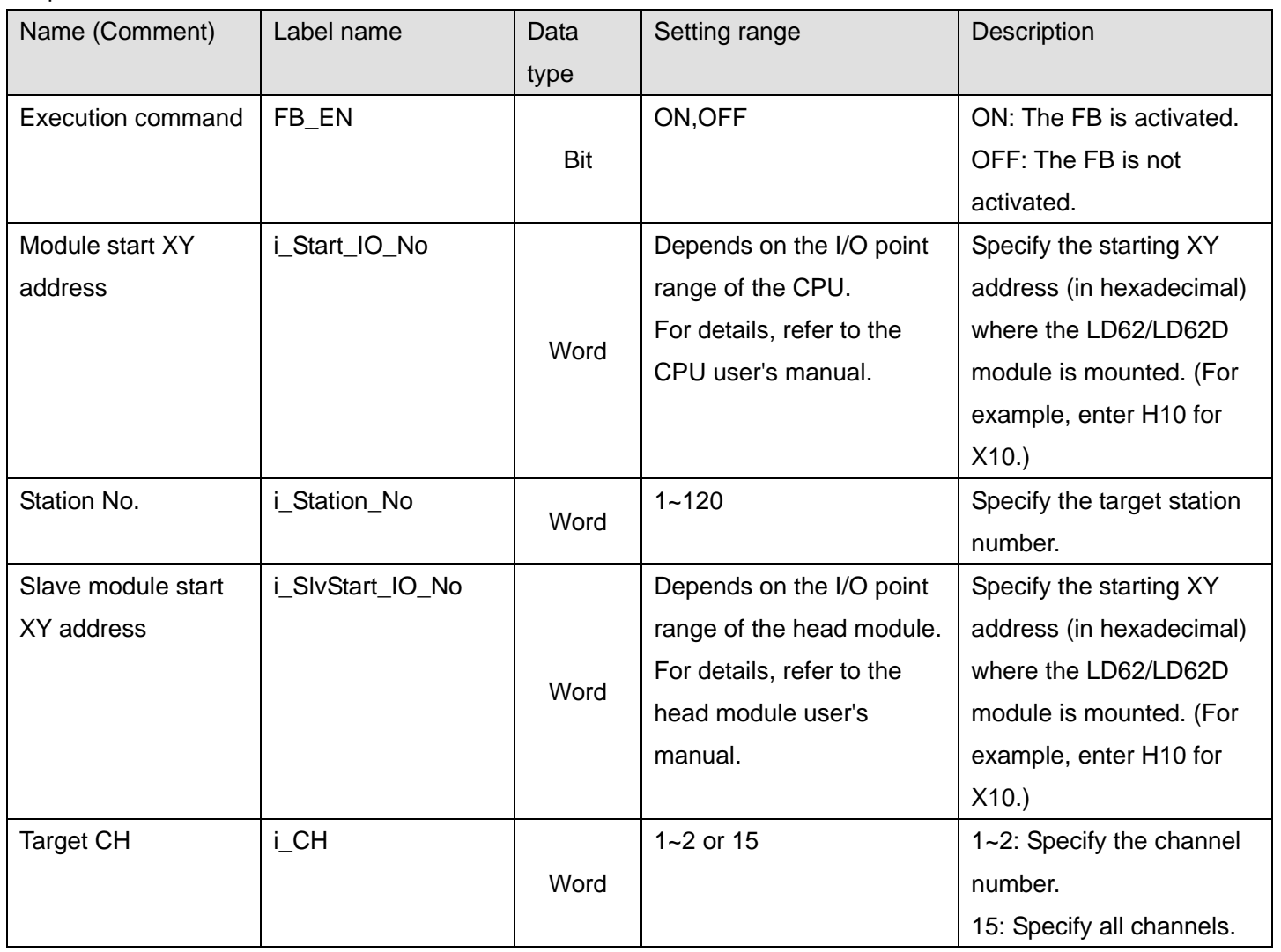

### **Output labels**

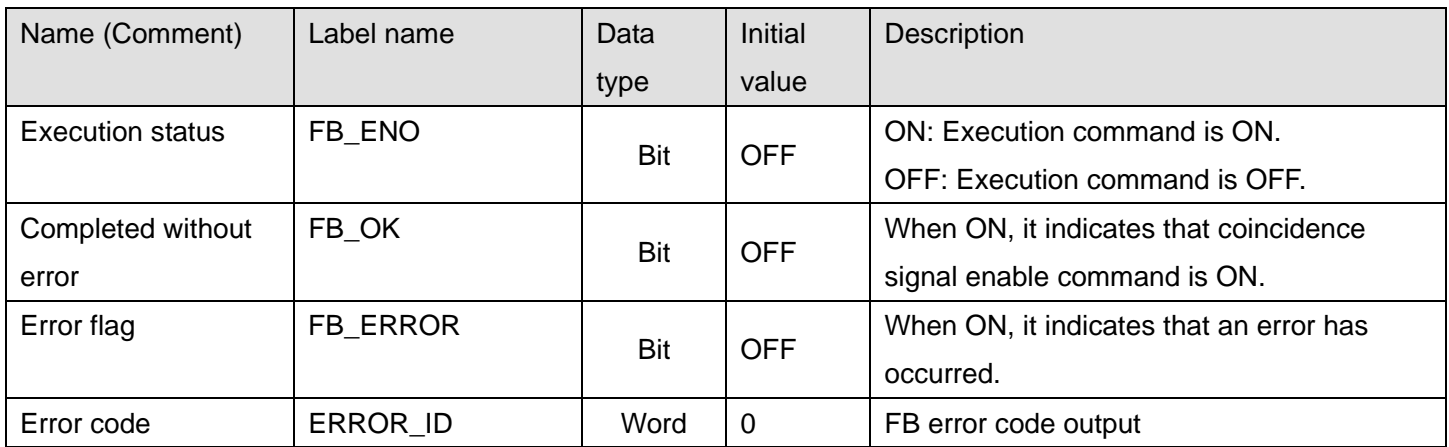

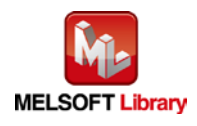

### **FB Version Upgrade History**

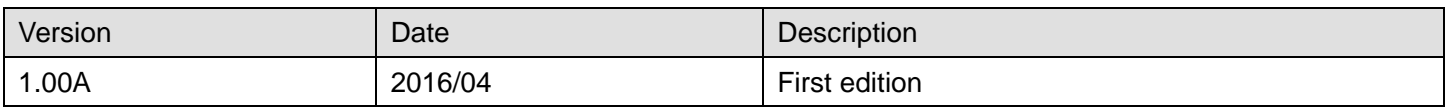

#### **Note**

This chapter includes information related to the M+LD62-IEF\_CoincidenceOutEnable function block.

It does not include information on restrictions of use such as combination with modules or programmable controller CPUs.

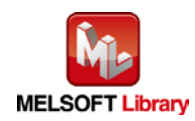

### 2.7 M+LD62-IEF\_PresetOperation (Preset function operation)

### **FB Name**

M+LD62-IEF\_PresetOperation

## **Function Overview**

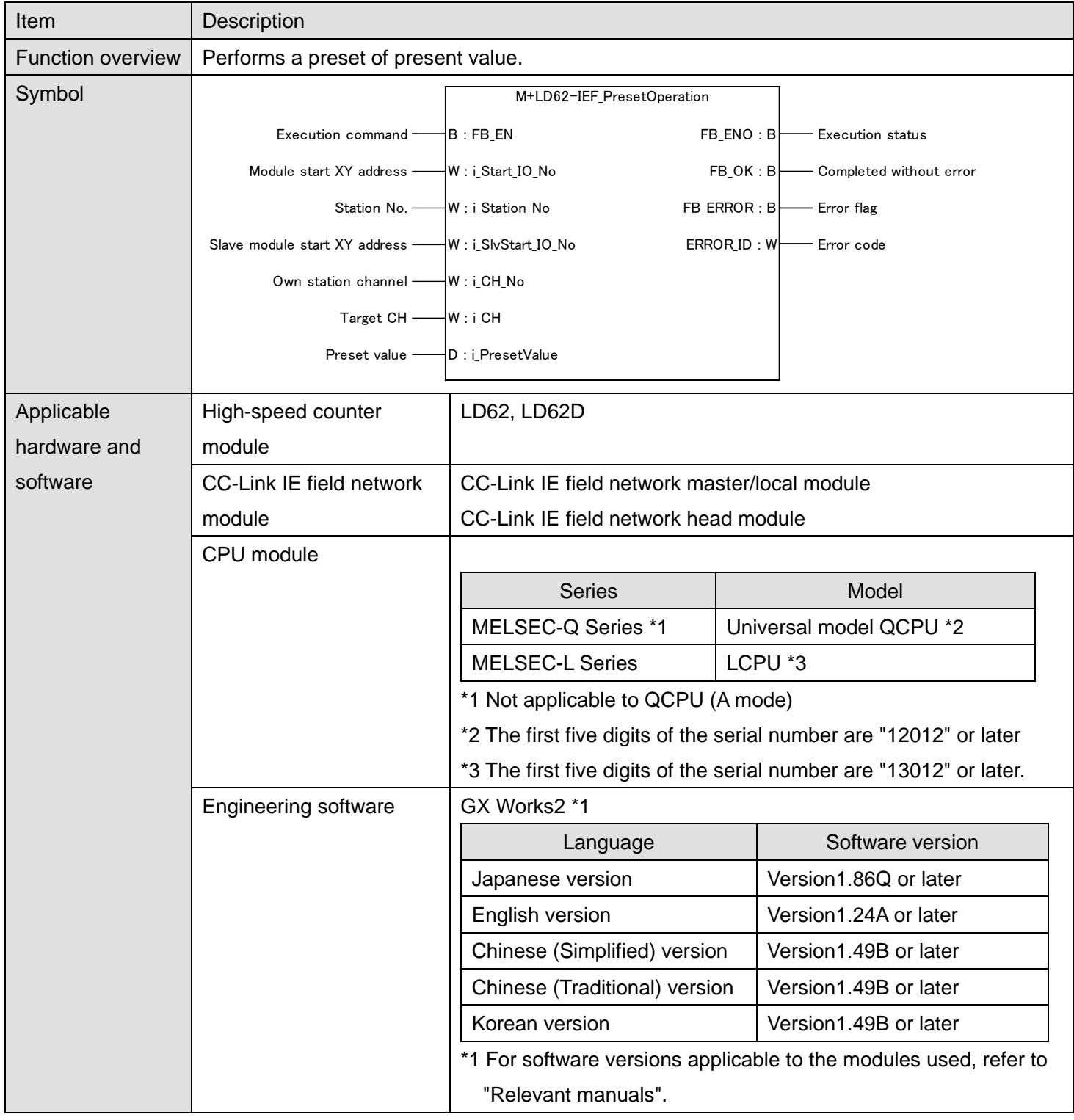

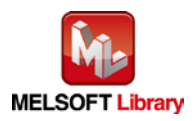

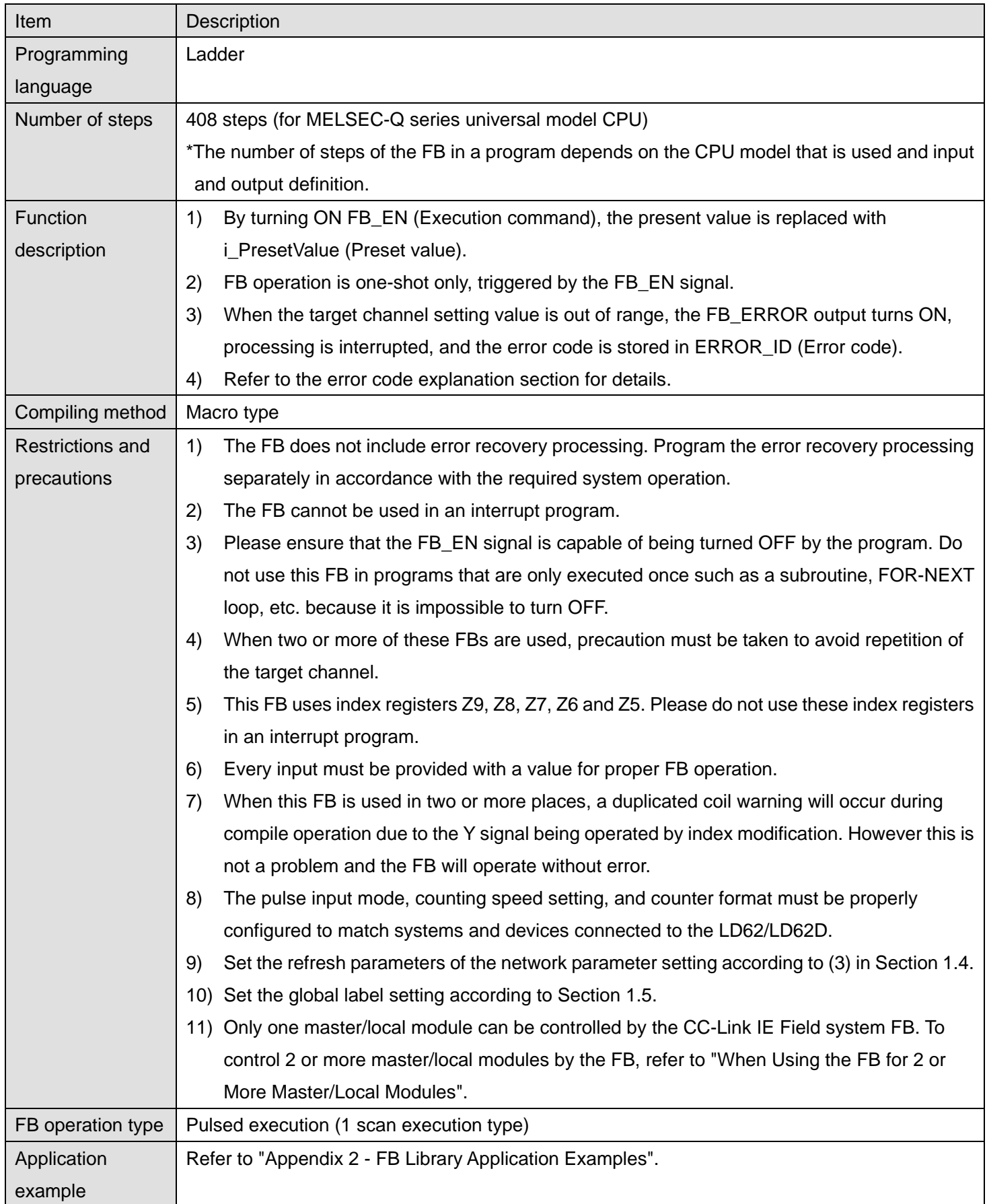

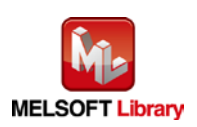

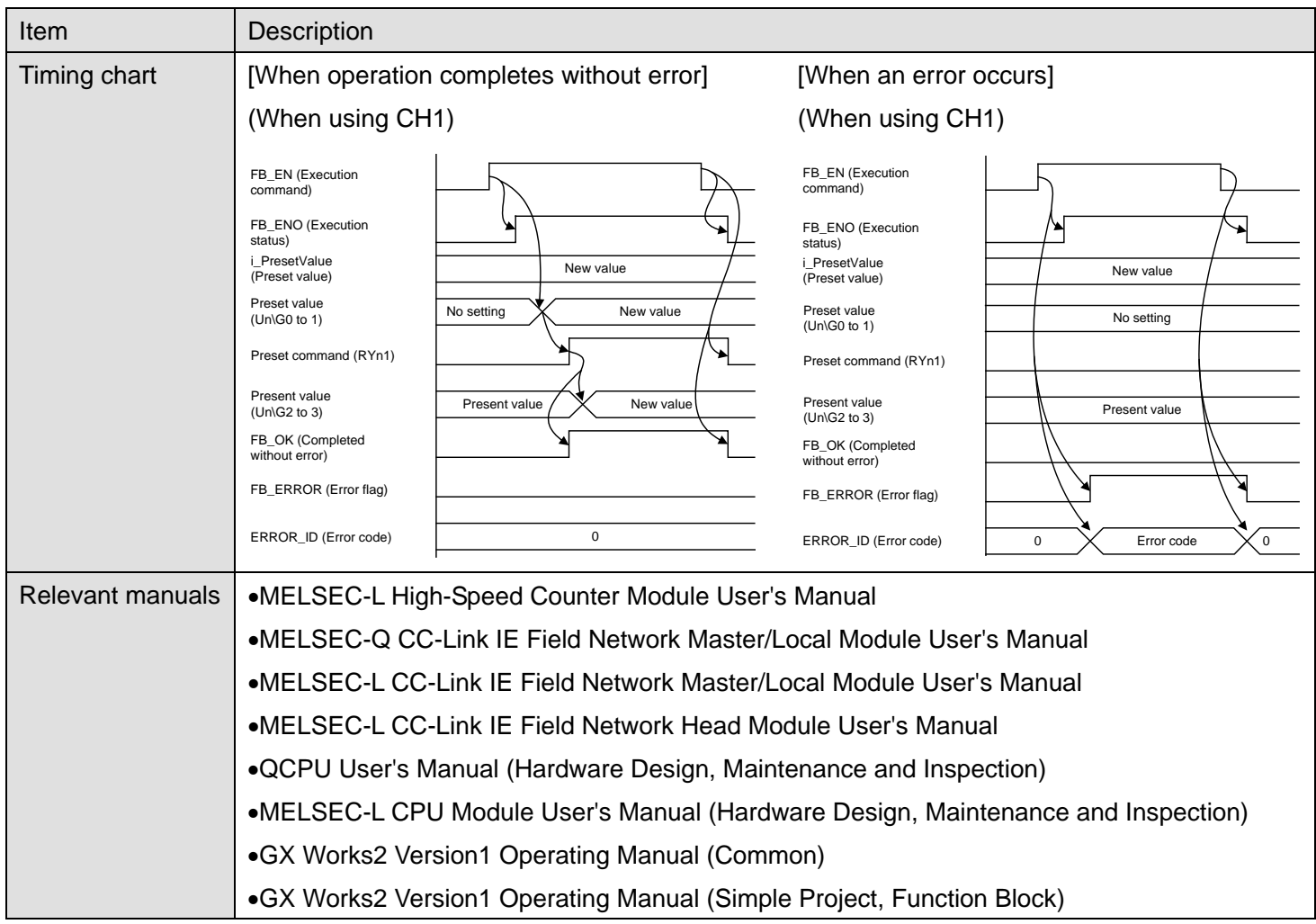

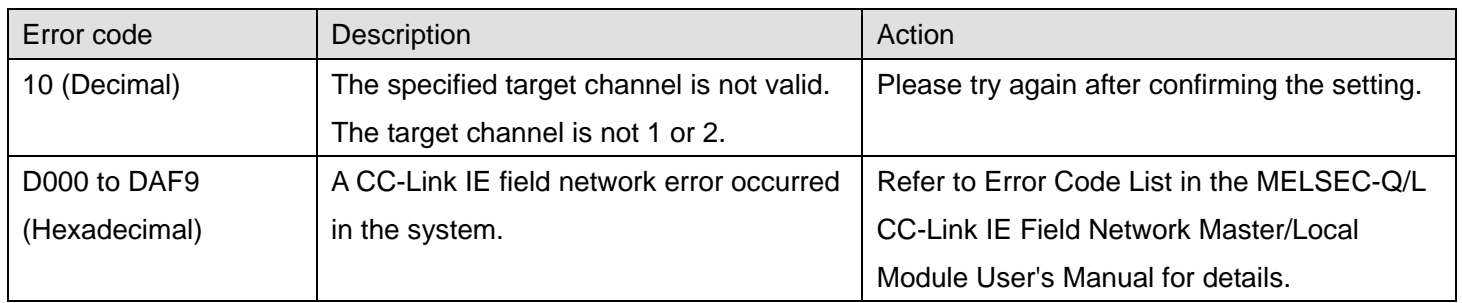

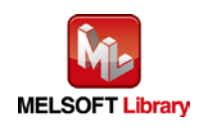

# **Olnput labels**

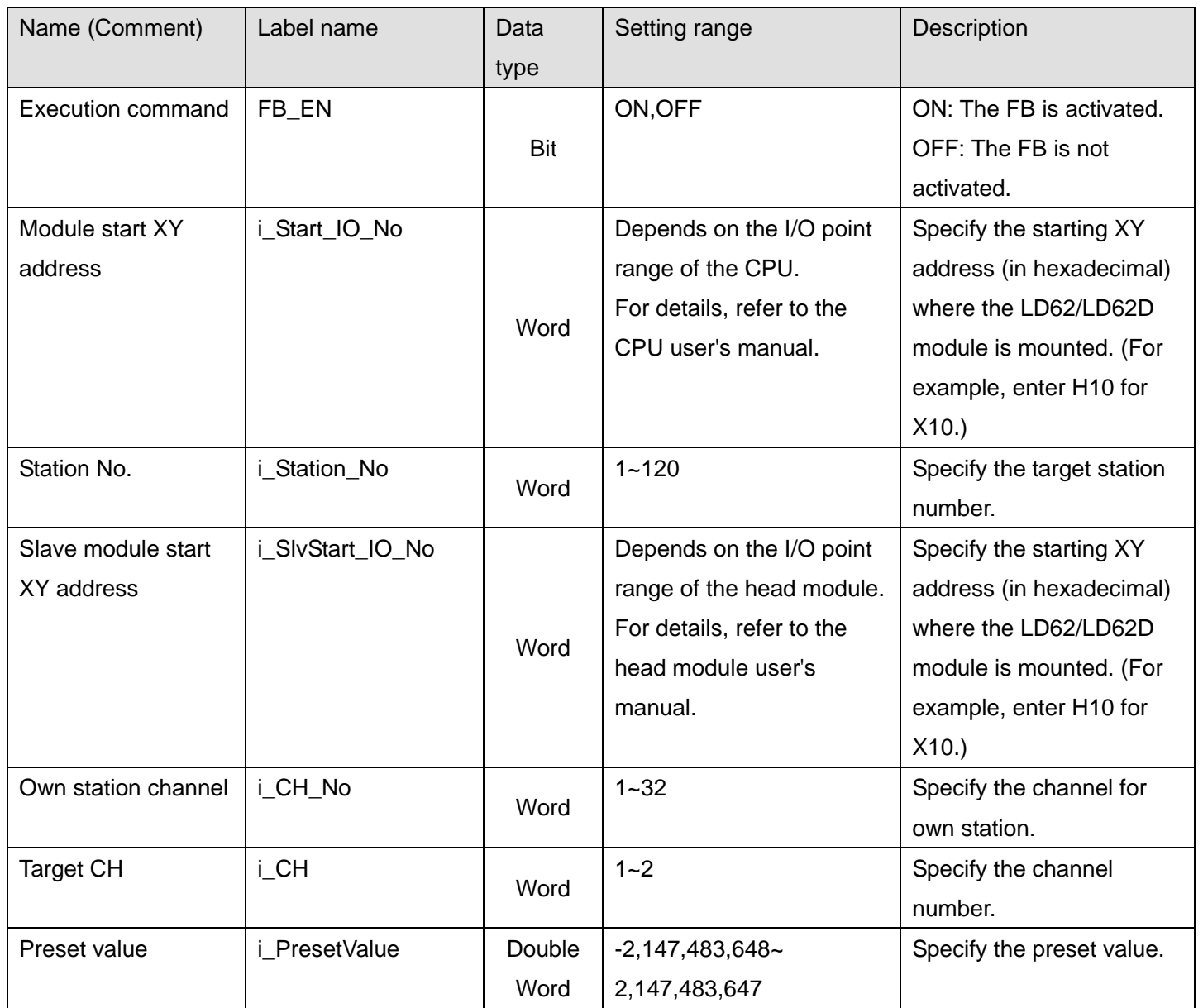

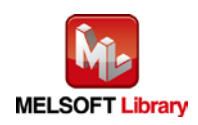

#### **O**Utput labels

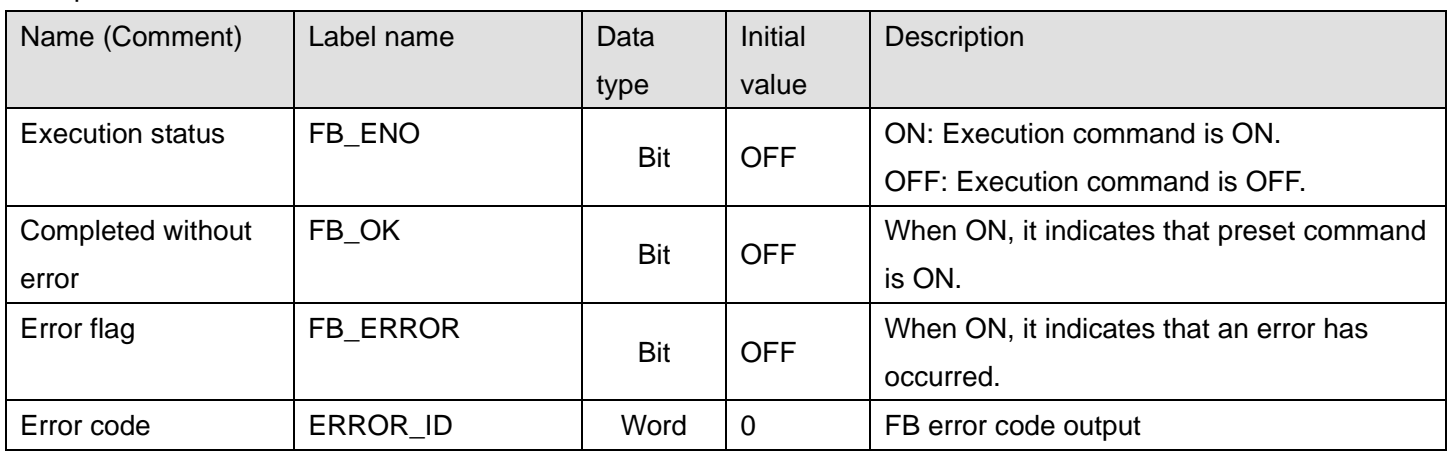

# **FB Version Upgrade History**

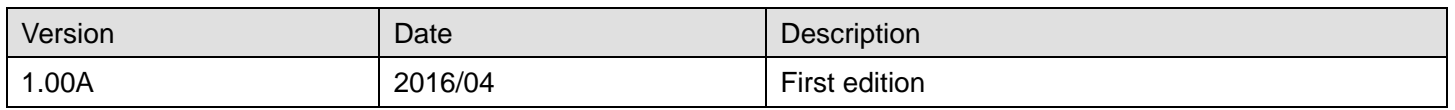

#### **Note**

This chapter includes information related to the M+LD62-IEF\_PresetOperation function block.

It does not include information on restrictions of use such as combination with modules or programmable controller CPUs.

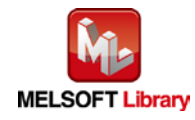

### 2.8 M+LD62-IEF\_CountDisableOperation (Count disable function operation)

# **FB Name**

M+LD62-IEF\_CountDisableOperation

#### **Function Overview**

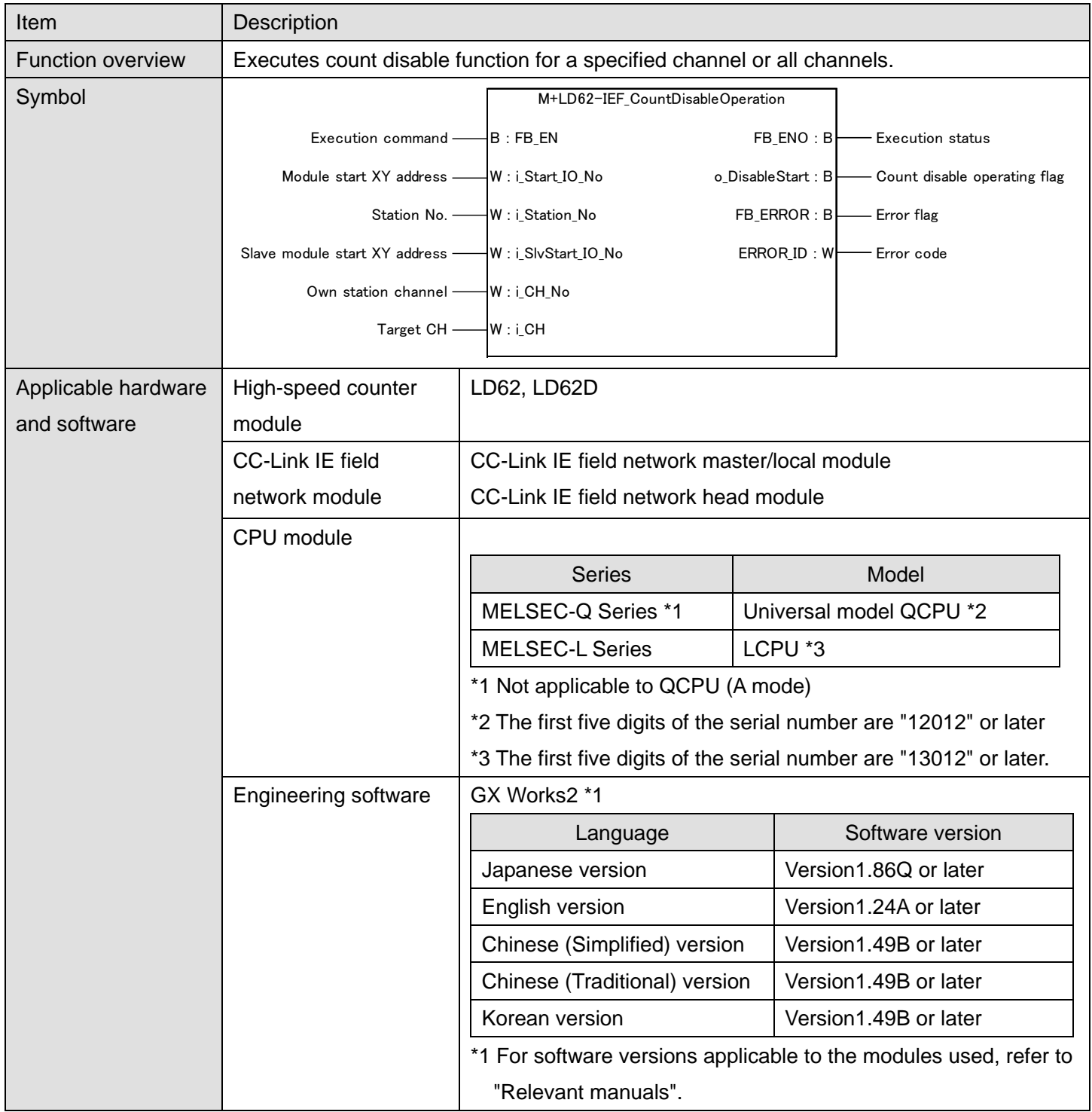

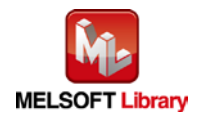

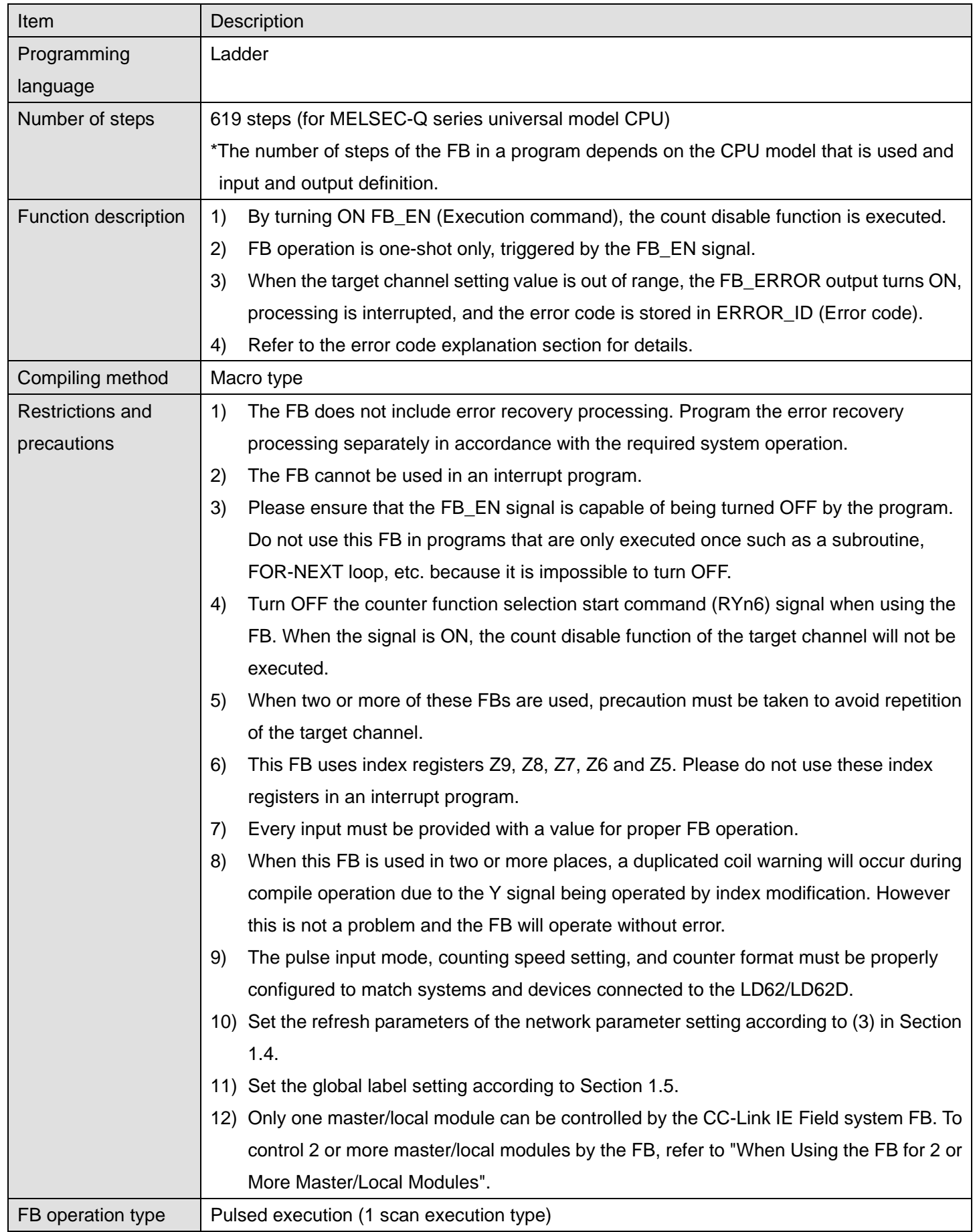

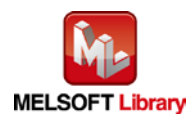

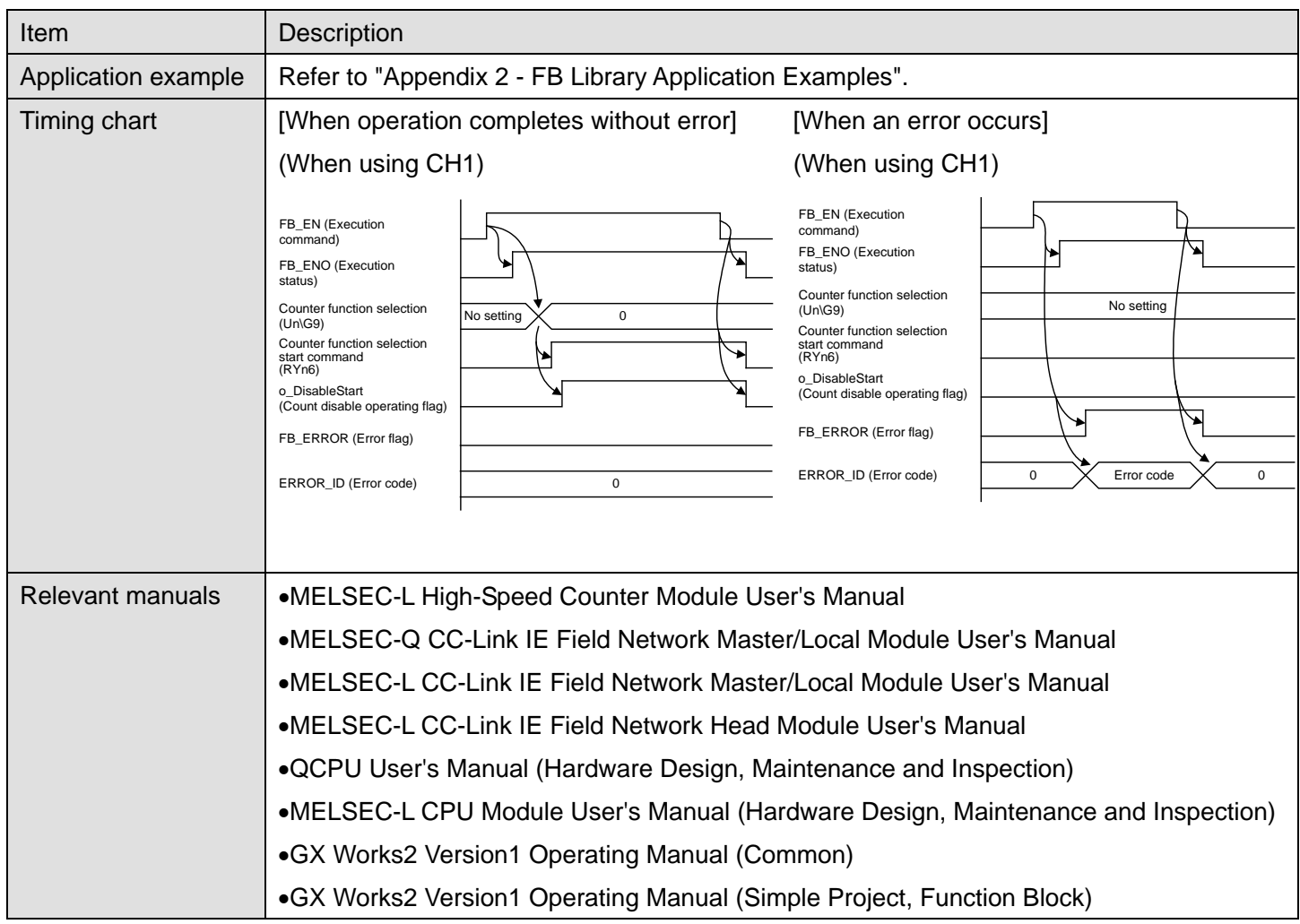

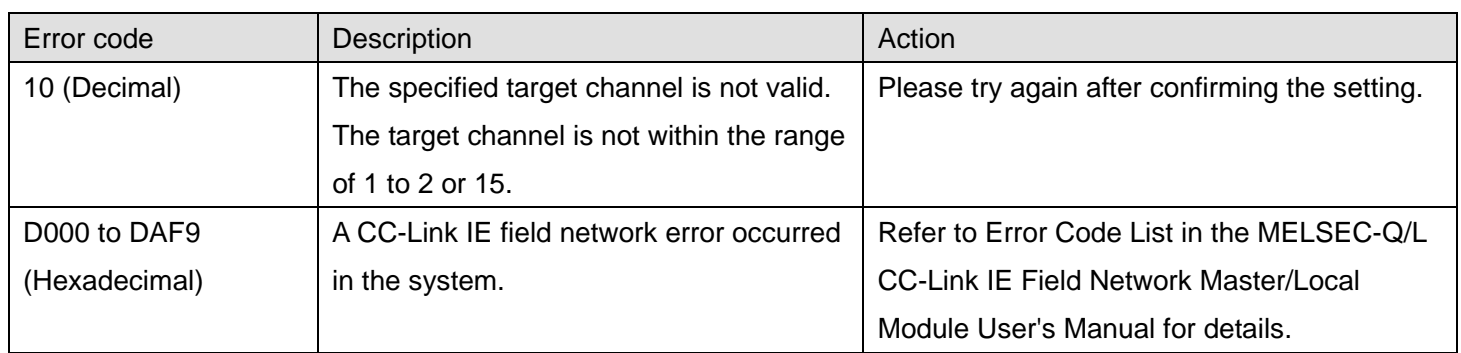

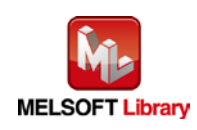

# **Olnput labels**

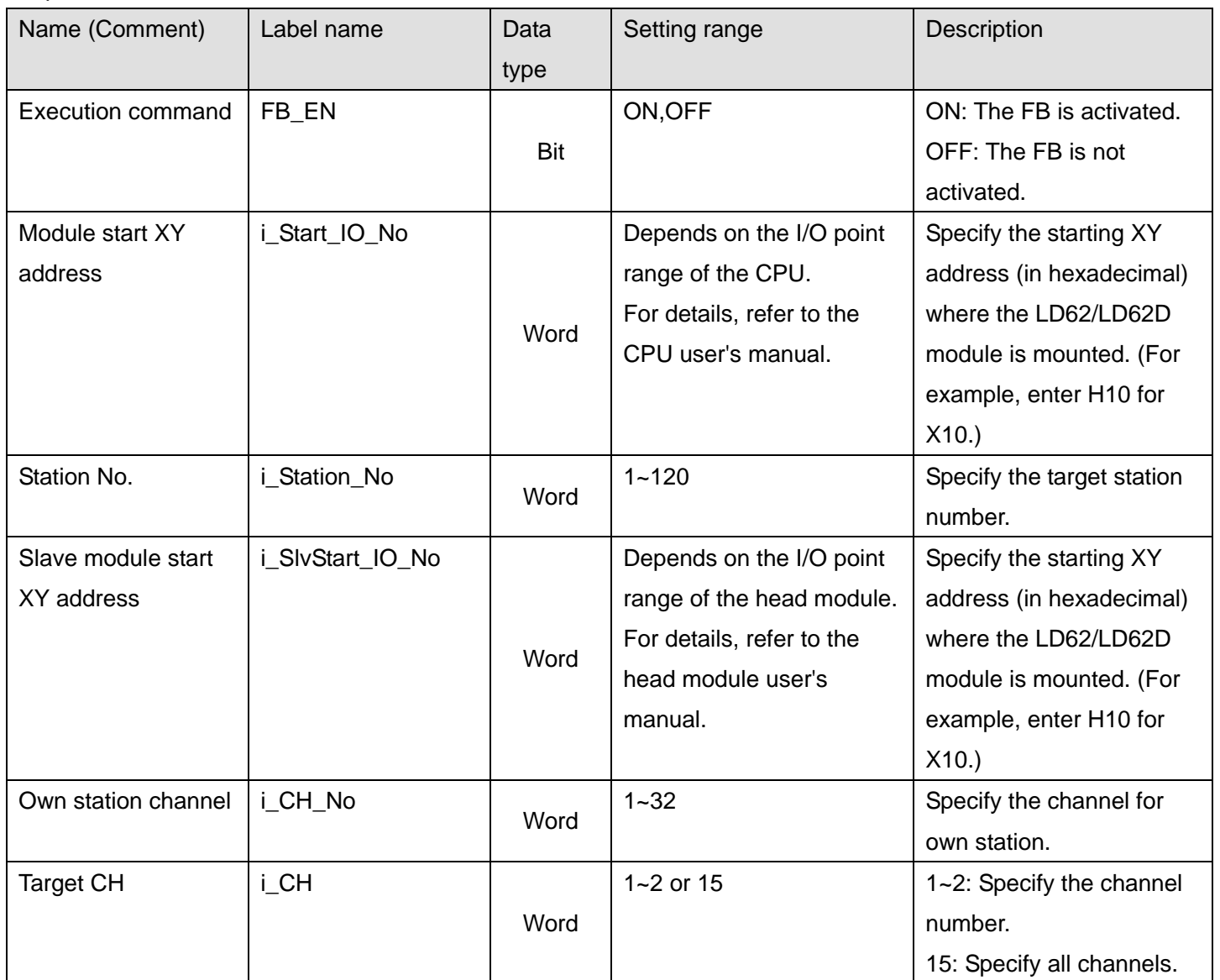

### **Output labels**

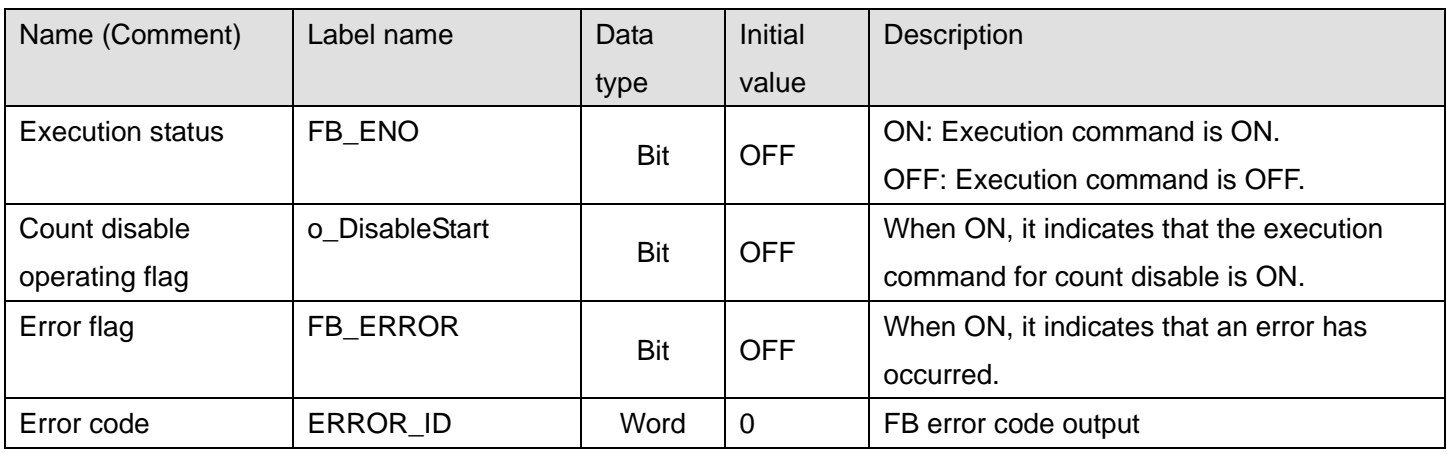

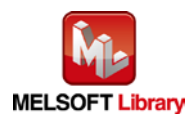

### **FB Version Upgrade History**

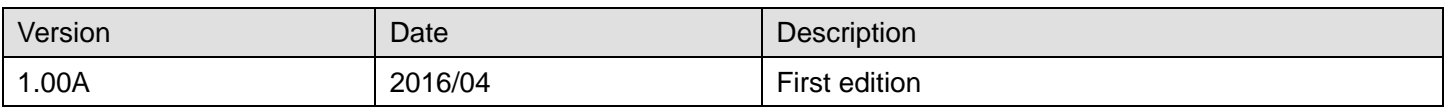

#### **Note**

This chapter includes information related to the M+LD62-IEF\_CountDisableOperation function block.

It does not include information on restrictions of use such as combination with modules or programmable controller CPUs.

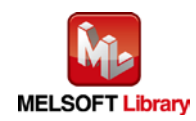

### 2.9 M+LD62-IEF\_LatchCounterOperation (Latch counter function operation)

### **FB Name**

M+LD62-IEF\_LatchCounterOperation

## **Function Overview**

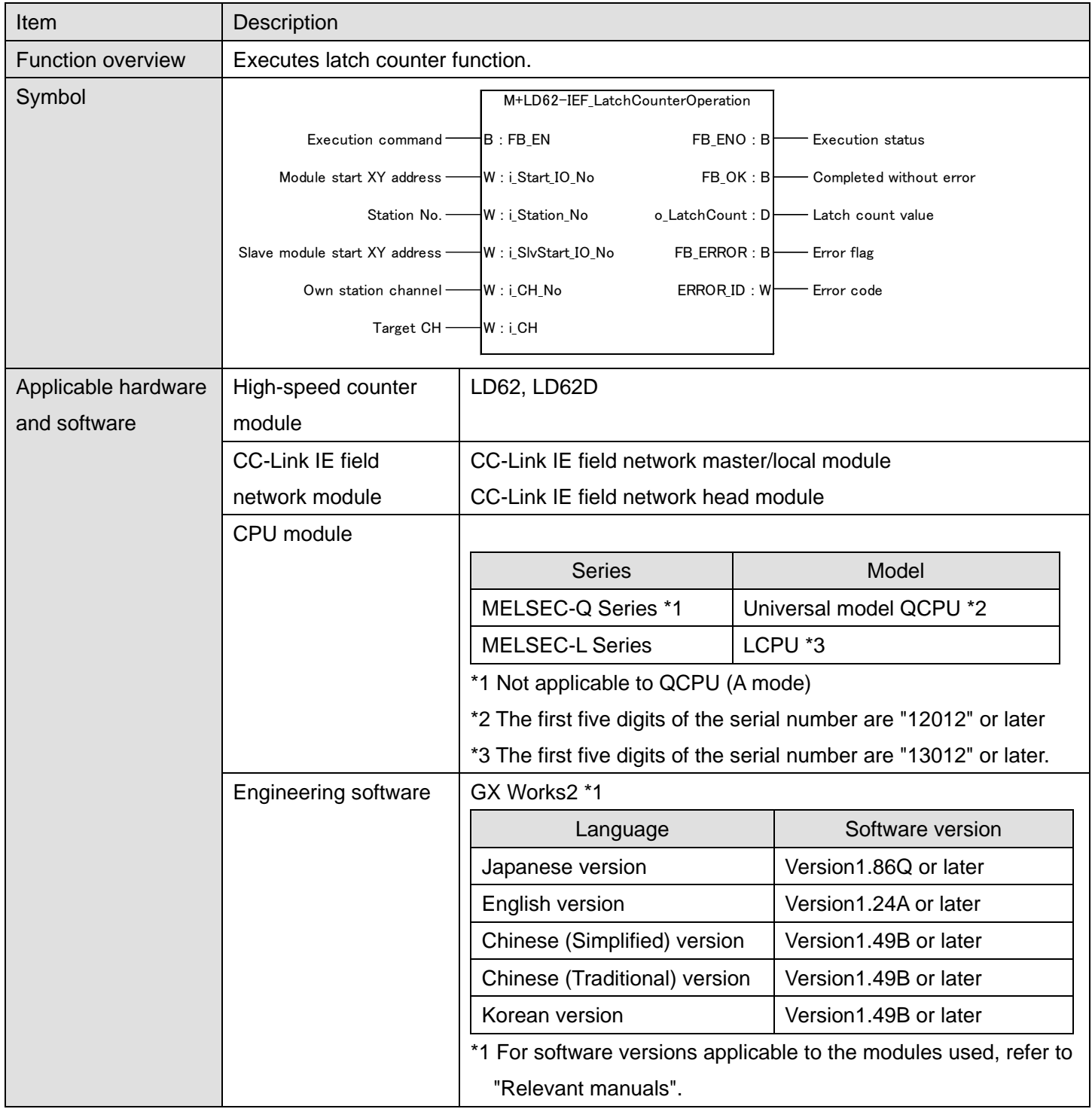

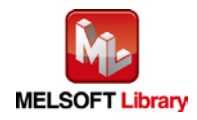

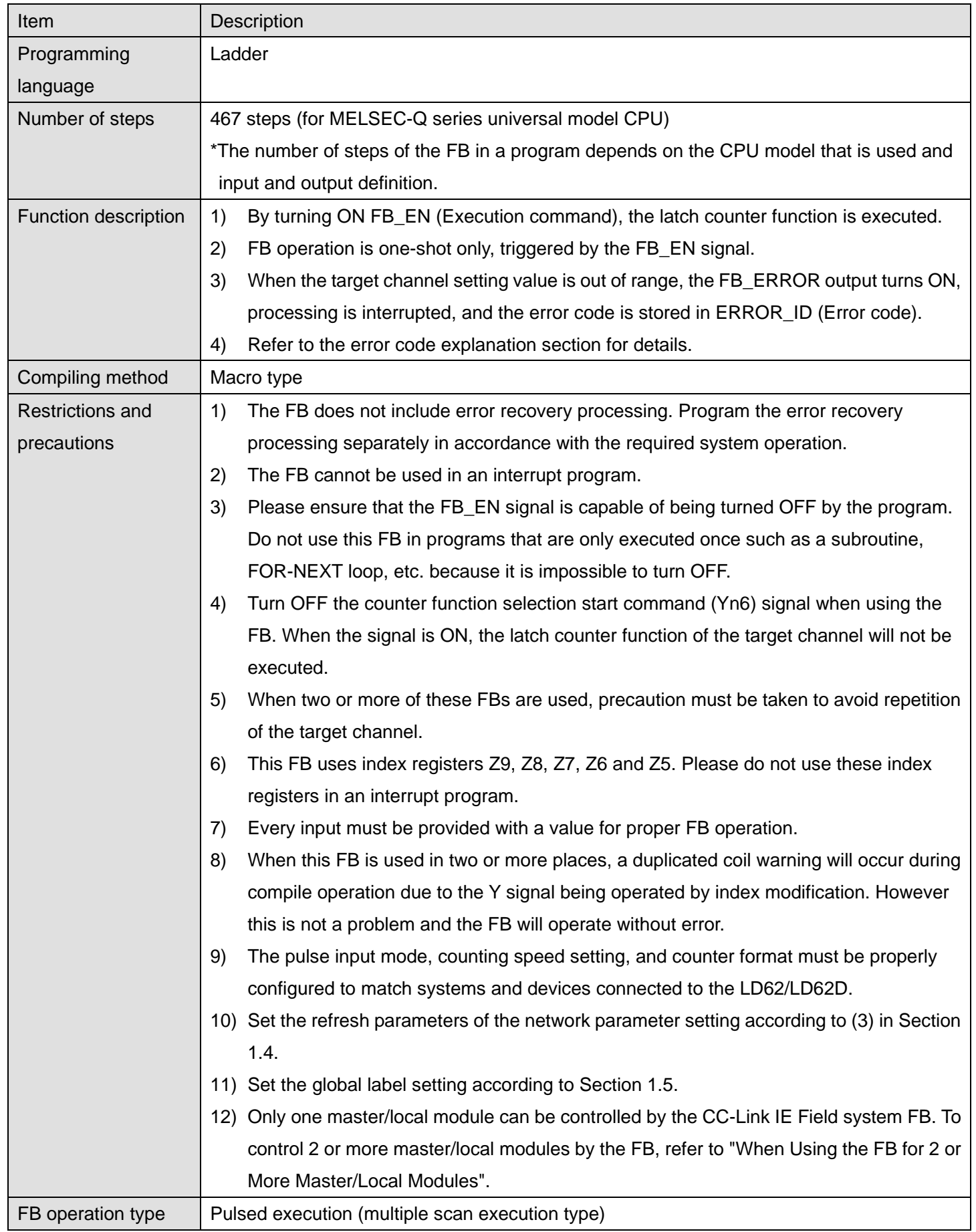

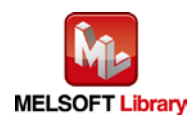

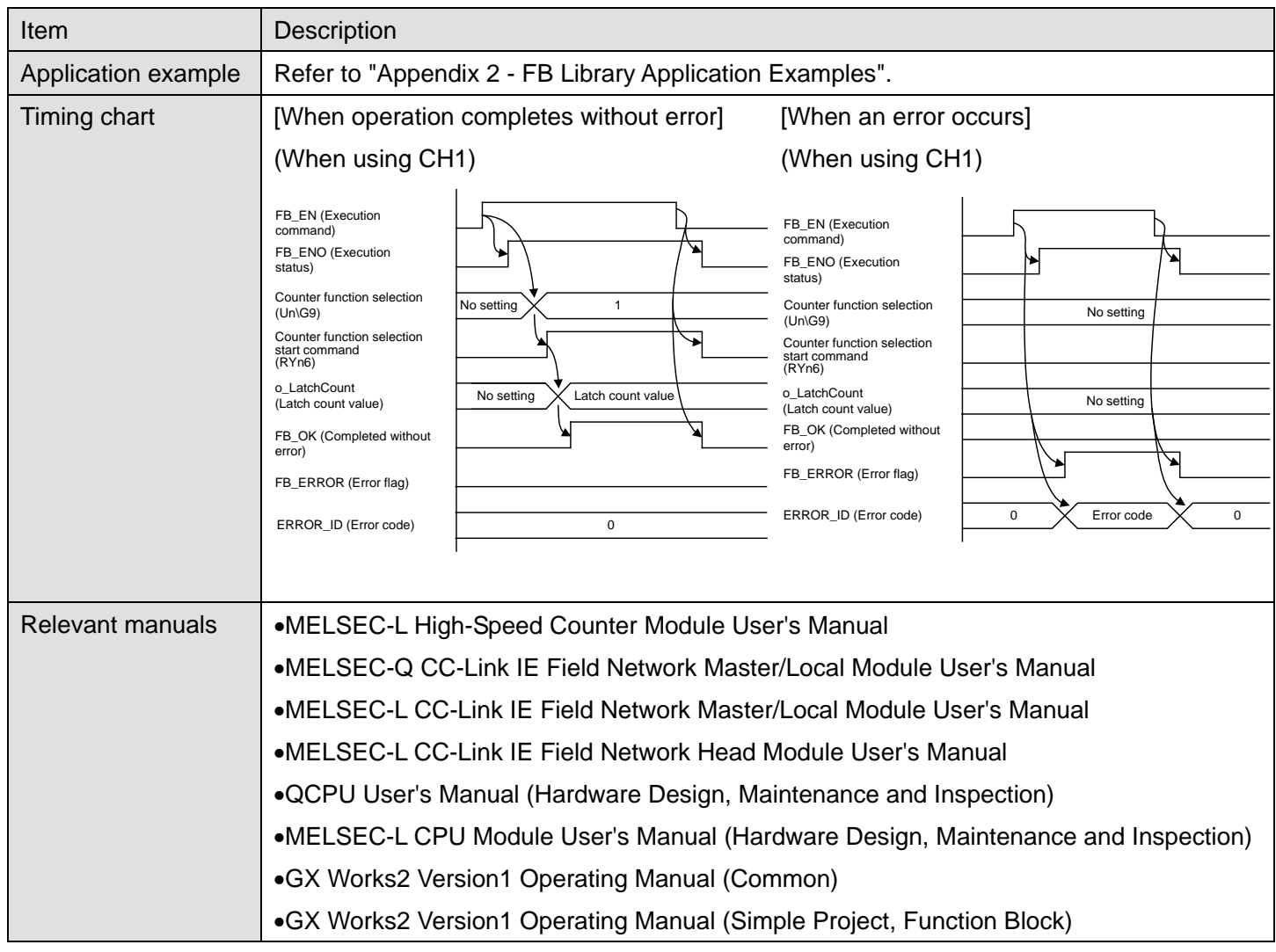

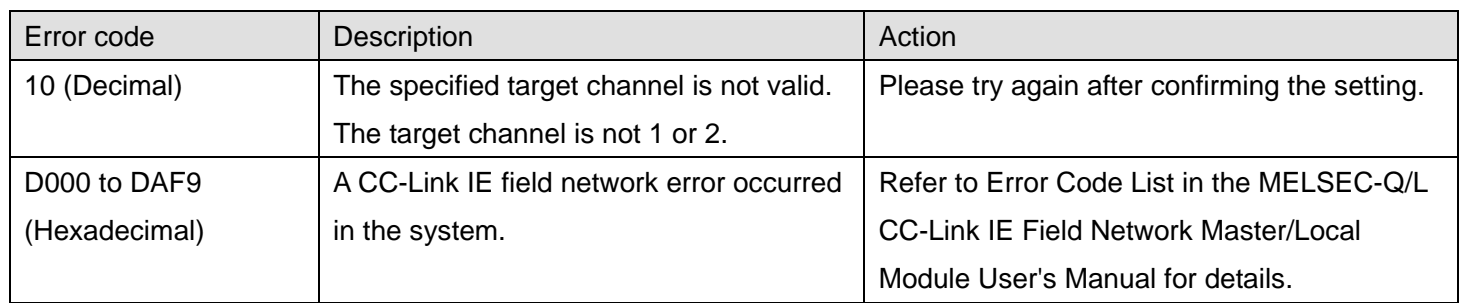

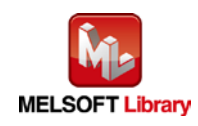

# **Olnput labels**

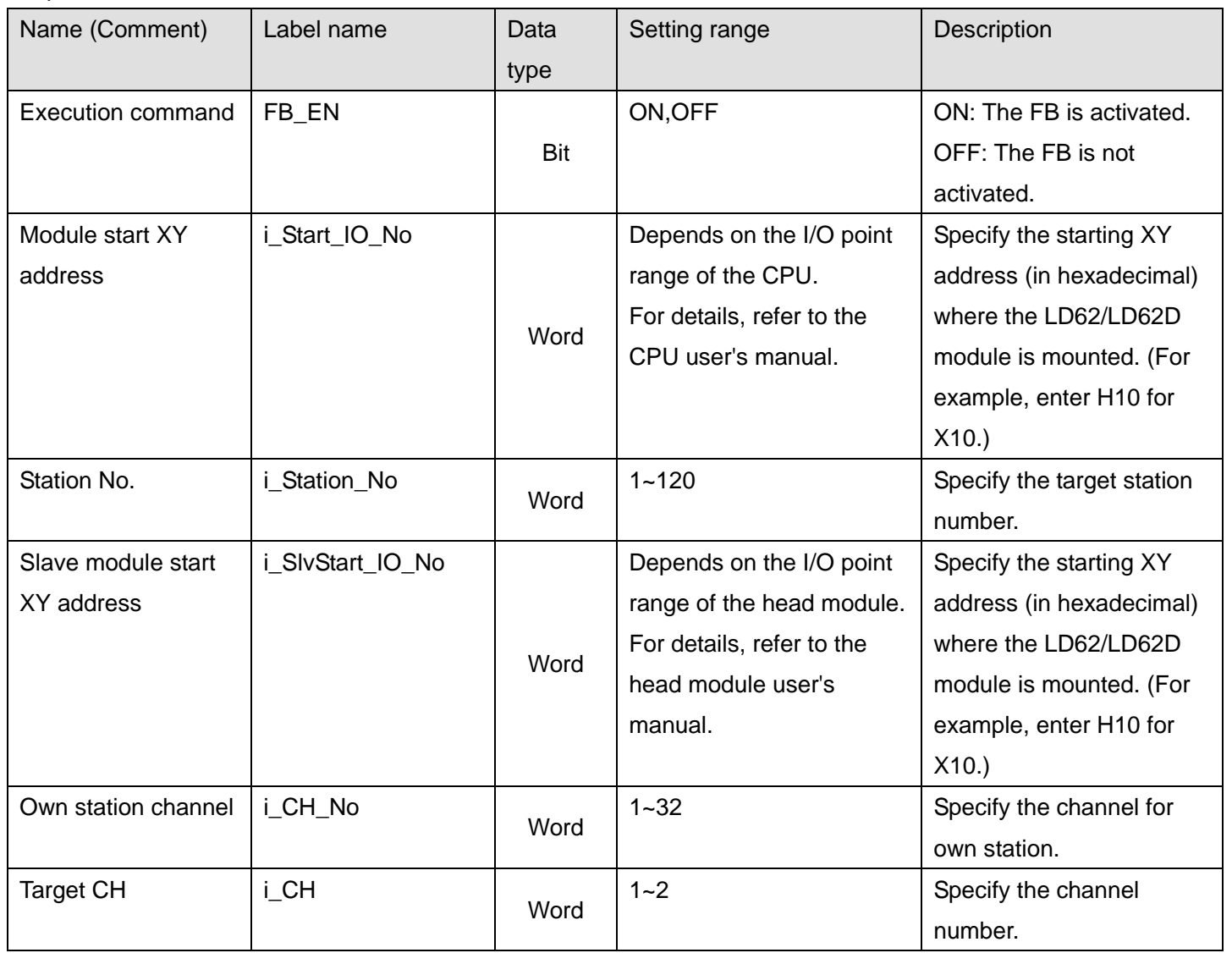

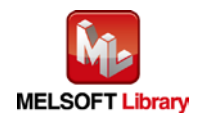

#### **O**Utput labels

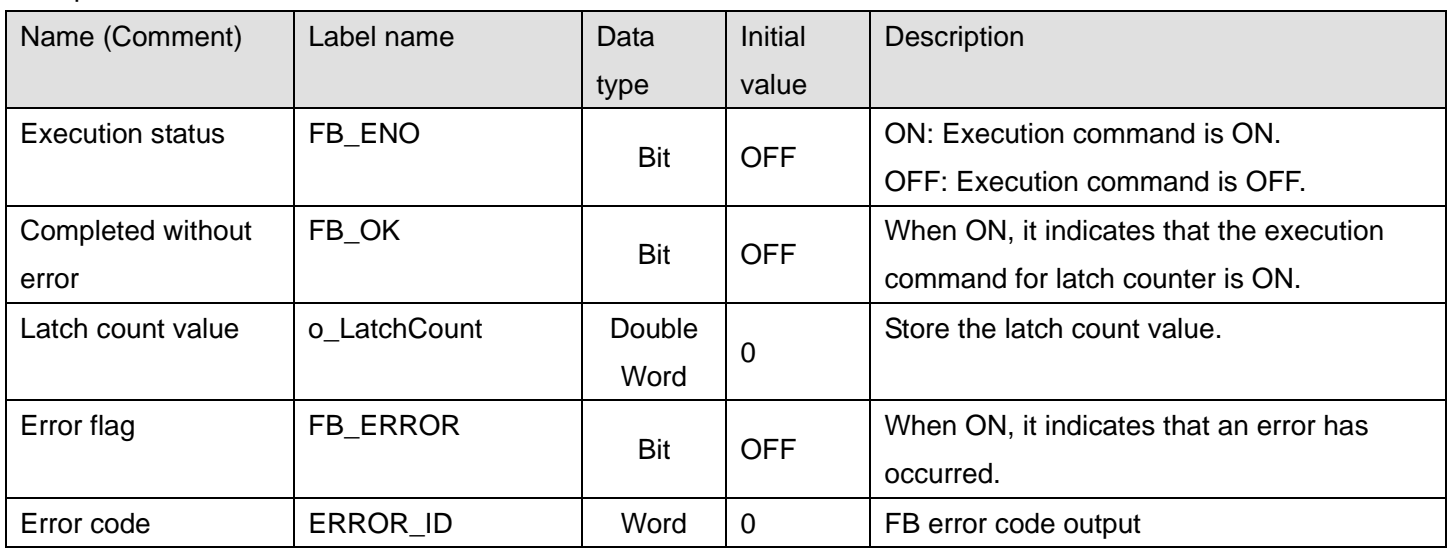

# **FB Version Upgrade History**

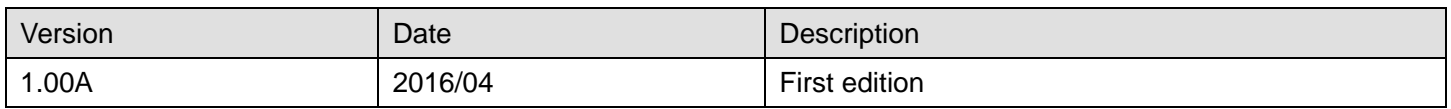

**Note**

This chapter includes information related to the M+LD62-IEF\_LatchCounterOperation function block.

It does not include information on restrictions of use such as combination with modules or programmable controller CPUs.

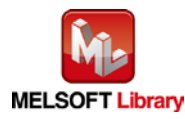

### 2.10 M+LD62-IEF\_SamplingOperation (Sampling counter function operation)

#### **FB Name**

M+LD62-IEF\_SamplingOperation

# **Function Overview**

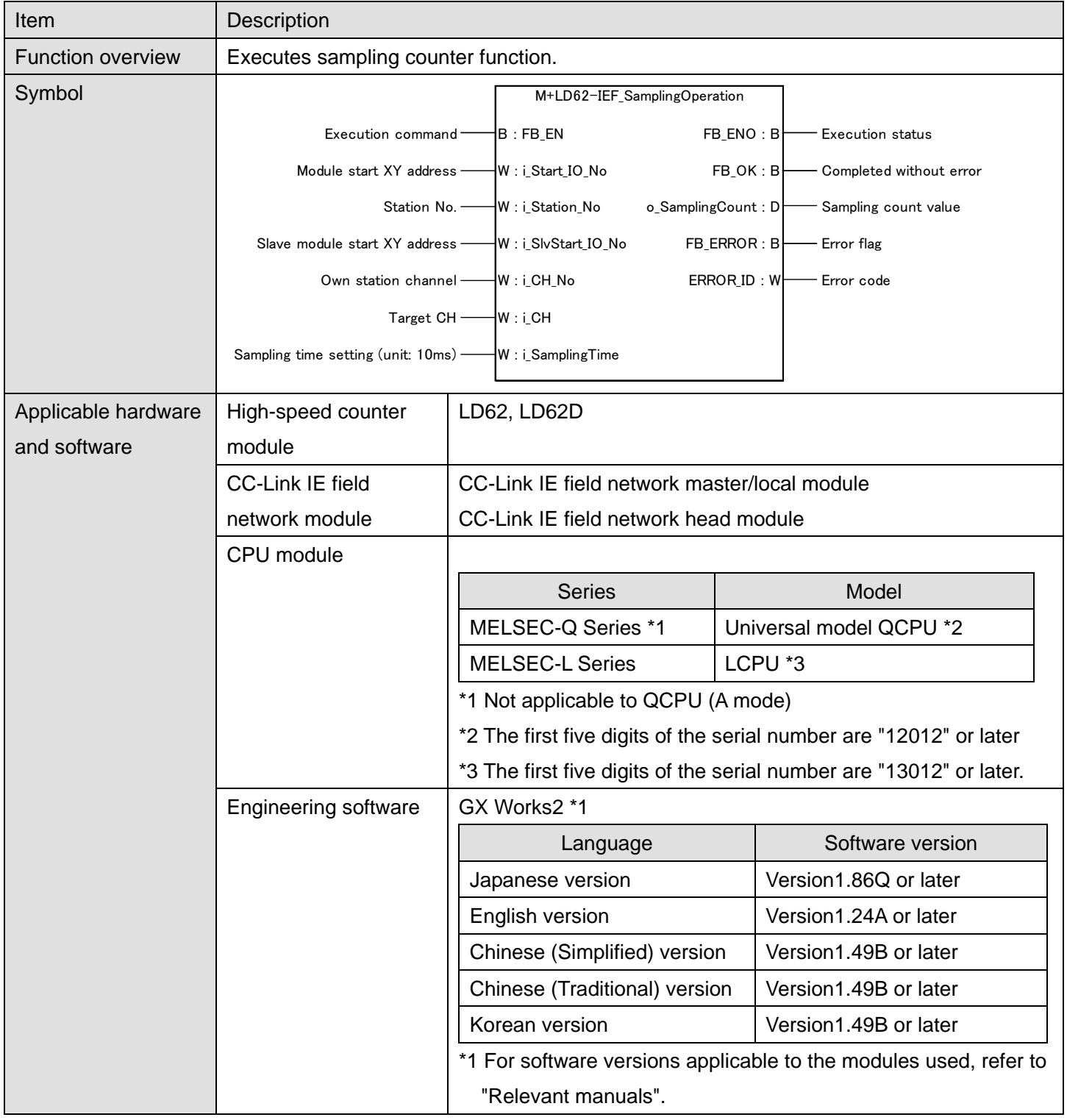

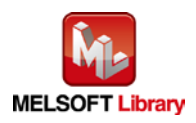

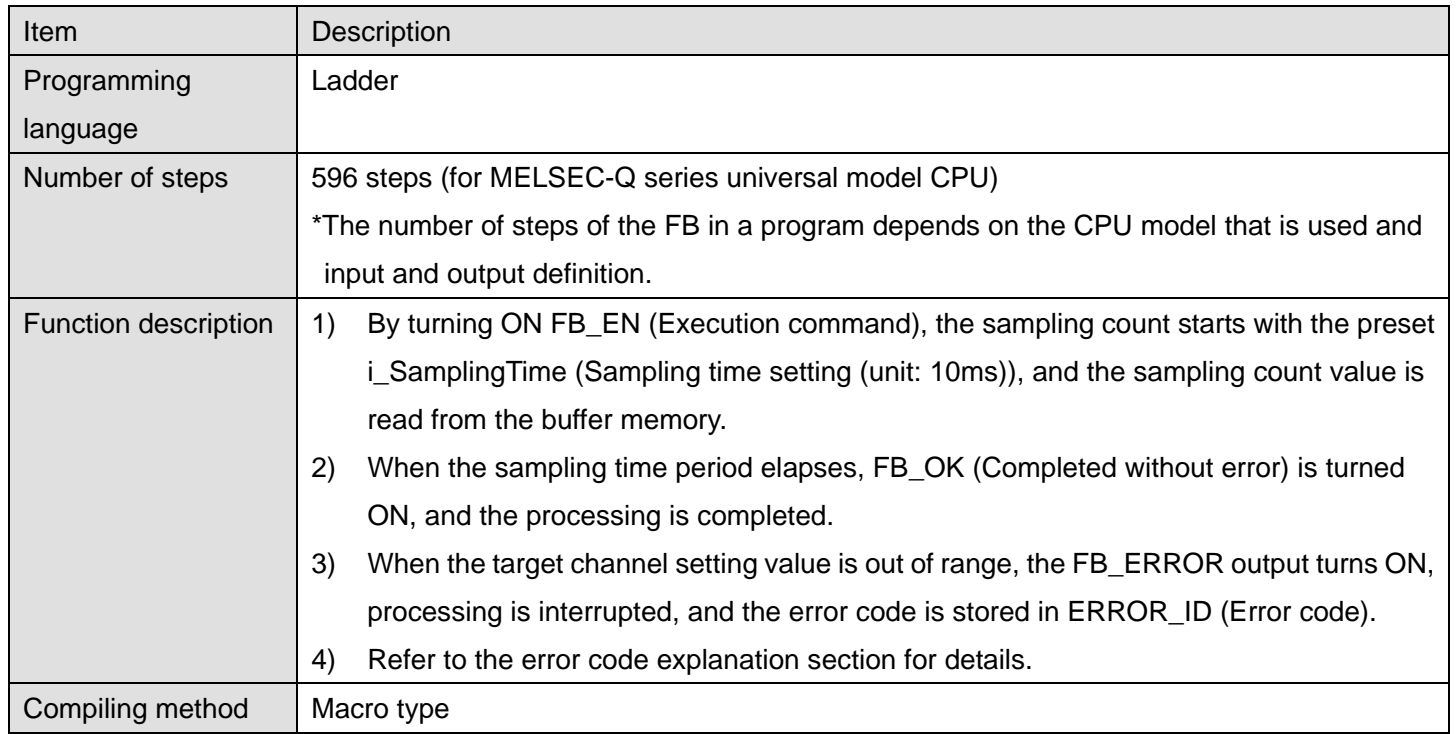

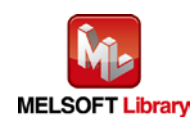

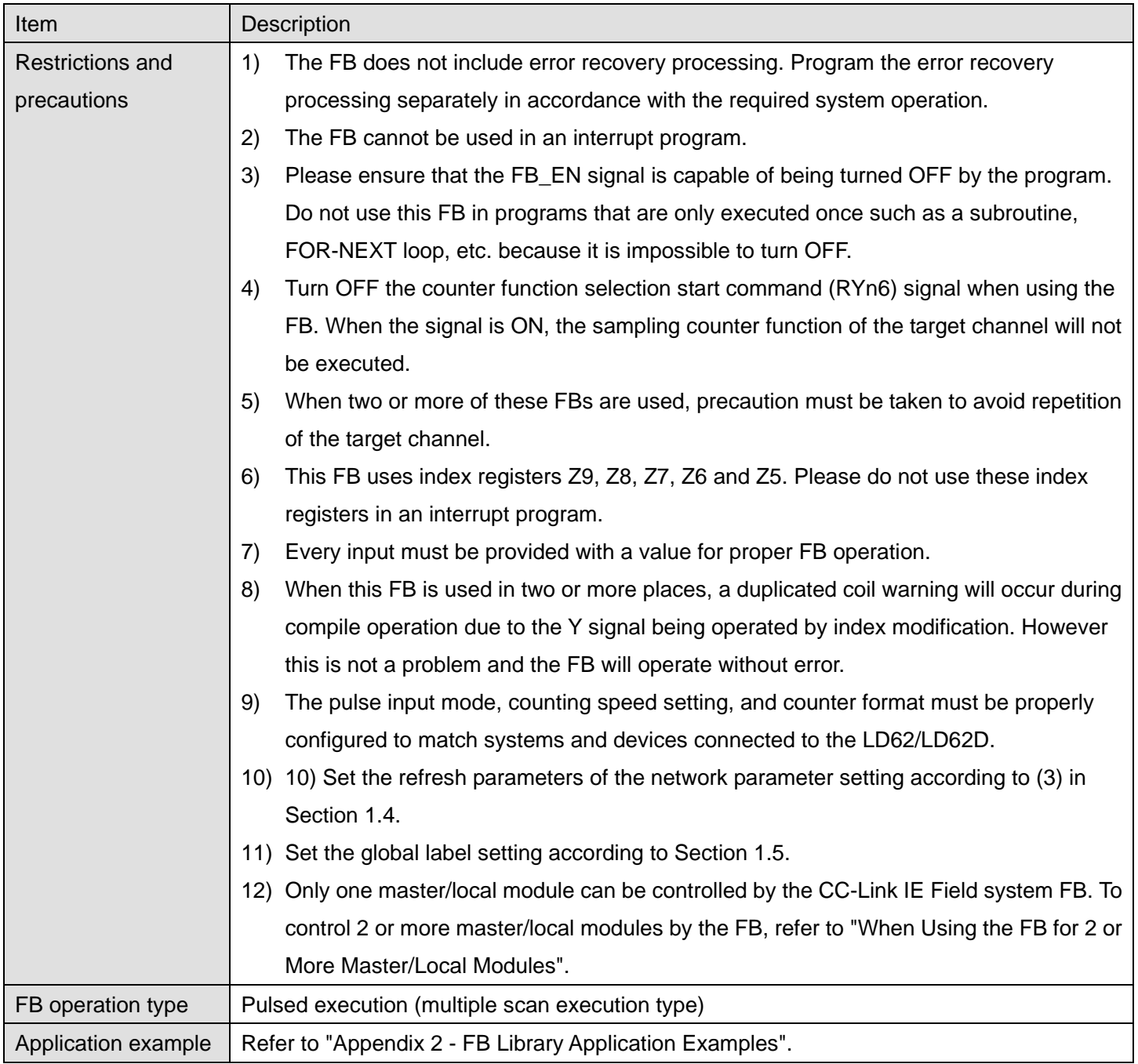

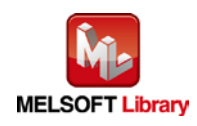

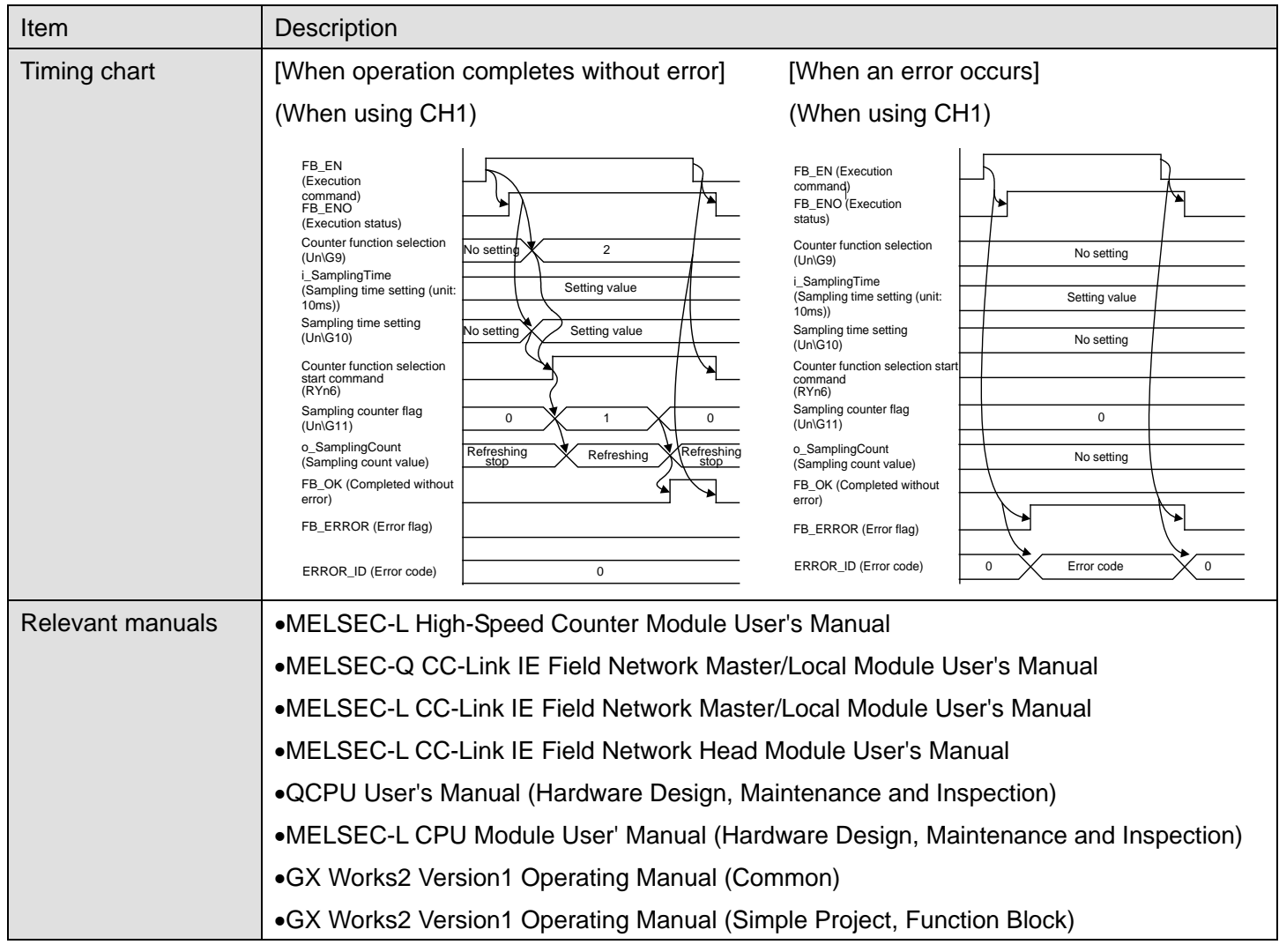

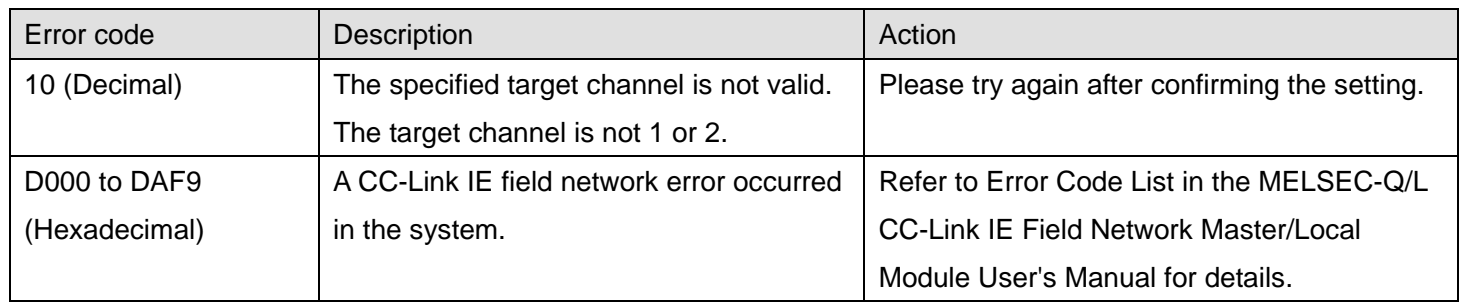

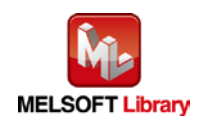

# **Olnput labels**

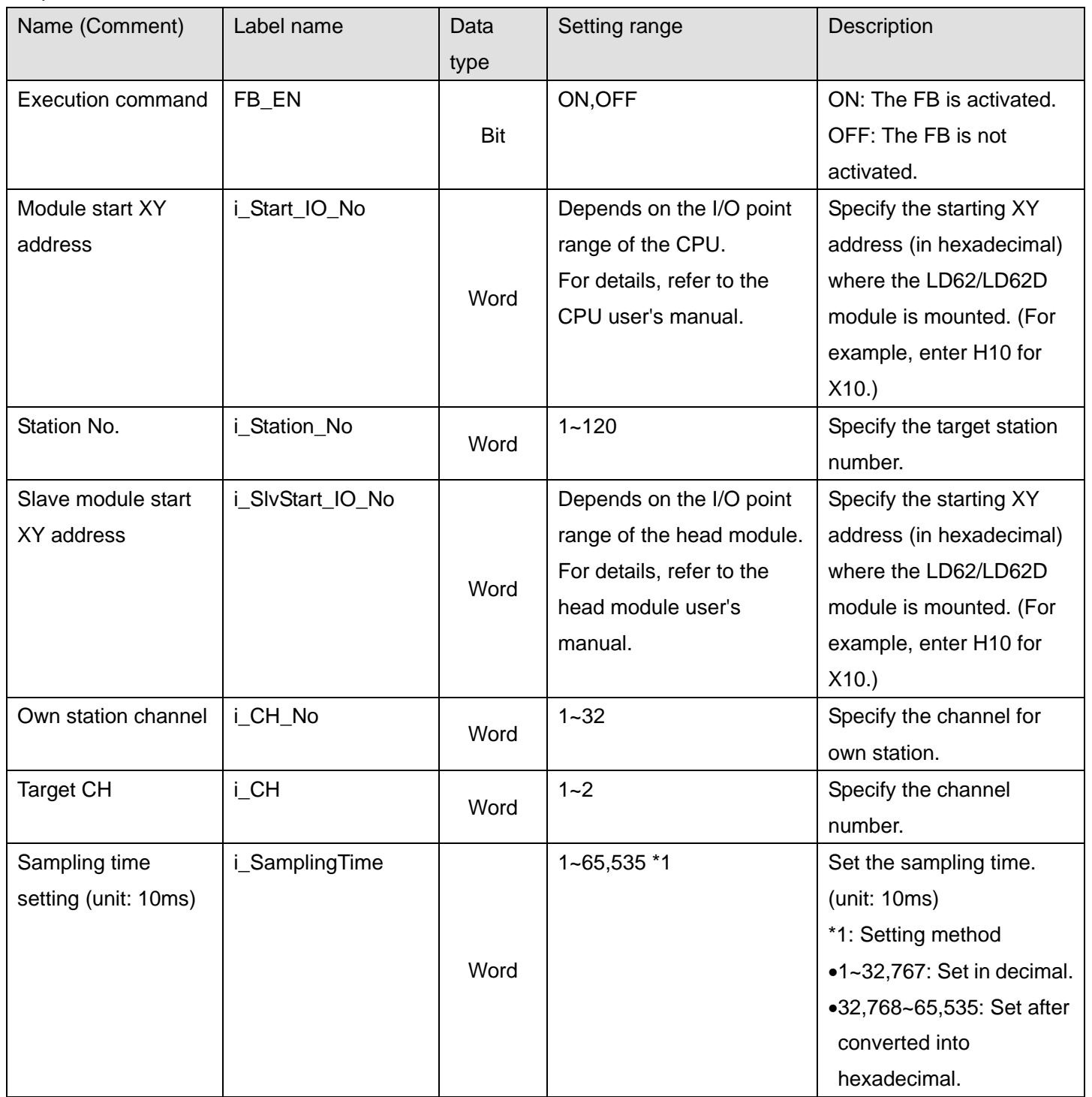

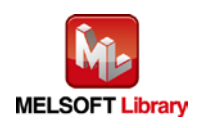

#### **O**Utput labels

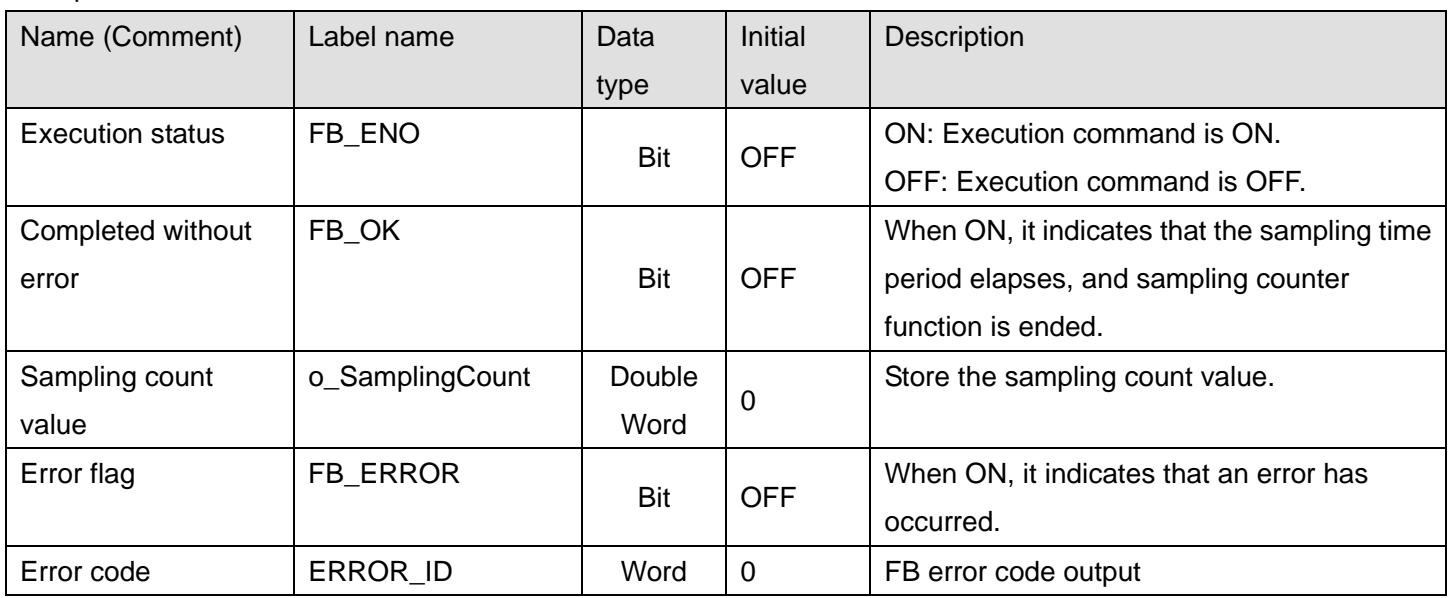

#### **FB Version Upgrade History**

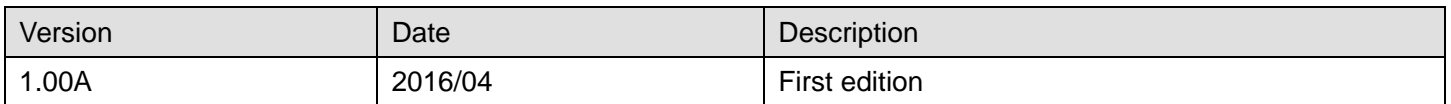

#### **Note**

This chapter includes information related to the M+LD62-IEF\_SamplingOperation function block.

It does not include information on restrictions of use such as combination with modules or programmable controller CPUs.

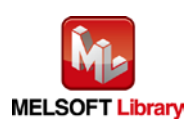

### 2.11 M+LD62-IEF\_PeriodicPulseCounter (Periodic pulse counter function operation)

#### **FB Name**

M+LD62-IEF\_PeriodicPulseCounter

#### **Function Overview**

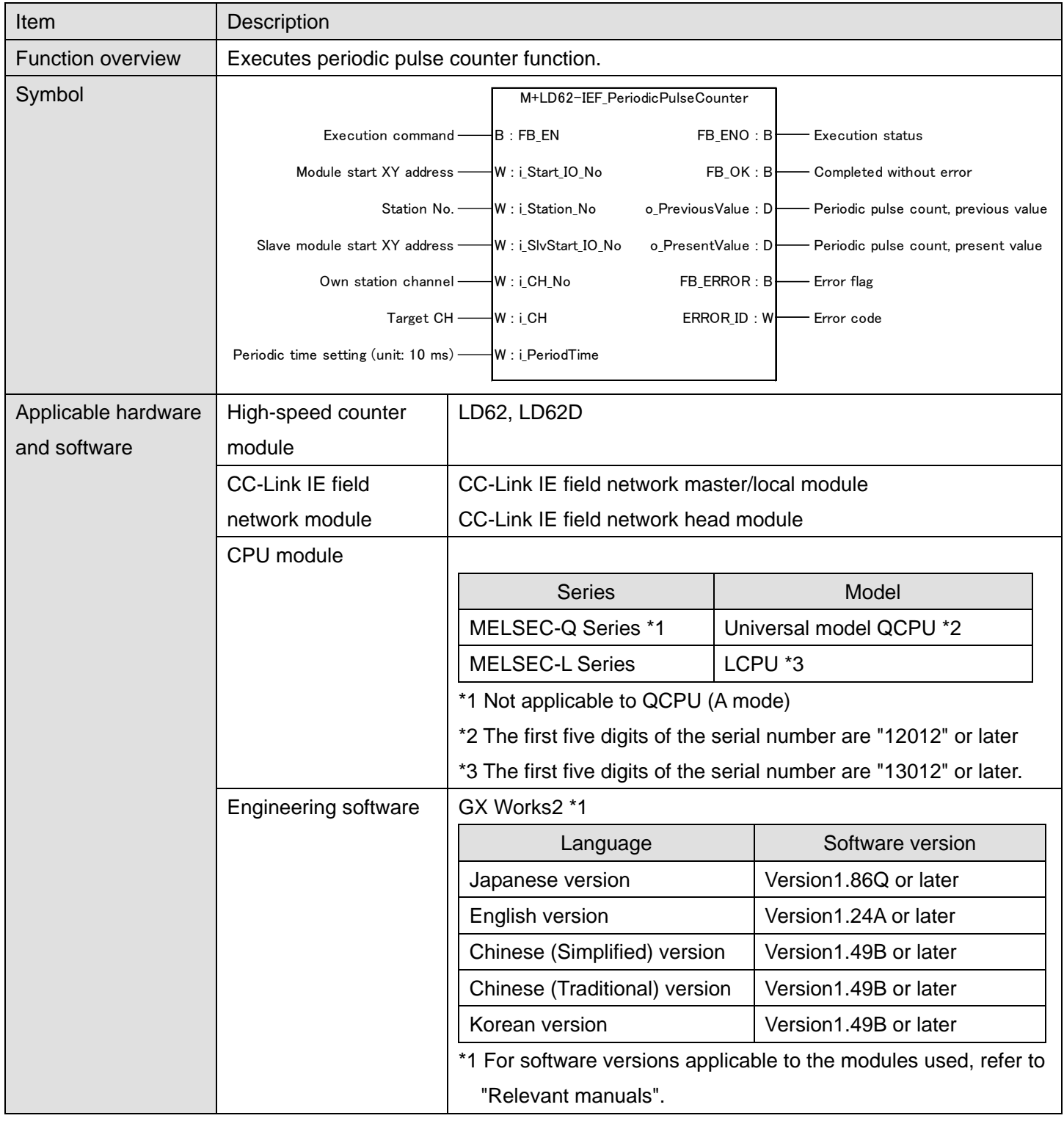

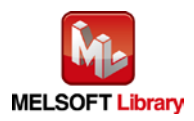

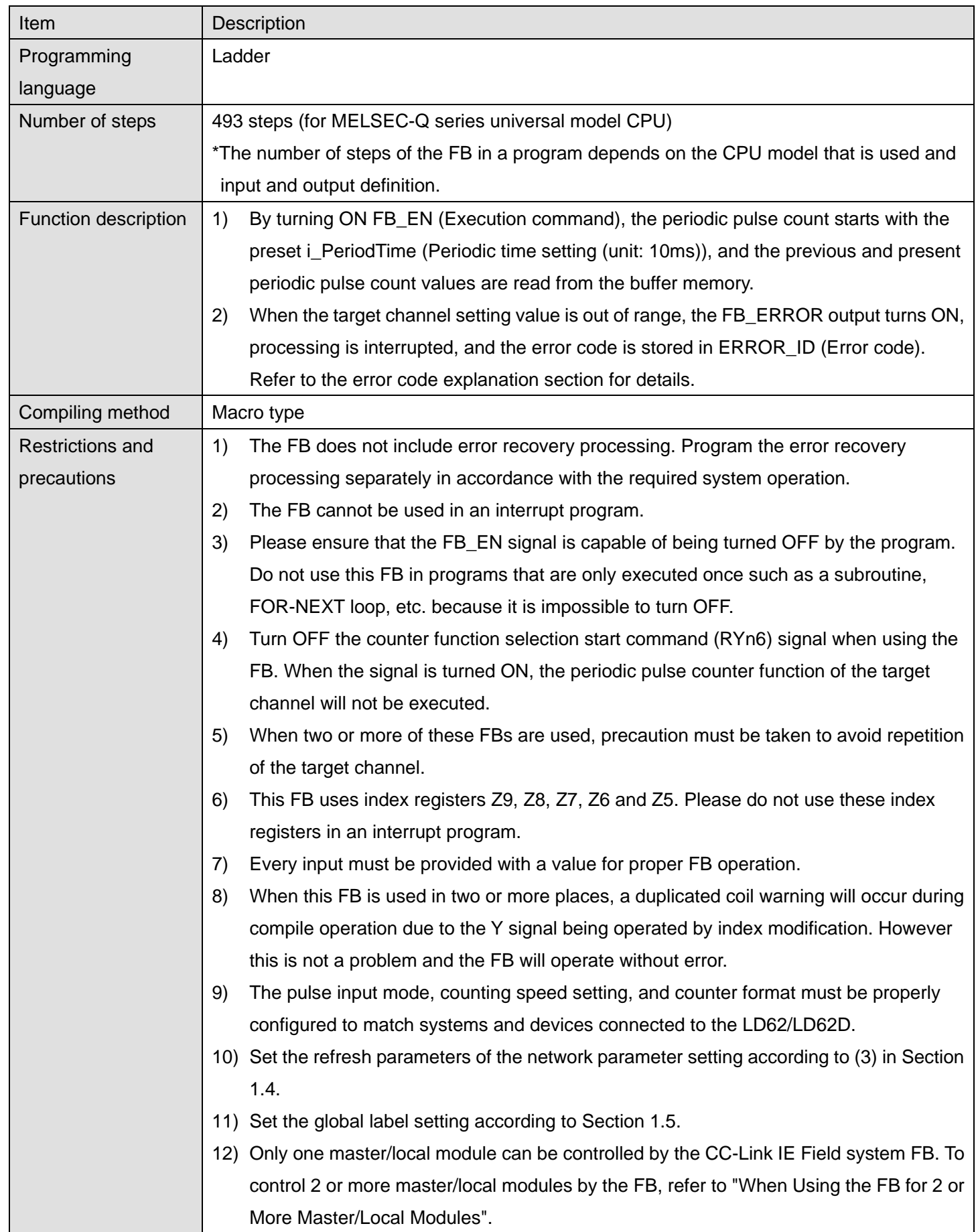

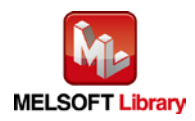

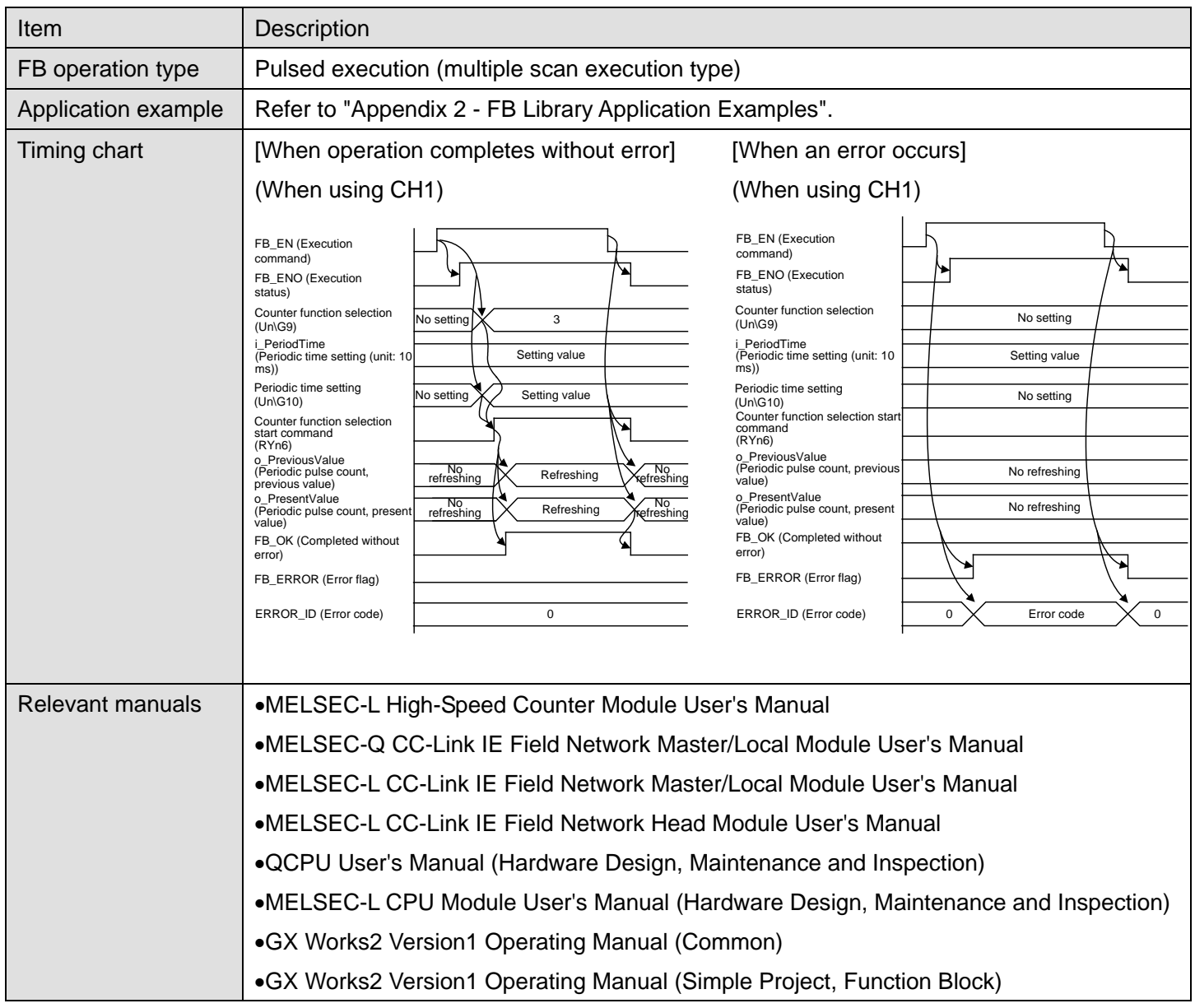

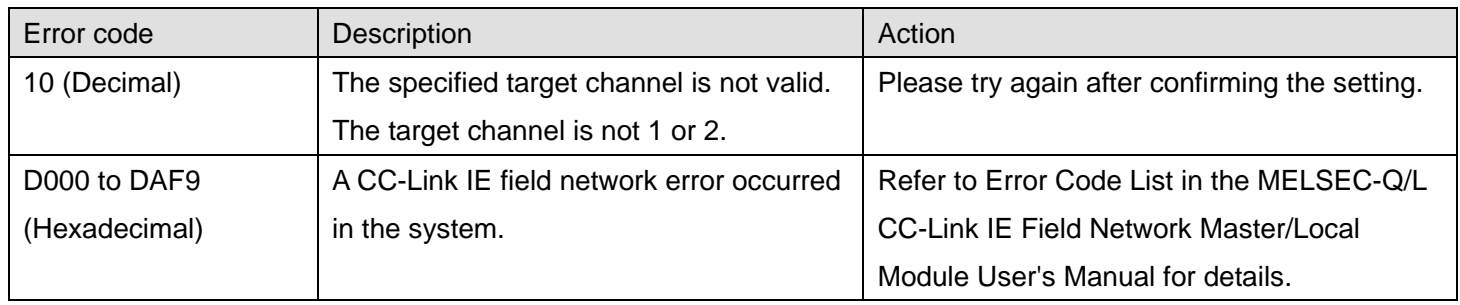

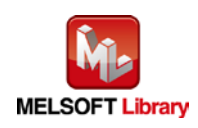

# **Olnput labels**

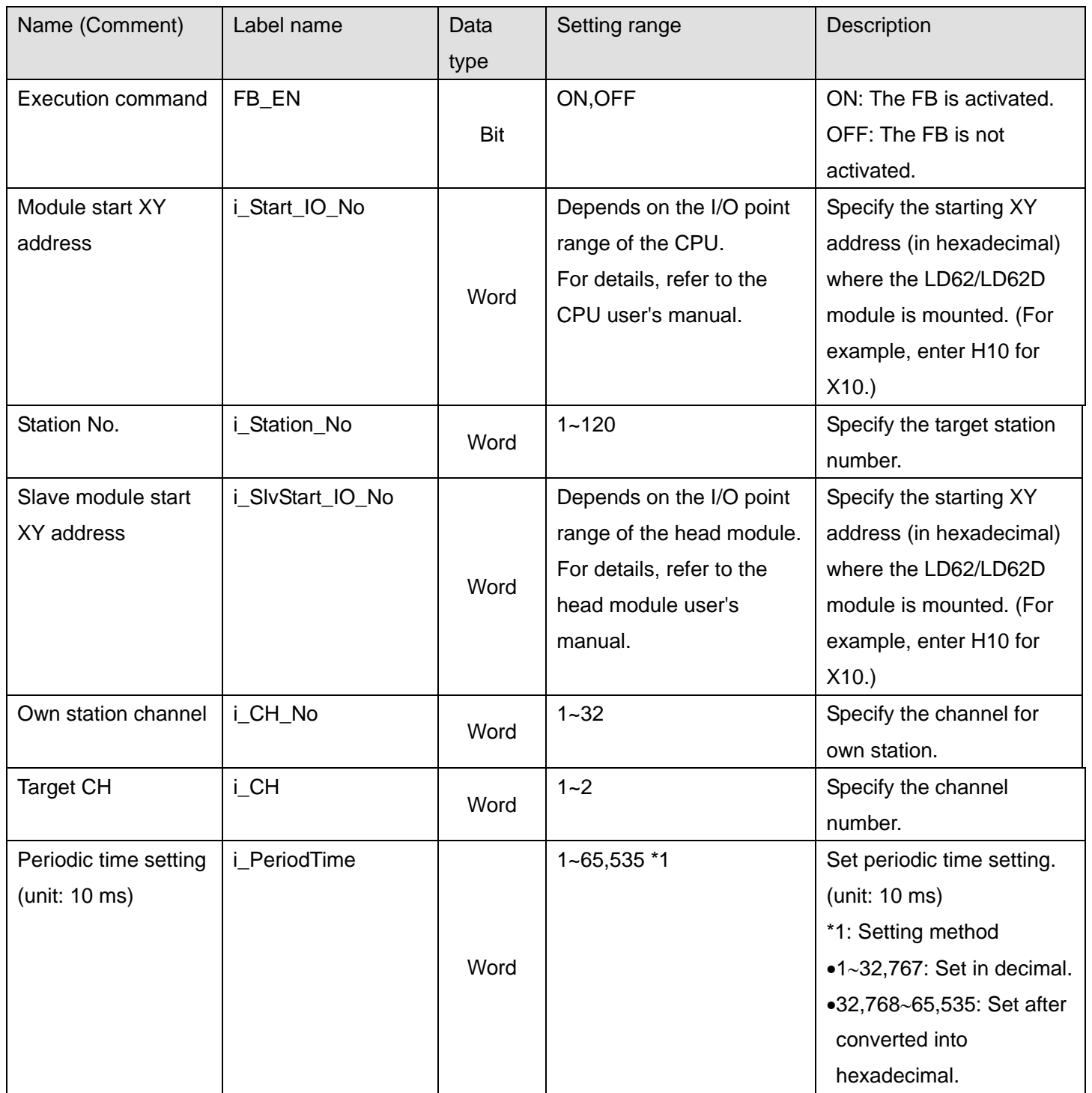

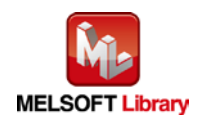

#### **O**Utput labels

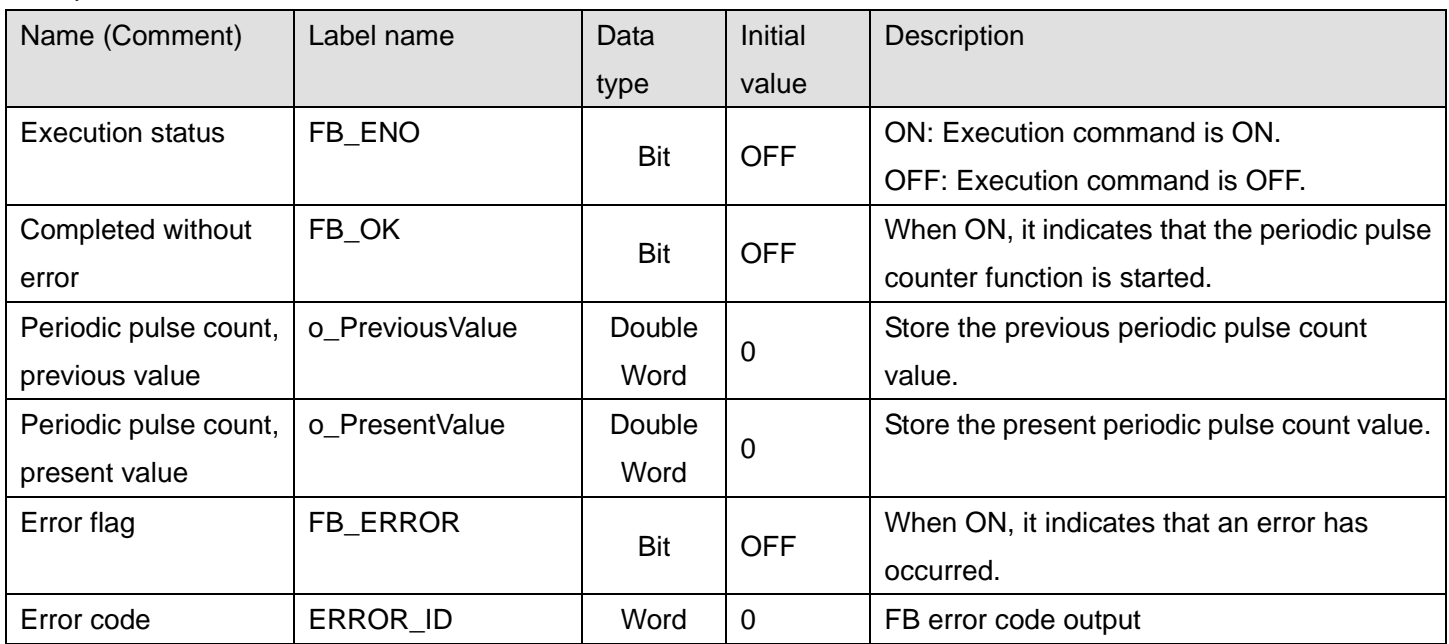

# **FB Version Upgrade History**

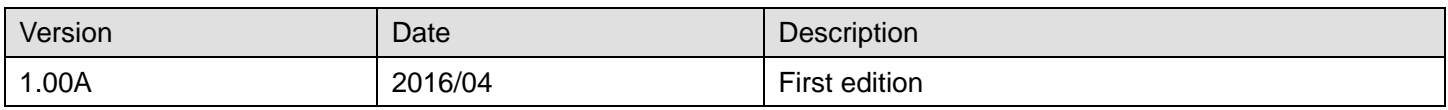

#### **Note**

This chapter includes information related to the M+LD62-IEF\_PeriodicPulseCounter function block.

It does not include information on restrictions of use such as combination with modules or programmable controller CPUs.

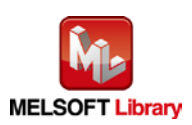

### 2.12 M+LD62-IEF\_OverflowDetection (Overflow detection)

#### **FB Name**

M+LD62-IEF\_OverflowDetection

## **Function Overview**

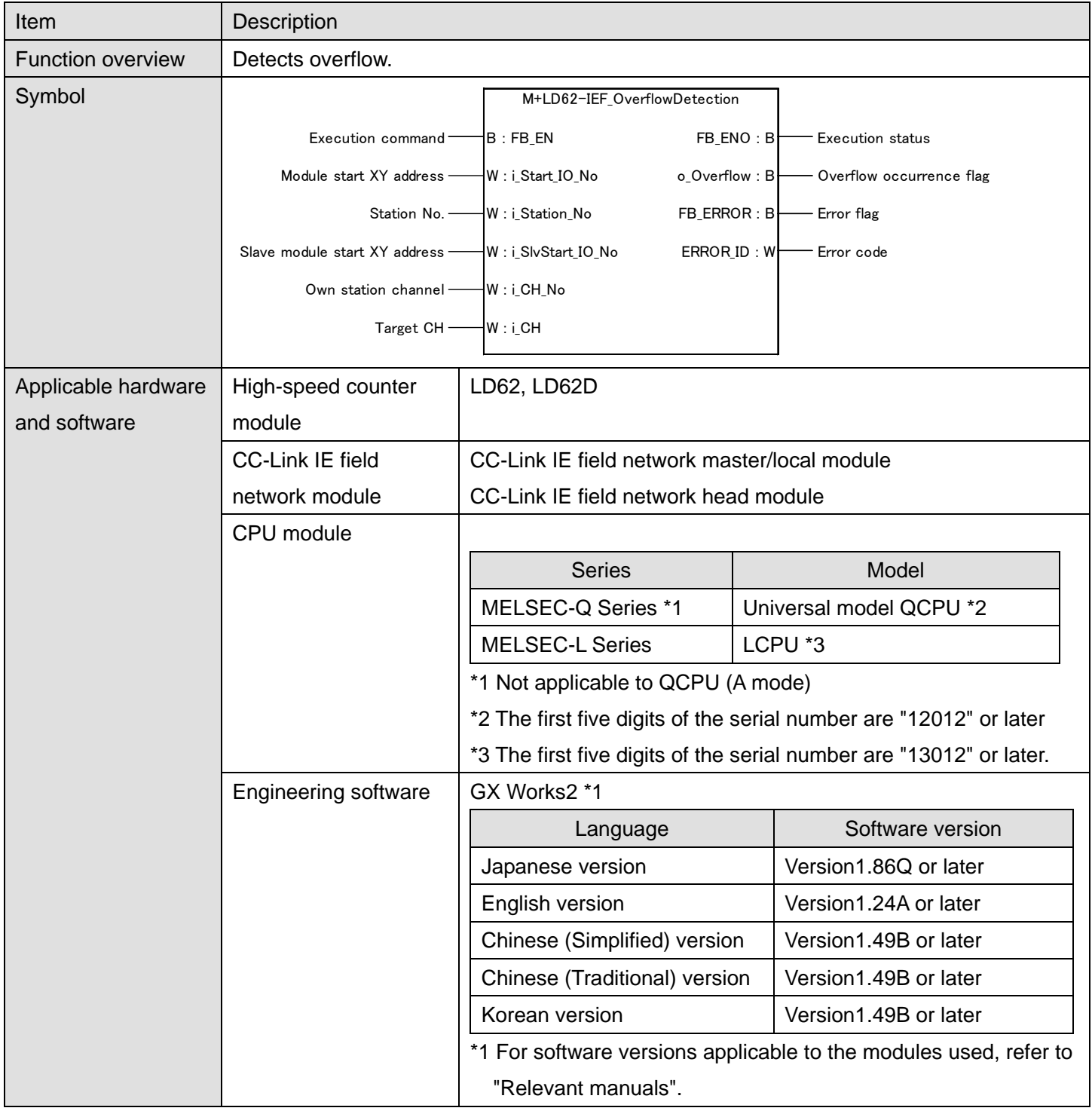

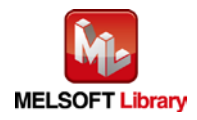
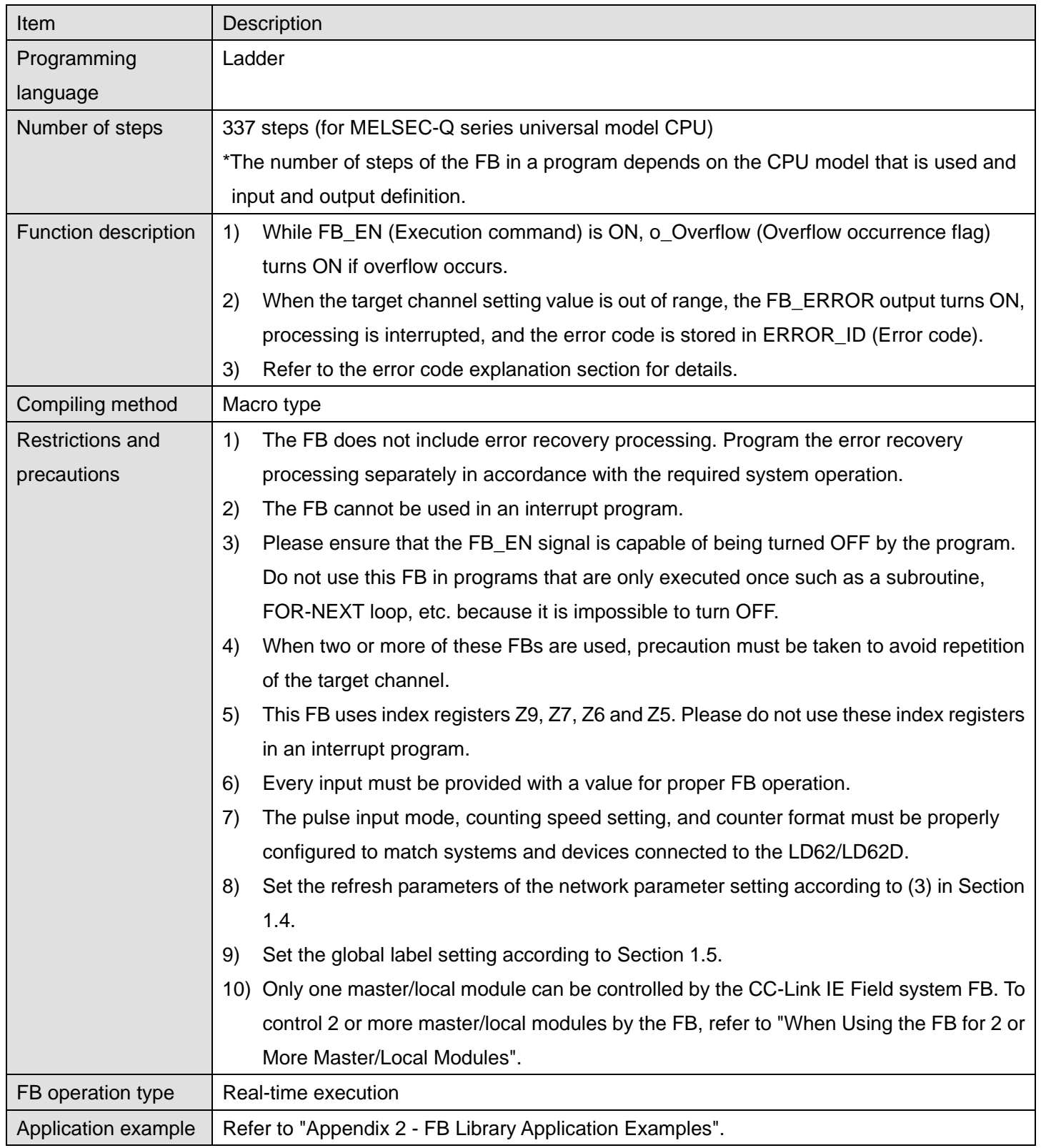

*MELSEC-L High-Speed Counter Module FB Library (CC-Link IE Field Compatible) Reference Manual*

*FBM-M070-A*

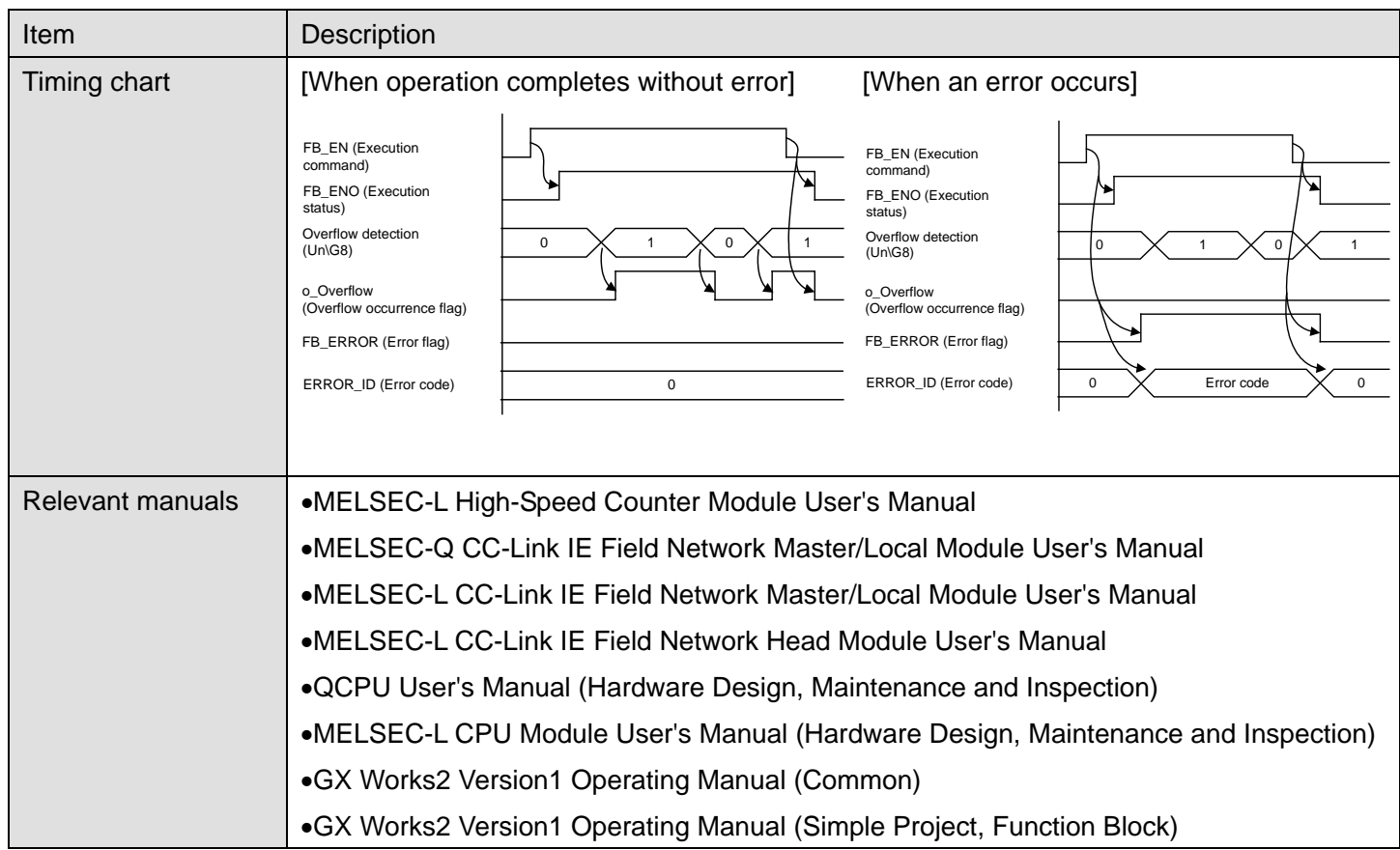

## **Error Codes Error code list** Error code Description Action 10 (Decimal) The specified target channel is not valid. Please try again after confirming the setting.

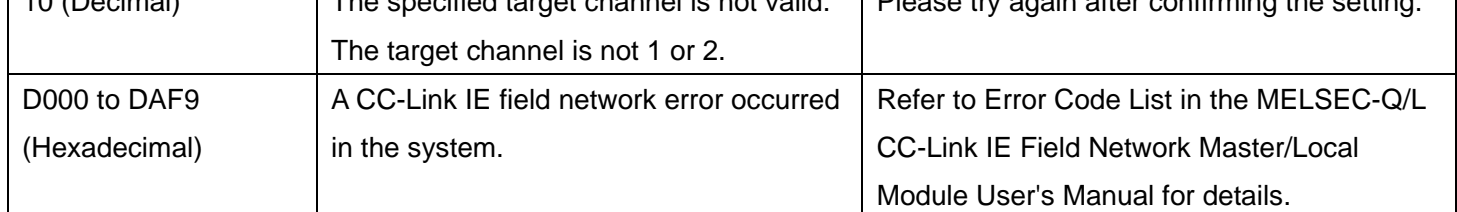

# **Labels**

#### **Olnput labels**

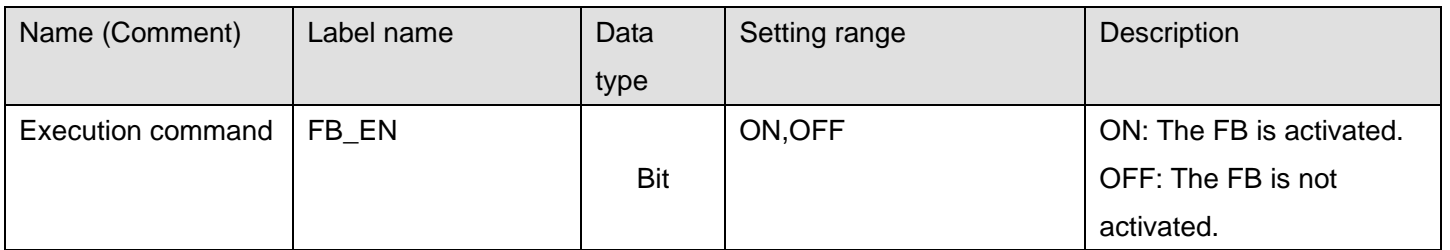

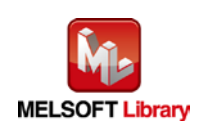

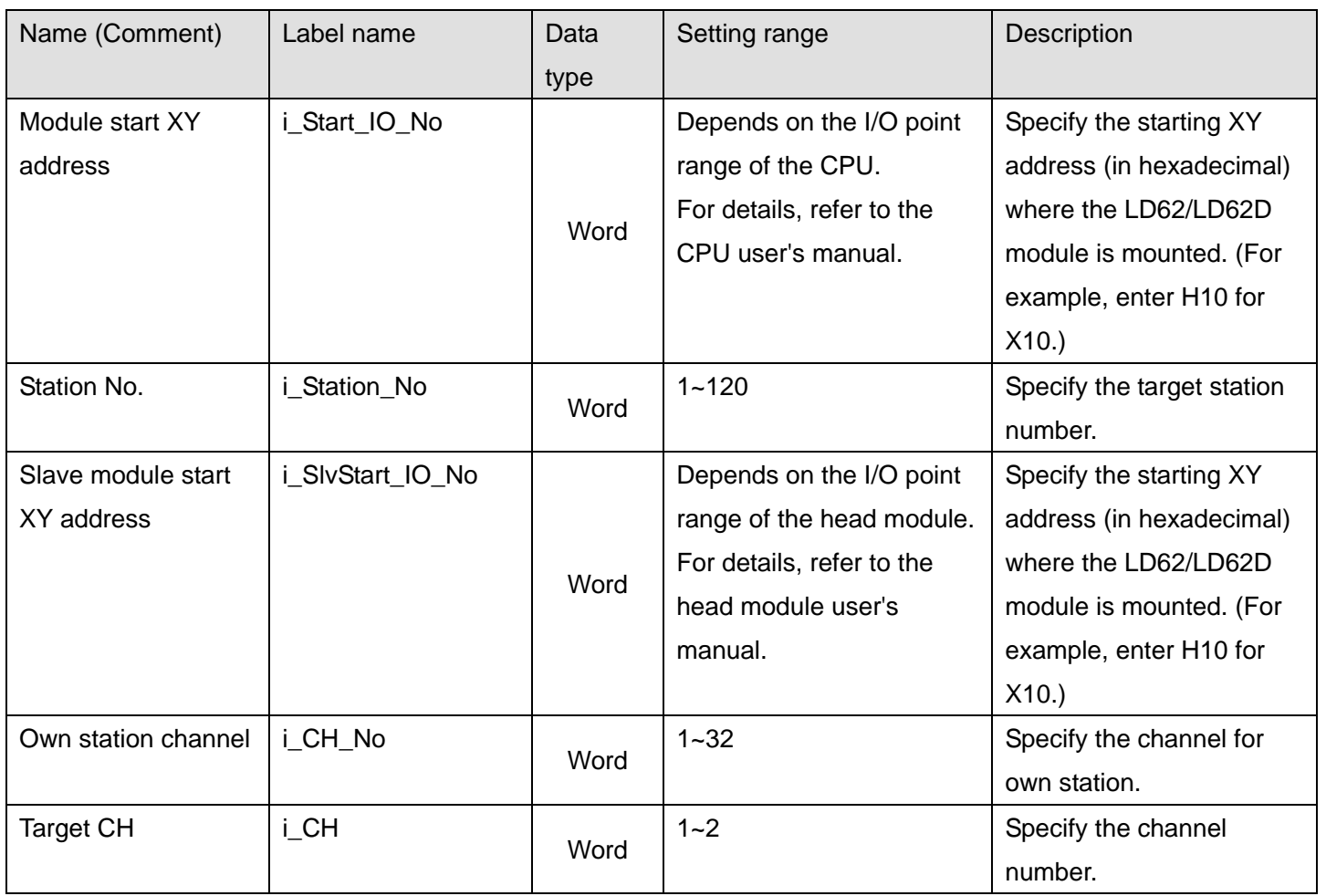

## **Output labels**

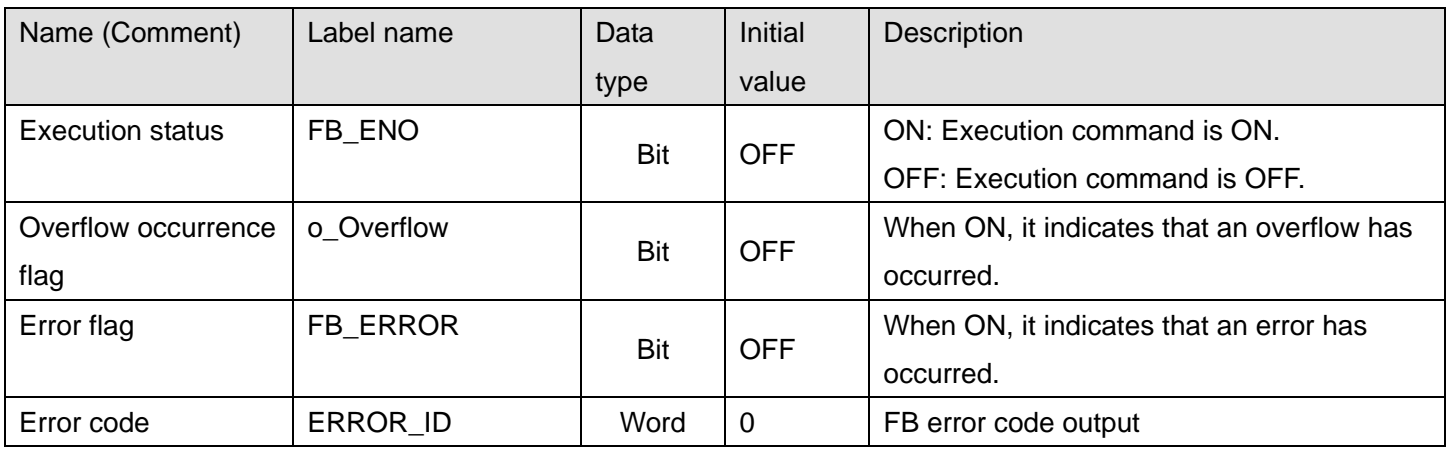

# **FB Version Upgrade History**

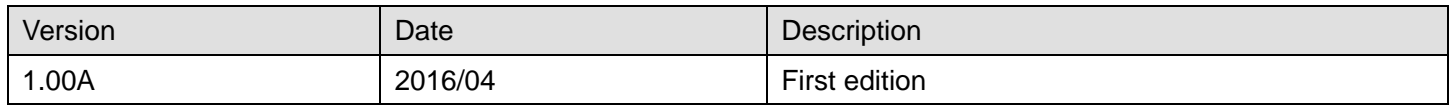

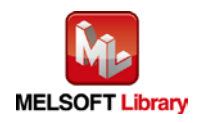

#### **Note**

This chapter includes information related to the M+LD62-IEF\_OverflowDetection function block.

It does not include information on restrictions of use such as combination with modules or programmable controller CPUs.

Before using any Mitsubishi products, please read all relevant manuals.

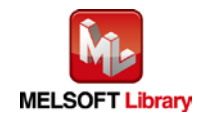

<span id="page-76-0"></span>Appendix 1 When Using the FB for 2 or More Master/Local Modules

To use 2 or more CC-Link IE field master/local modules and to use an FB for the second and subsequent CC-Link IE field master/local modules, it is necessary to create an FB for the second and subsequent modules from the MELSOFT Library CC-Link IE field master/local module FB using the following procedure.

Four steps are required to create an FB for the second and subsequent modules, and the brief description is given as follows.

- (1) Enter network parameters
- (2) Set global labels
- (3) Copy MELSOFT Library to create the FB for the second module
- (4) Replace devices to create the FB for the second module

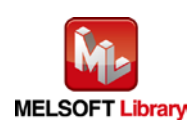

## Appendix 1.1 Entering Network Parameters

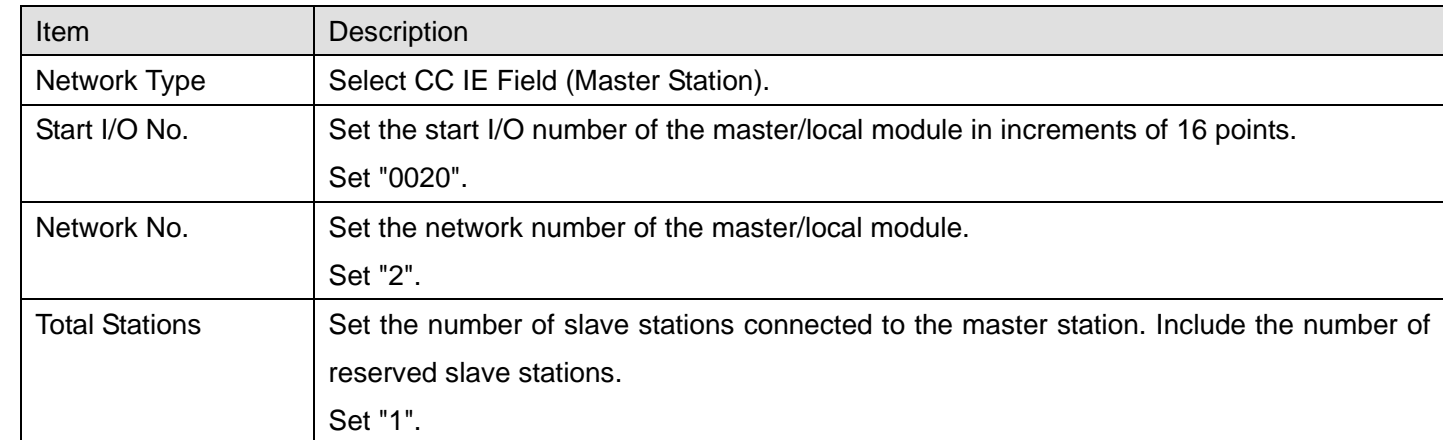

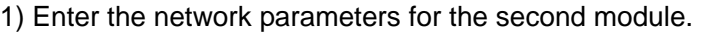

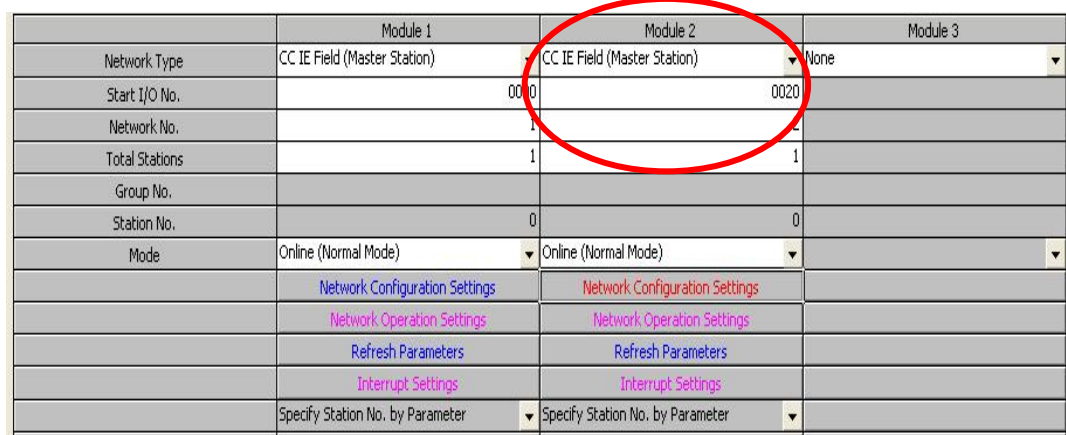

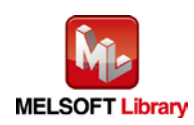

2) Set the network configuration setting for the second module.

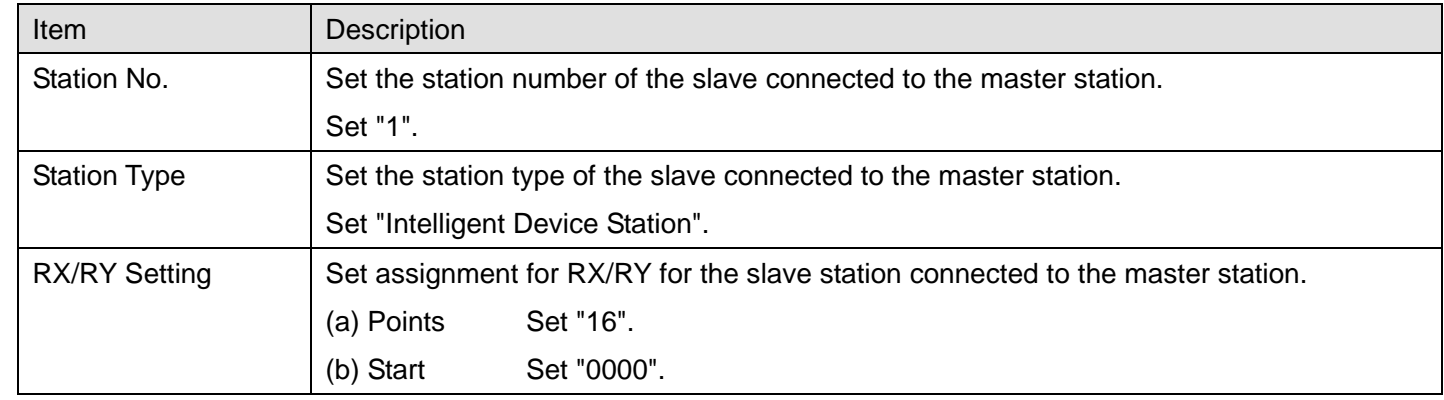

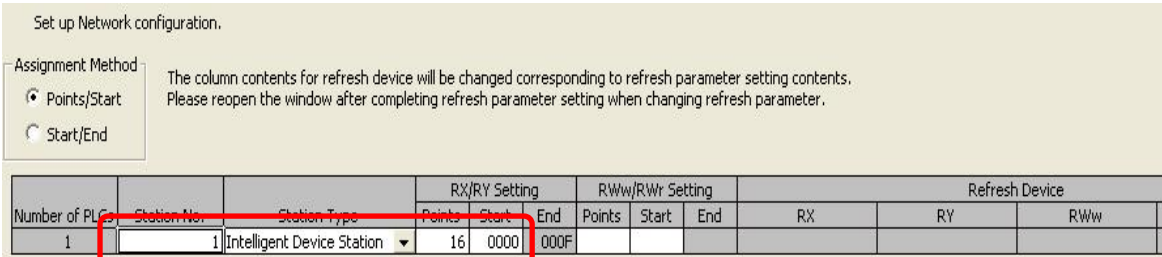

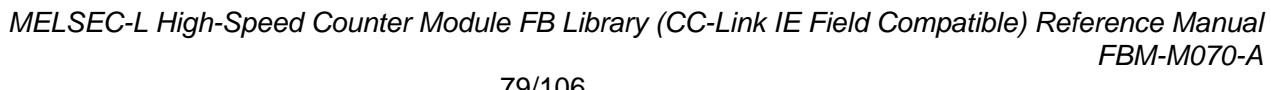

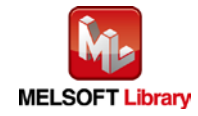

### 3) Enter the refresh parameters for the second module.

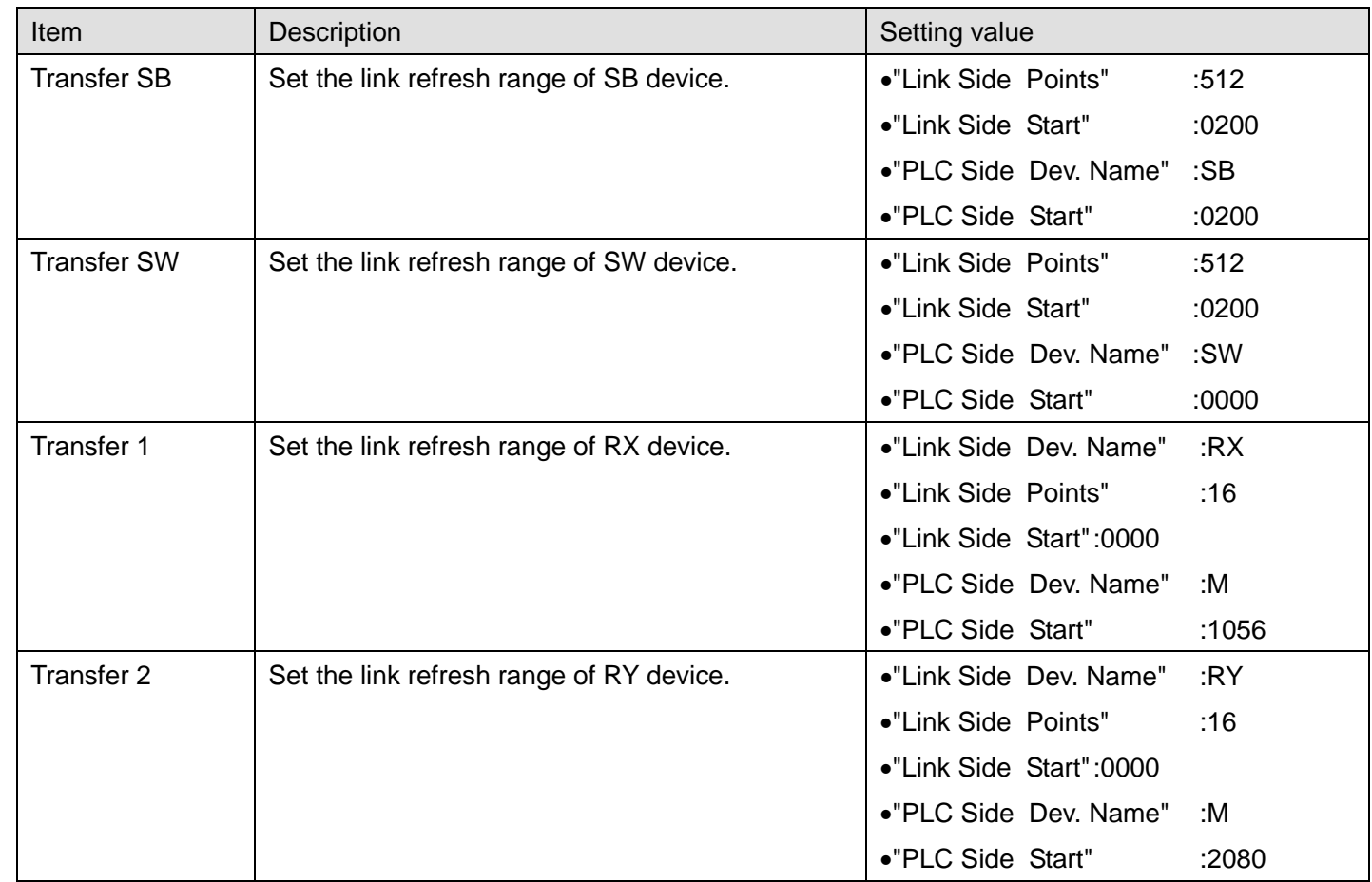

\*Change the Points of the Link Side and Dev. Name and Start of the PLC Side according to your system.

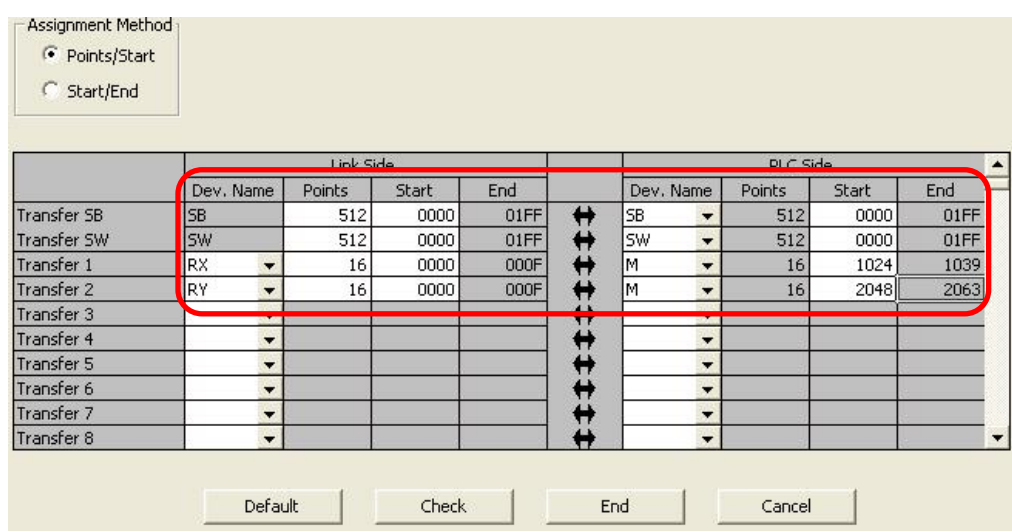

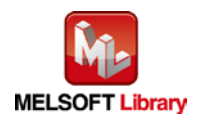

Appendix 1.2 Entering Global Labels

Enter the global labels for the second module.

Specify label names for the second module. The names must be different from the label names for the first module. The following explains how to set the global label for the second module.

### 1) M\_F\_RX2 Set for remote input (RX).

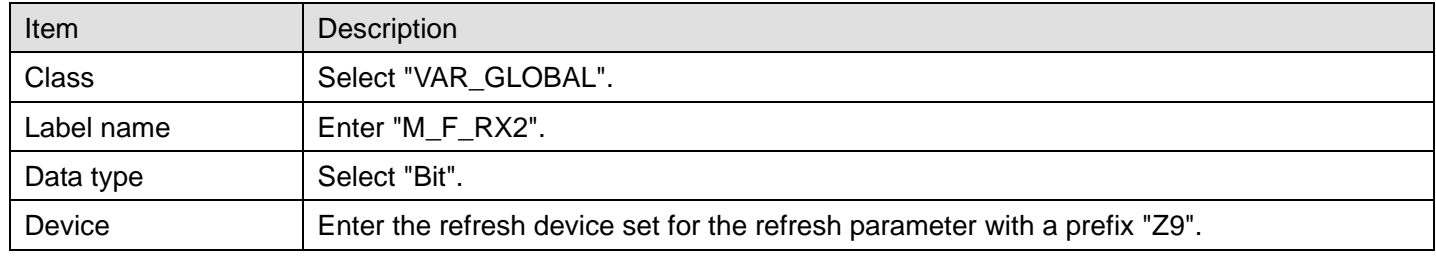

## 2) M\_F\_RY2 Set for remote output (RY).

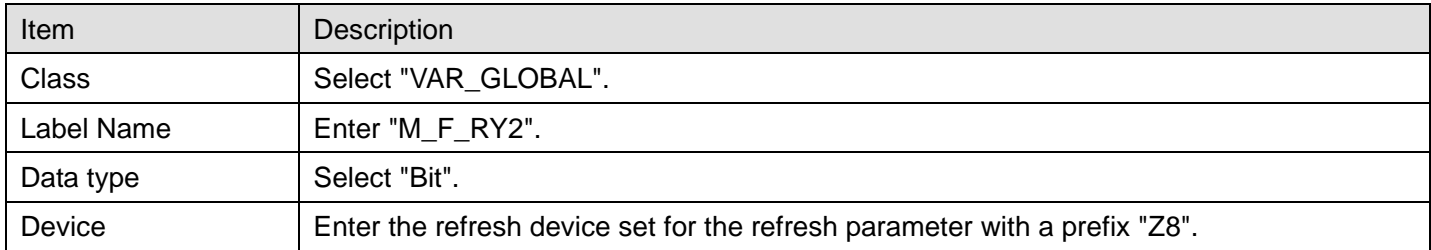

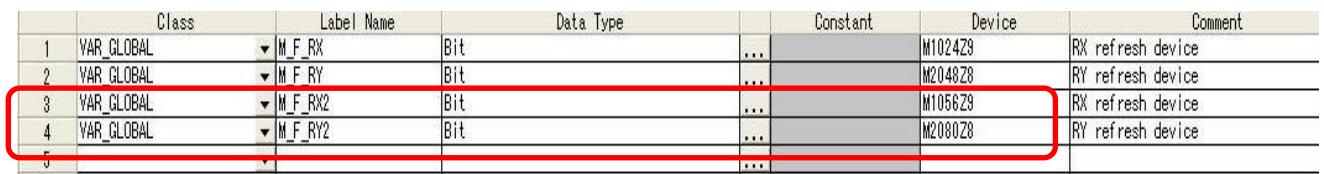

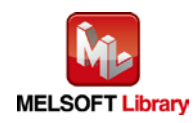

Appendix 1.3 Copying MELSOFT Library to Create an FB for the Second Module

1) Select an FB necessary for the second module from the Project tab of the Navigation window. Execute the Copy command.

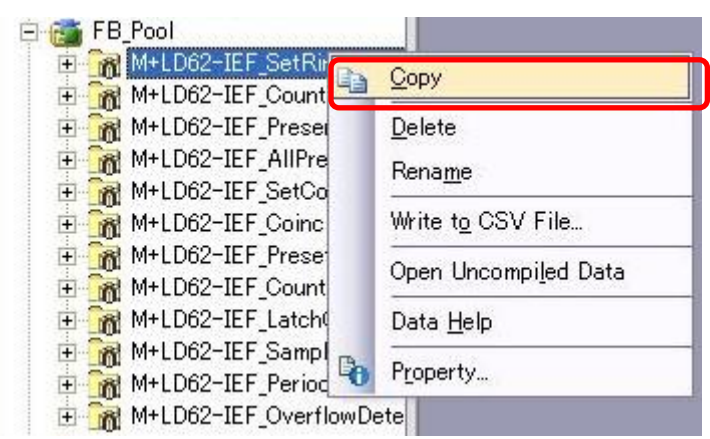

2) Paste the copied FB to "FB\_Pool" on the Project tab of the Navigation window.

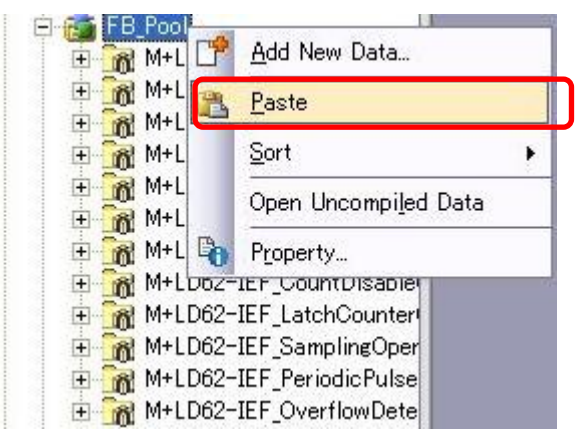

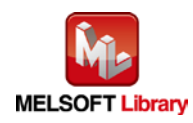

3) After selecting the paste command, a window appears to enter an FB name. Enter an FB name after paste. (Example: LD62-IEF\_SetRingCounter\_02)

[Note] The character string "+" of M+ ··· cannot be entered.

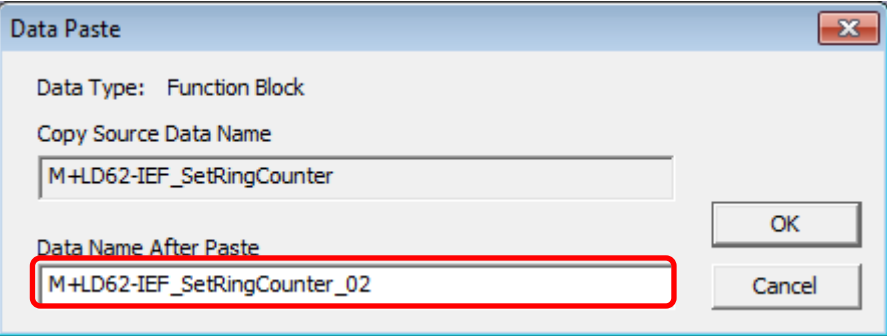

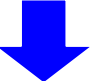

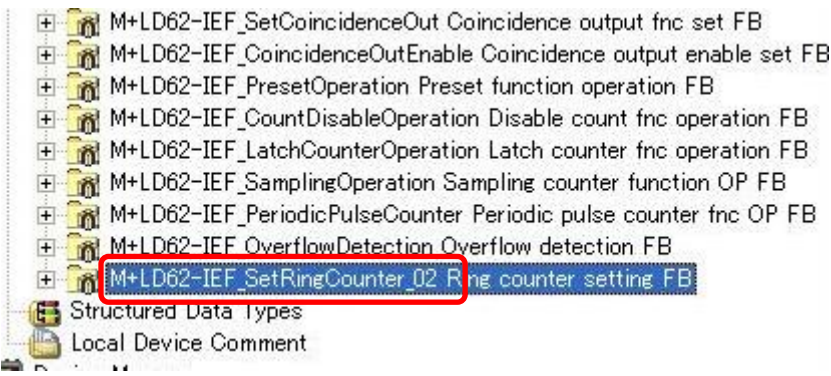

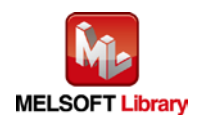

Appendix 1.4 Replacing Devices to Create the FB for the Second Module

1) Open "Program" of the added FB.

- F M+LD62-IEF\_CoincidenceOutEnable Coincidence output enable set FE M+LD62-IEF\_PresetOperation Preset function operation FB 中 M+LD62-IEF\_CountDisableOperation Disable count fnc operation FB M+LD62-IEF\_LatchCounterOperation Latch counter fnc operation FB M+LD62-IEF\_SamplingOperation Sampling counter function OP FB M+LD62-IEF\_PeriodicPulseCounter Periodic pulse counter fnc OP FB M+LD62-IEF\_OverflowDetection Overflow detection FB E-R M+LD62-IEF\_SetRingCounter\_02 Ring counter setting FB **Program** Local Label **Fig.** Structured Data Types
- 2) Select "Find/Replace" menu and then select "Replace Device". "Find/Replace" window appears.

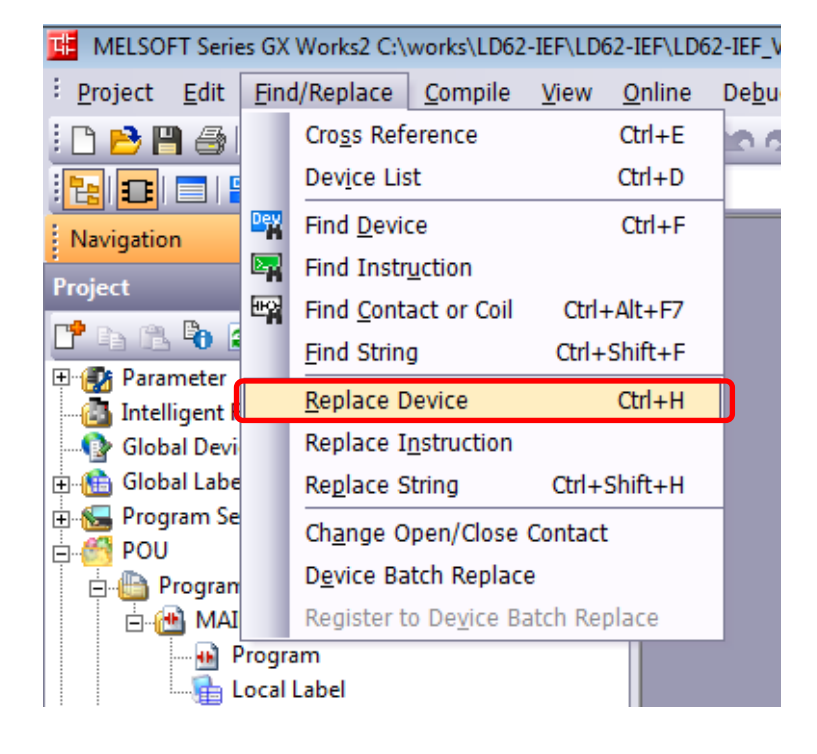

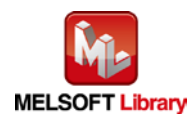

3) Select "Current Window" from Find In, "M\_F\_RY" from Find Device, and "M\_F\_RY2" from Replace Device. Then replace all devices. In the same way, replace "M\_F\_RX" with "M\_F\_RX2" all at once.

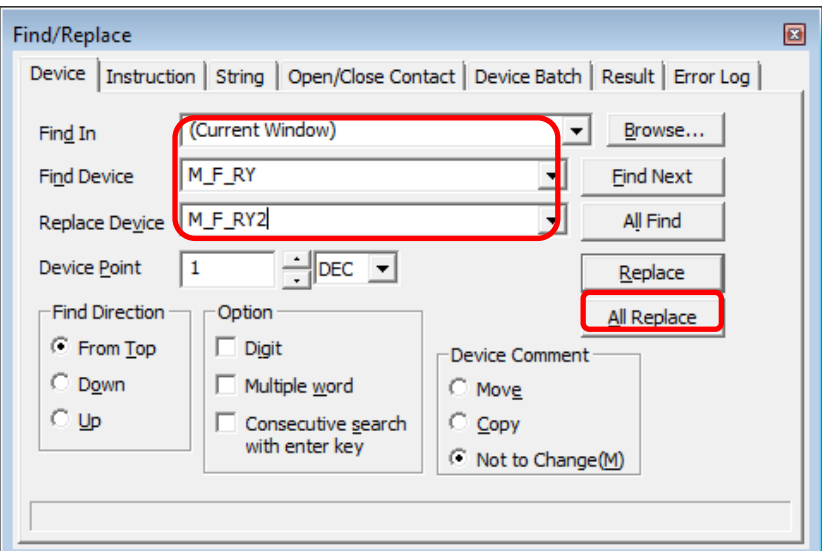

By performing the steps above, the CC-Link IE field master/local module FB can be used for the second module.

## [Point]

- 1) To use multiple FBs for the second CC-Link IE field master/local module, repeat the step (4).
- 2) To use an FB for third or subsequent CC-Link master/local modules, make sure that the "Global label name", "Data Name After Paste" that is set when pasting FB data and "Replace Device" that is set when replacing devices are not duplicated for the first and second modules.

## [Note]

If MELSOFT Library is upgraded, MELSOFT Library FBs can be upgraded by importing them again. However, the FBs that were created by following these procedures for the second and subsequent modules are not upgraded even if the FBs are imported again.

Therefore, to upgrade FBs that were created by following these procedures, after upgrading MELSOFT Library, follow these procedures again.

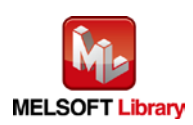

<span id="page-85-0"></span>LD62 FB application examples are as follows.

#### **1) System configuration**

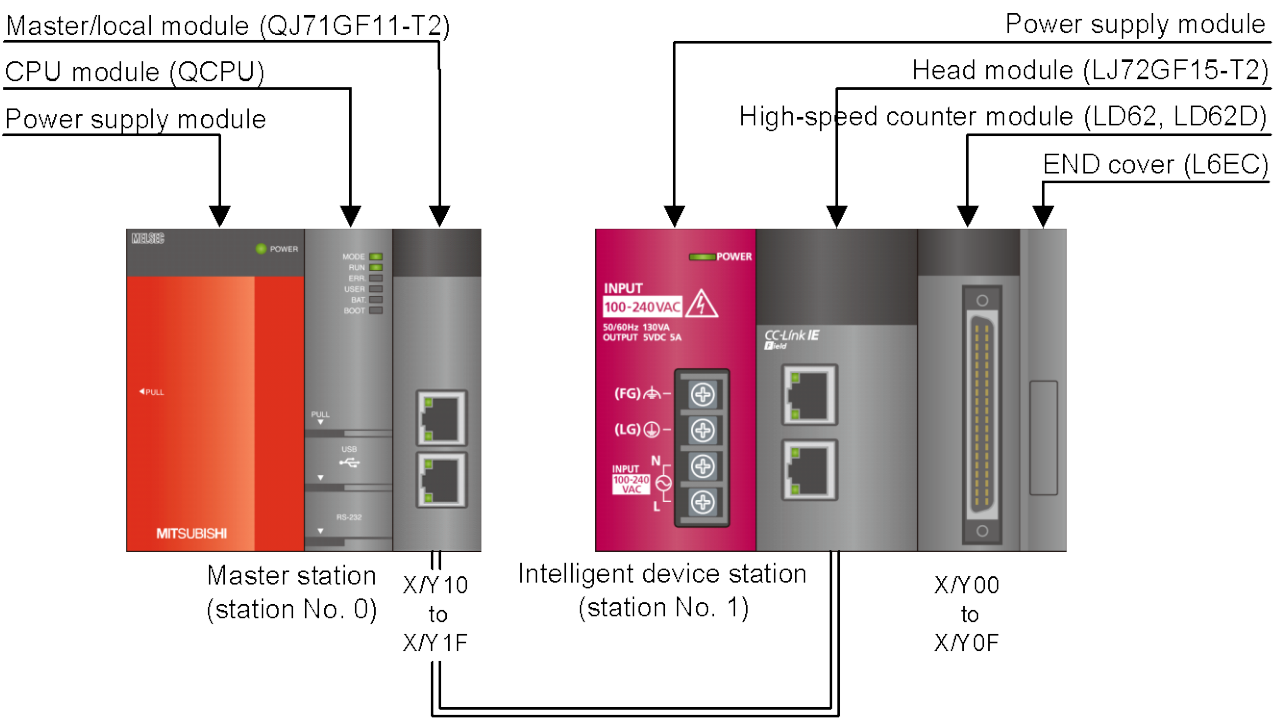

Ethernet cable (1000BASE-T)

## Reminder

- •Every input must be provided with a value for proper FB operation.
- If not set, the values will be unspecified.
- •Abbreviations may be used in the label comments due to the limitation on the number of the characters to display in GX Works2.

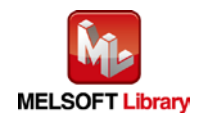

# **2) Device list**

## a) External input (commands)

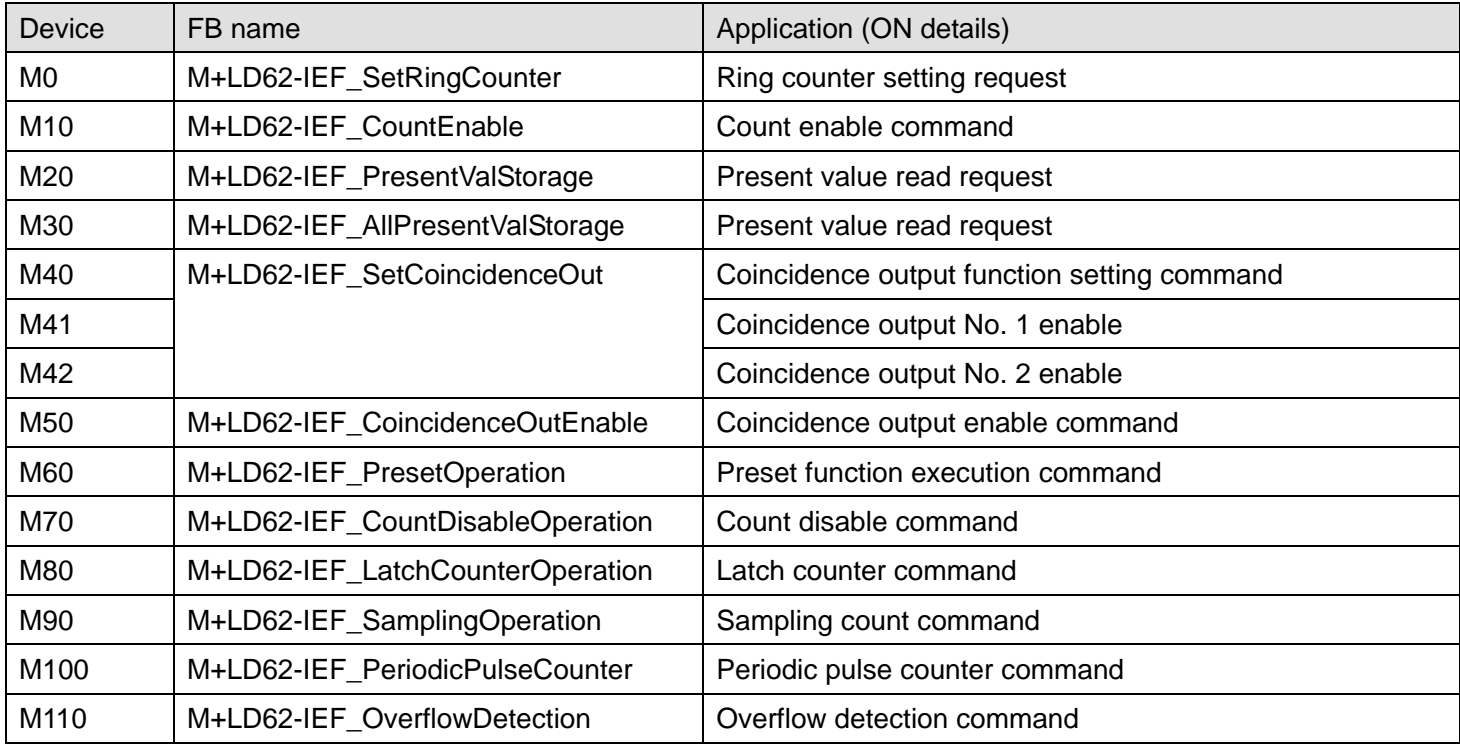

# b) External output (checks)

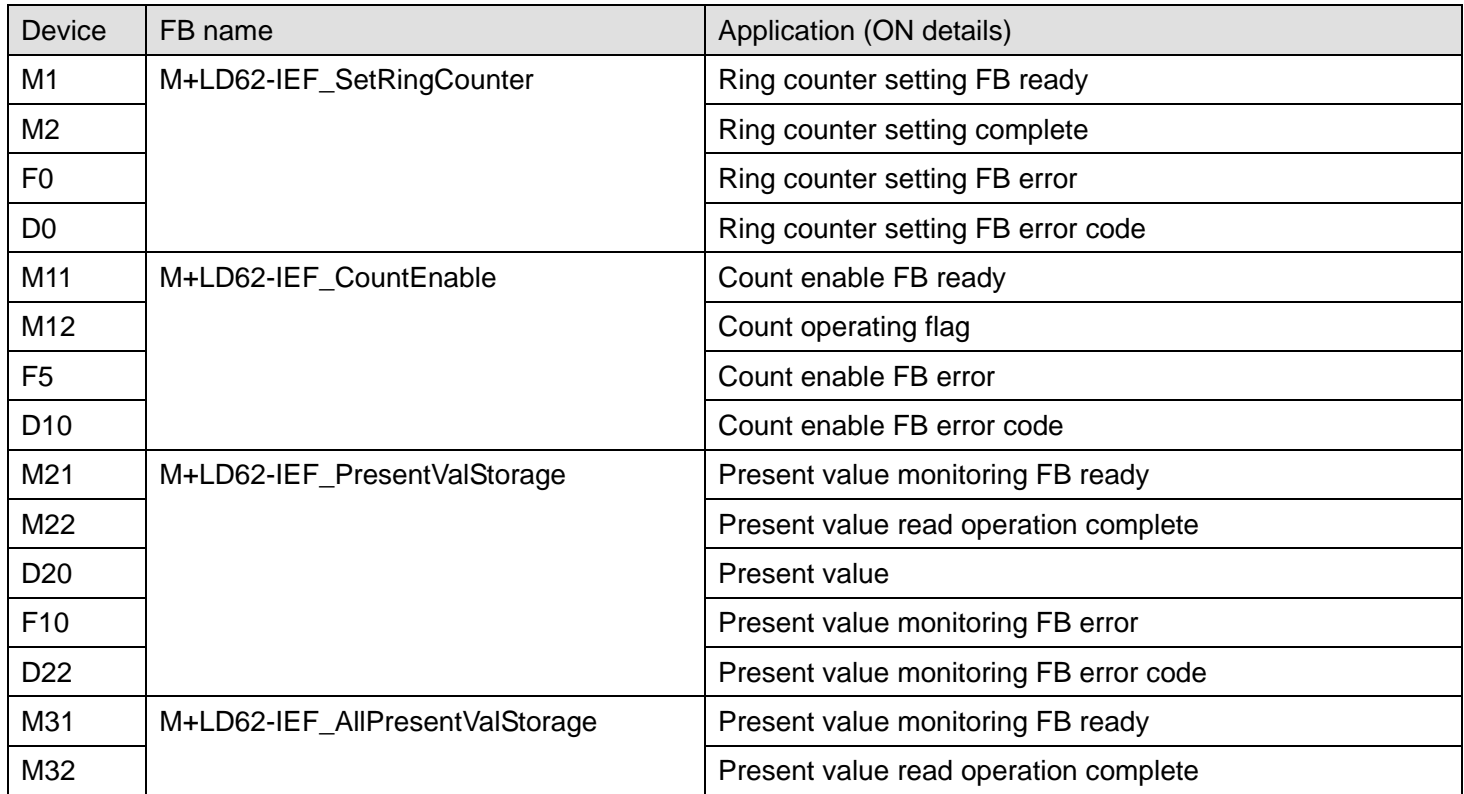

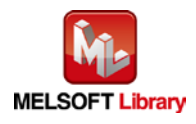

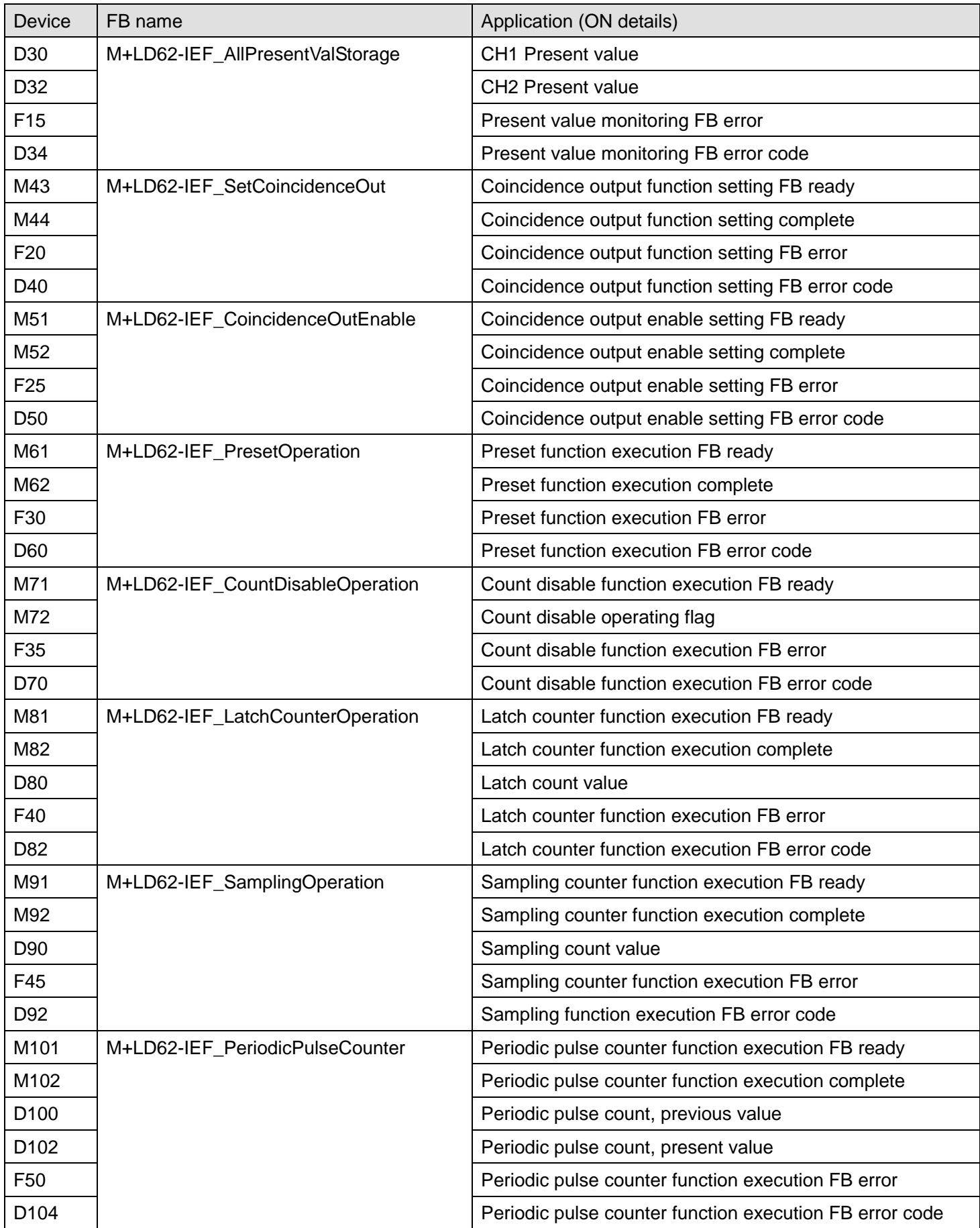

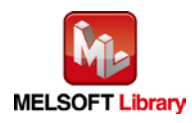

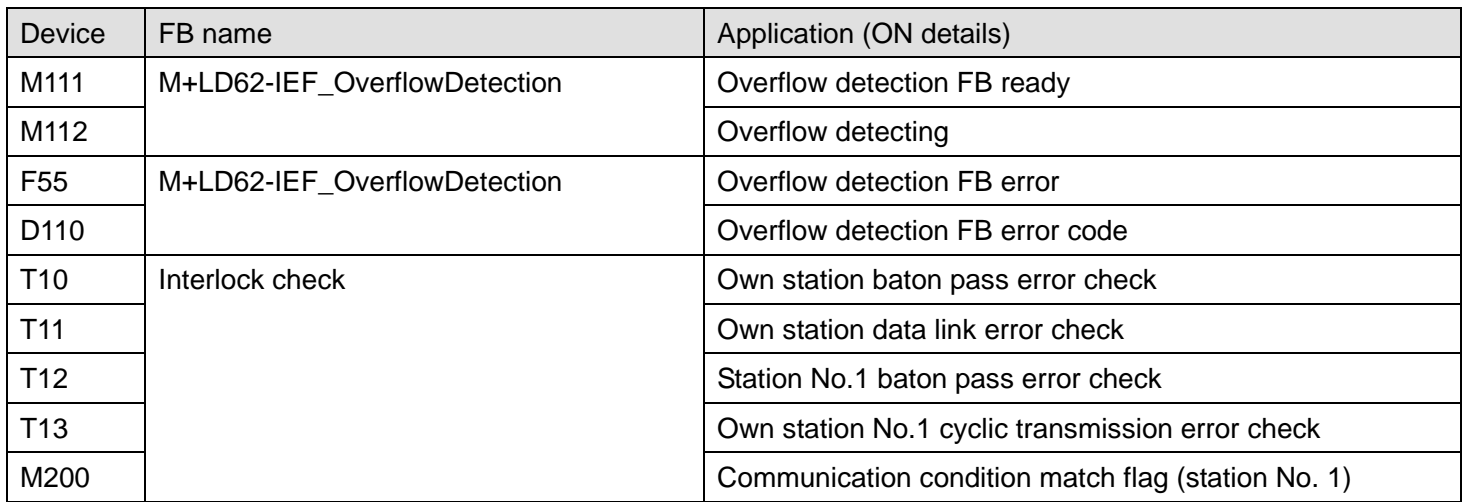

# **3) Global label settings**

## a) Common settings

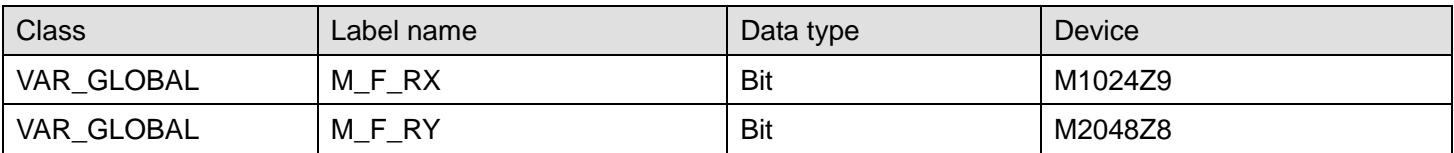

# **4) Application example settings**

## a) Common settings

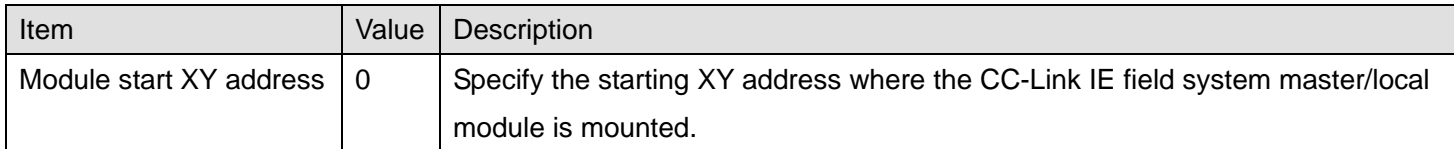

## b) Network parameters

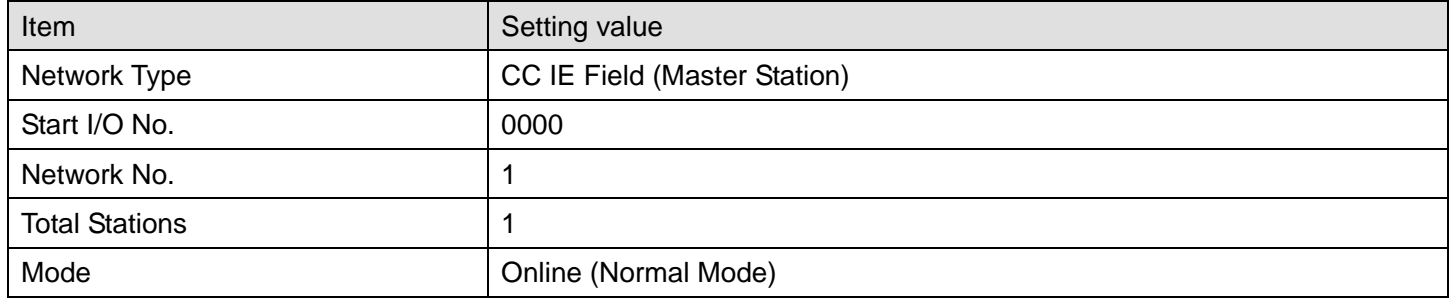

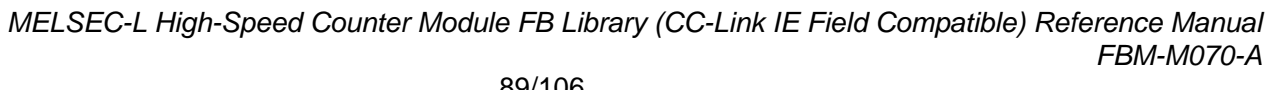

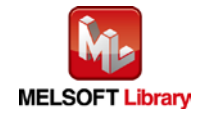

## c) Network configuration setting

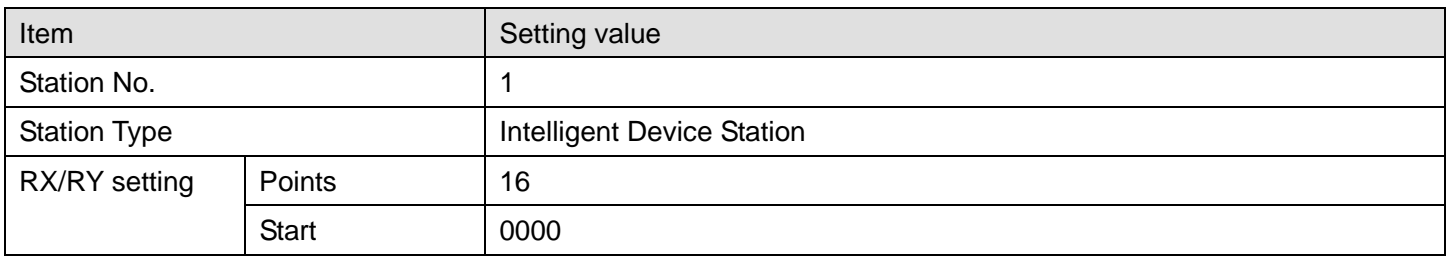

#### d) Refresh Parameters

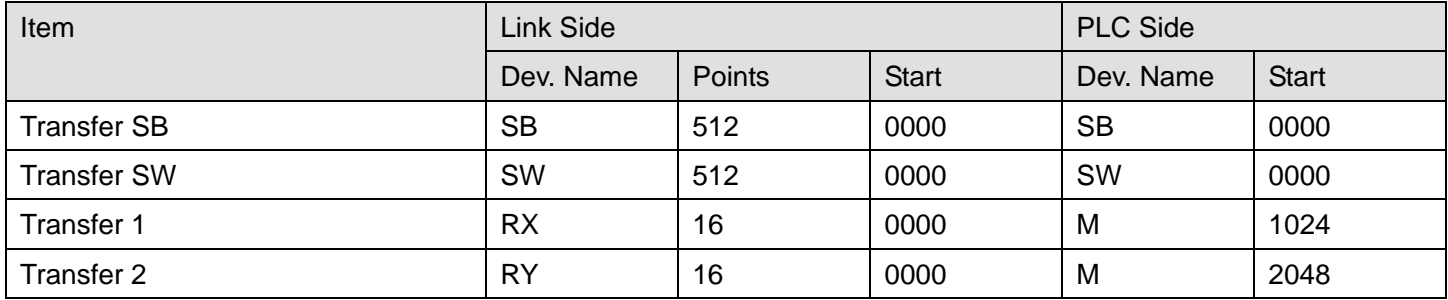

### e) Slave Station Information

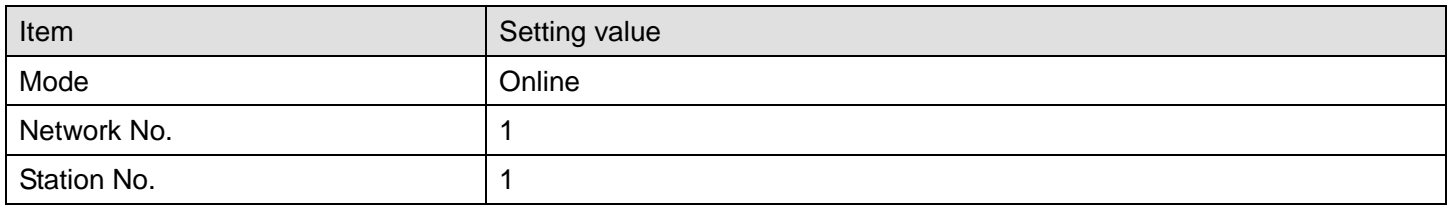

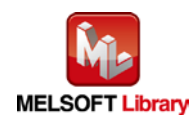

## **5) Programs**

### Interlock program

\*This is the interlock program for when using both cyclic and transient transmission.

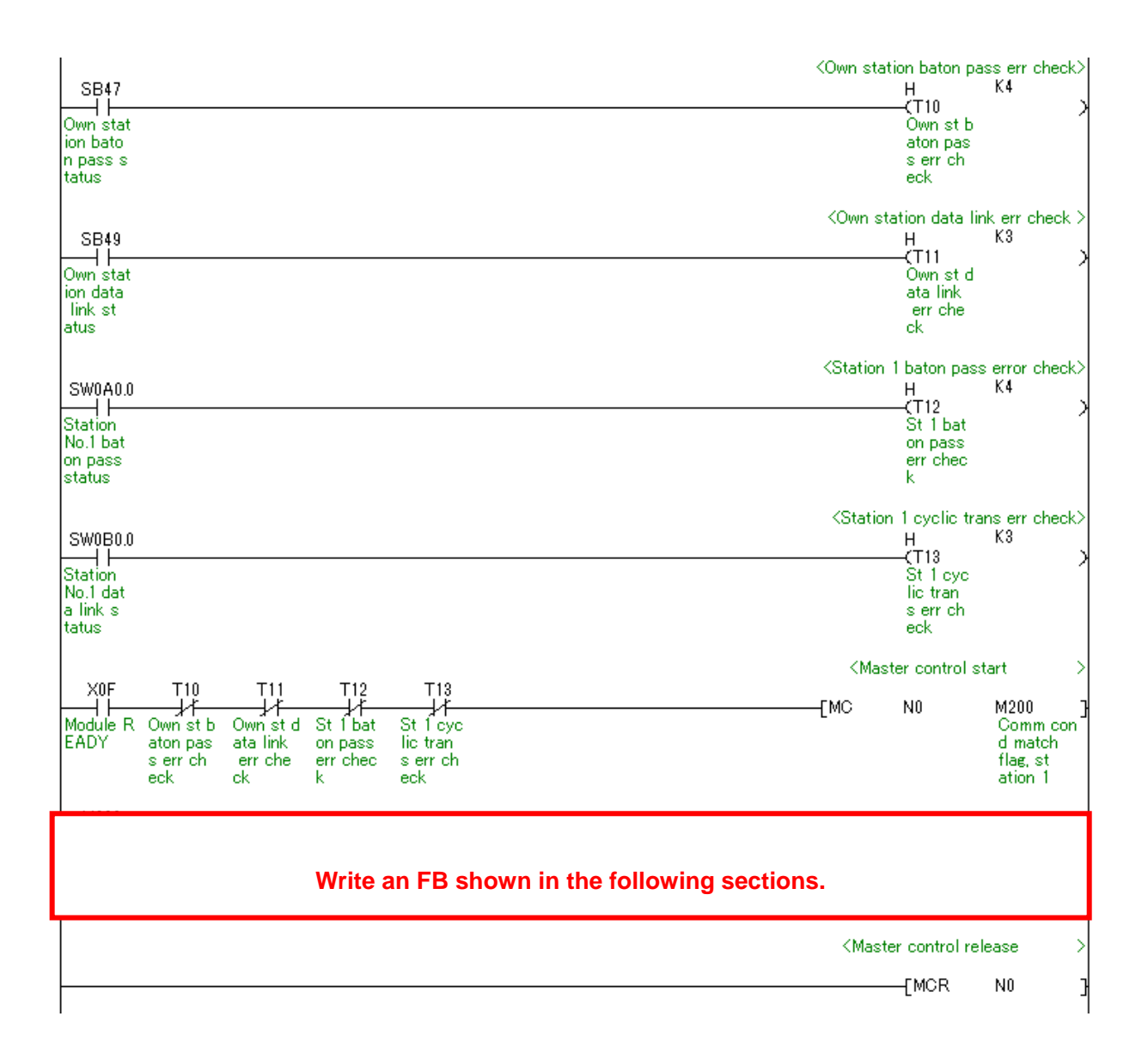

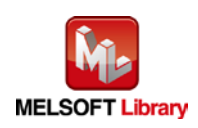

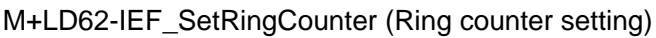

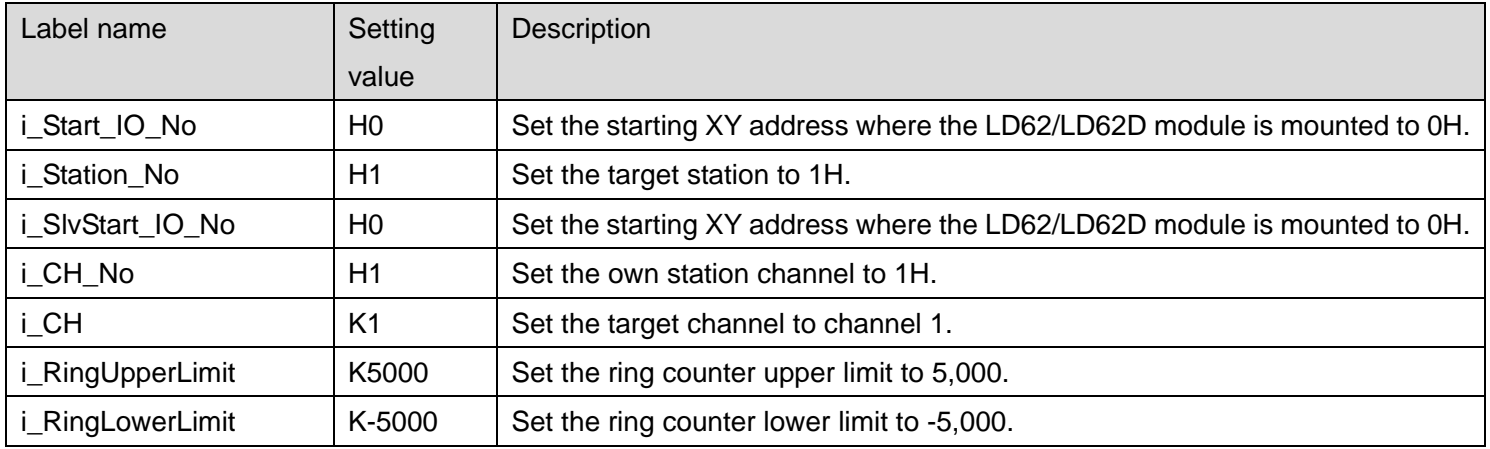

By turning ON M0, the ring counter setting value of channel 1 is written to the buffer memory.

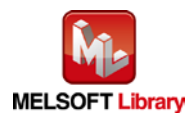

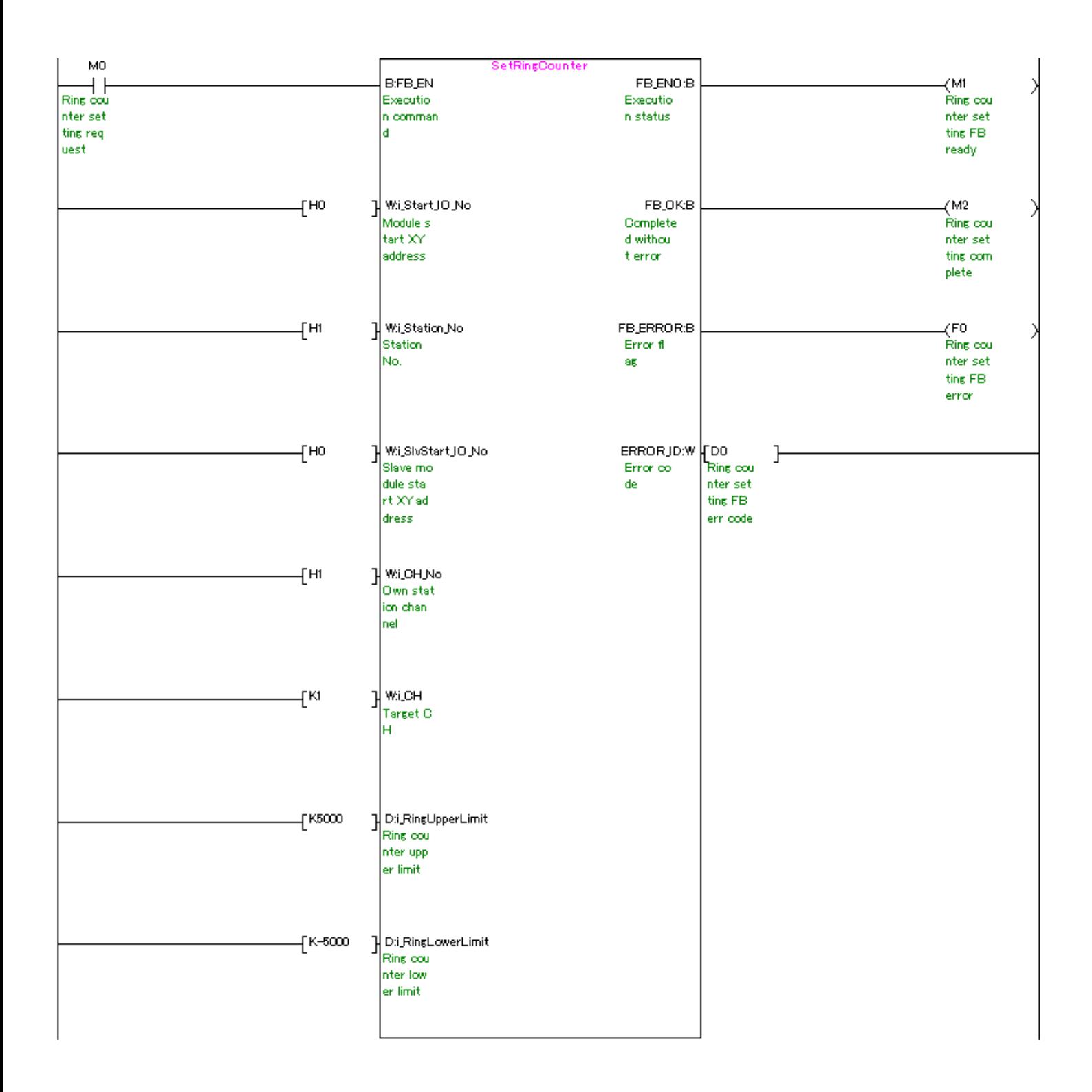

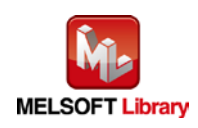

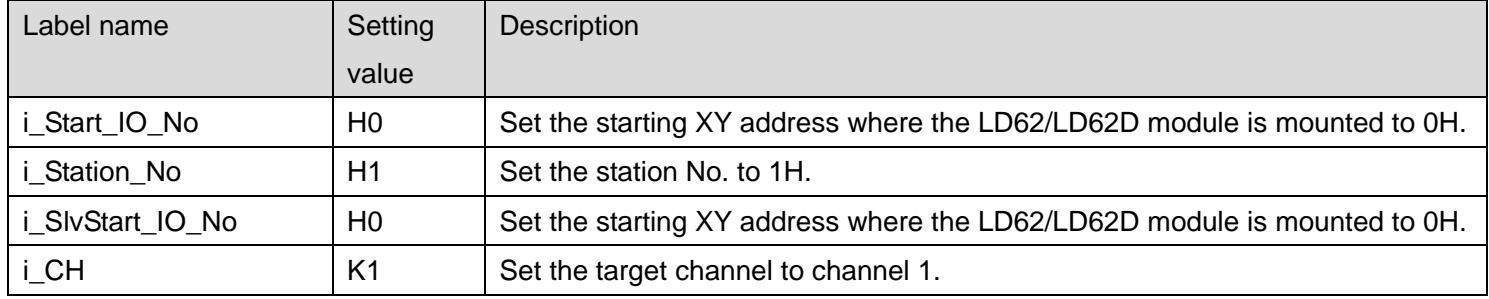

#### [M+LD62-IEF\\_CountEnable](#page-18-0) (Count enable operation)

#### By turning ON M10, the count enable command for channel 1 is turned ON.

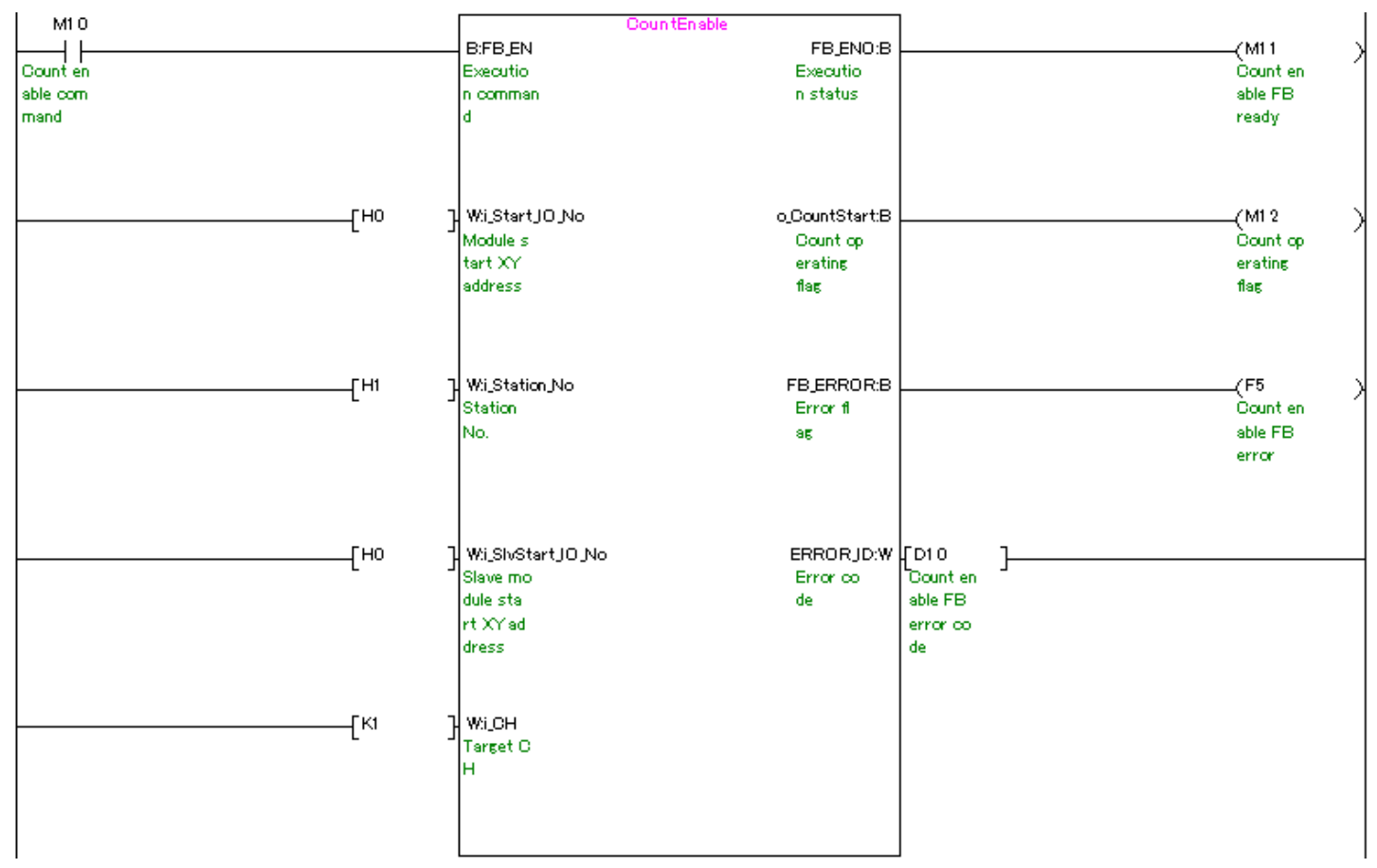

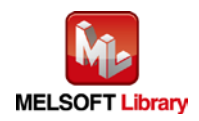

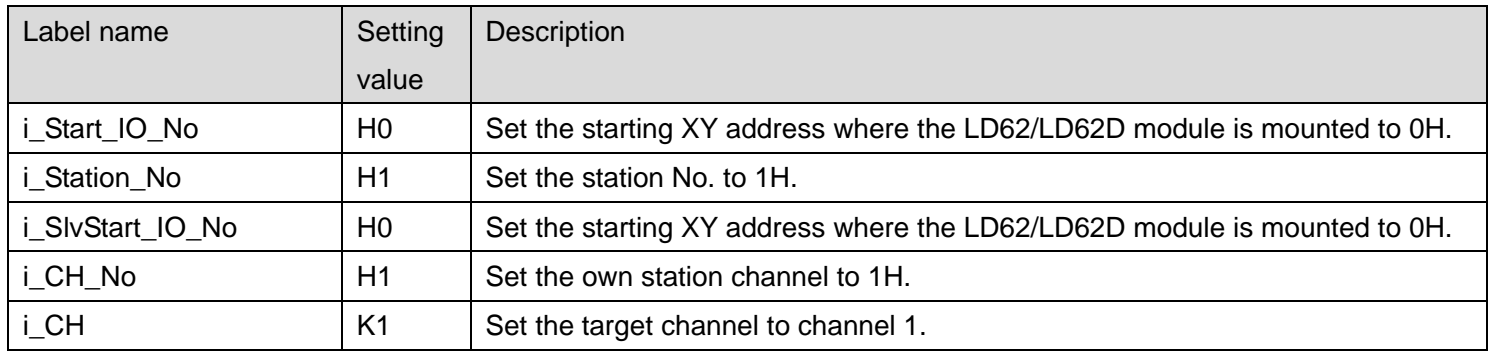

#### [M+LD62-IEF\\_PresentValStorage](#page-23-0) (Present value monitoring)

By turning ON M20, the present value of channel 1 is read from the buffer memory.

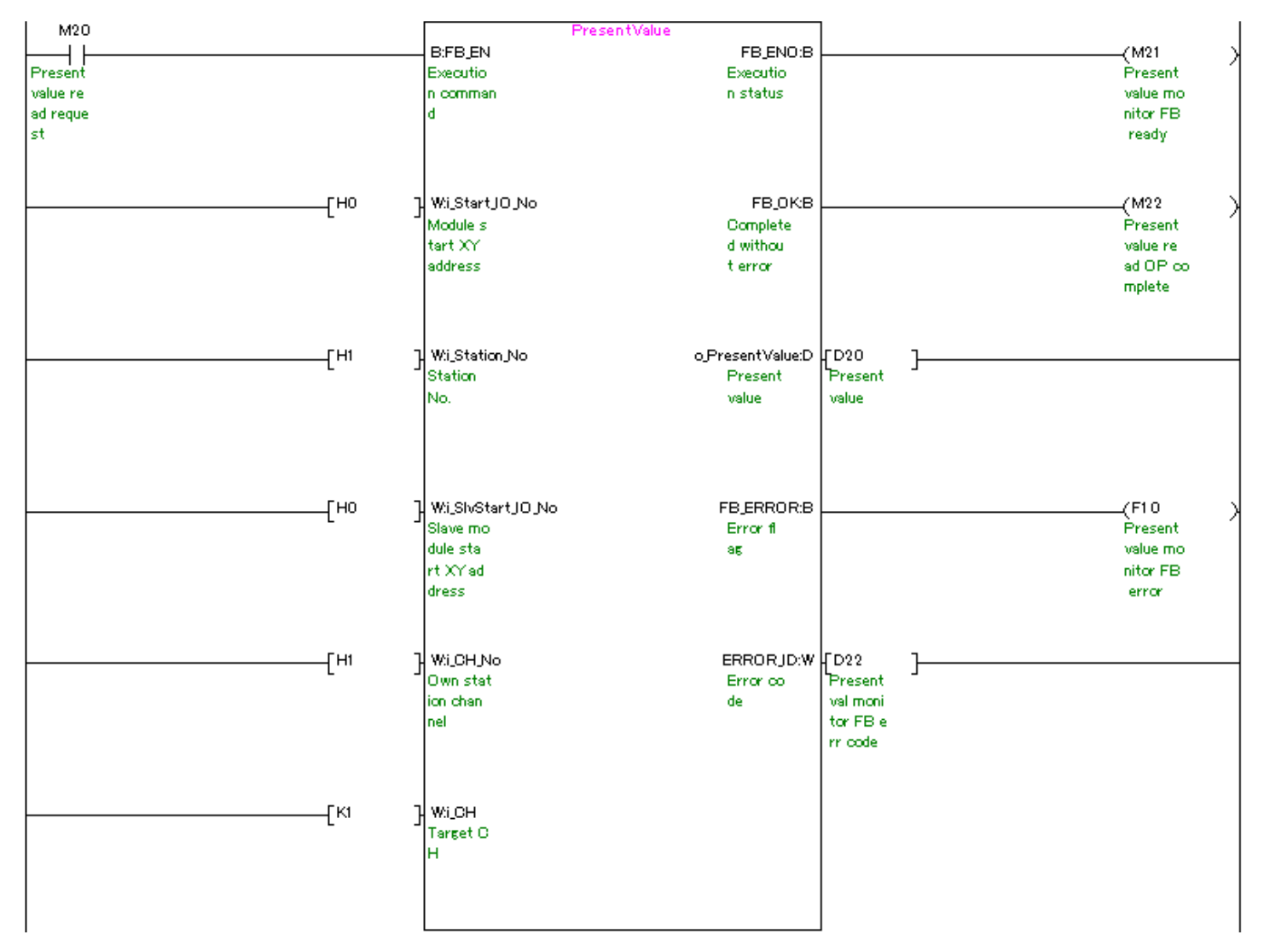

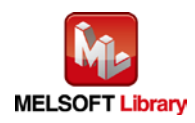

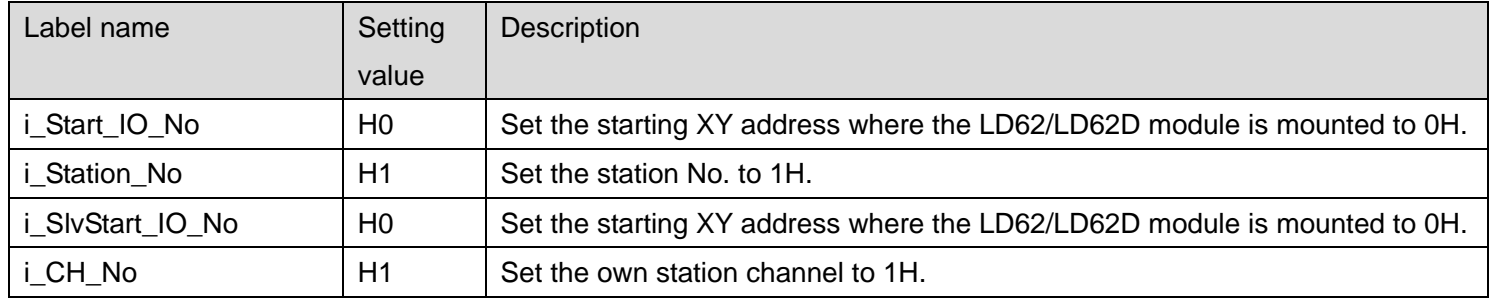

#### M+LD62-IEF\_AllPresentValStorage [\(Present value monitoring \(All CHs\)\)](#page-28-0)

By turning ON M30, the present values of channels 1 and 2 are read.

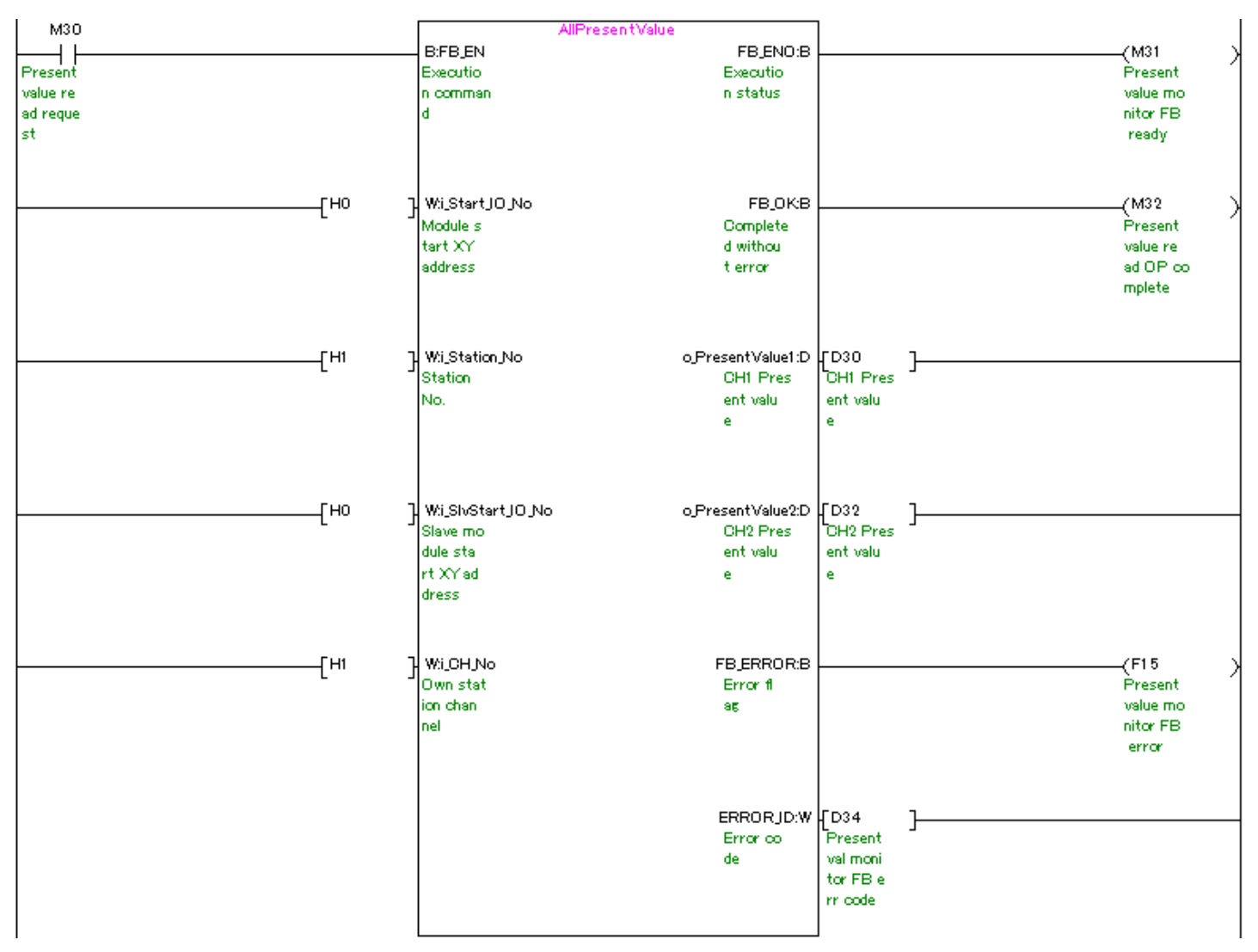

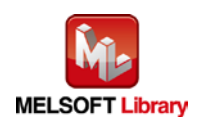

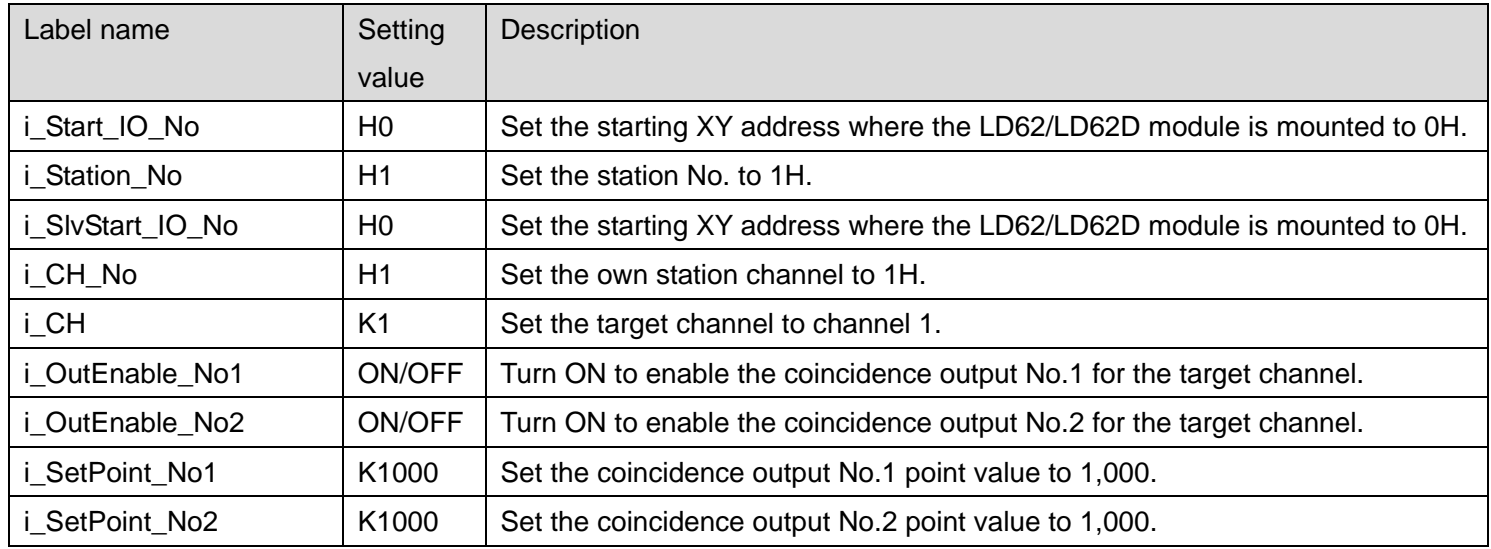

# M+LD62-IEF\_SetCoincidenceOut [\(Coincidence output function setting\)](#page-33-0)

After turning ON M41, by turning ON M40, the coincidence output No.1 point for channel 1 is written to the buffer memory and coincidence signal No.1 is reset.

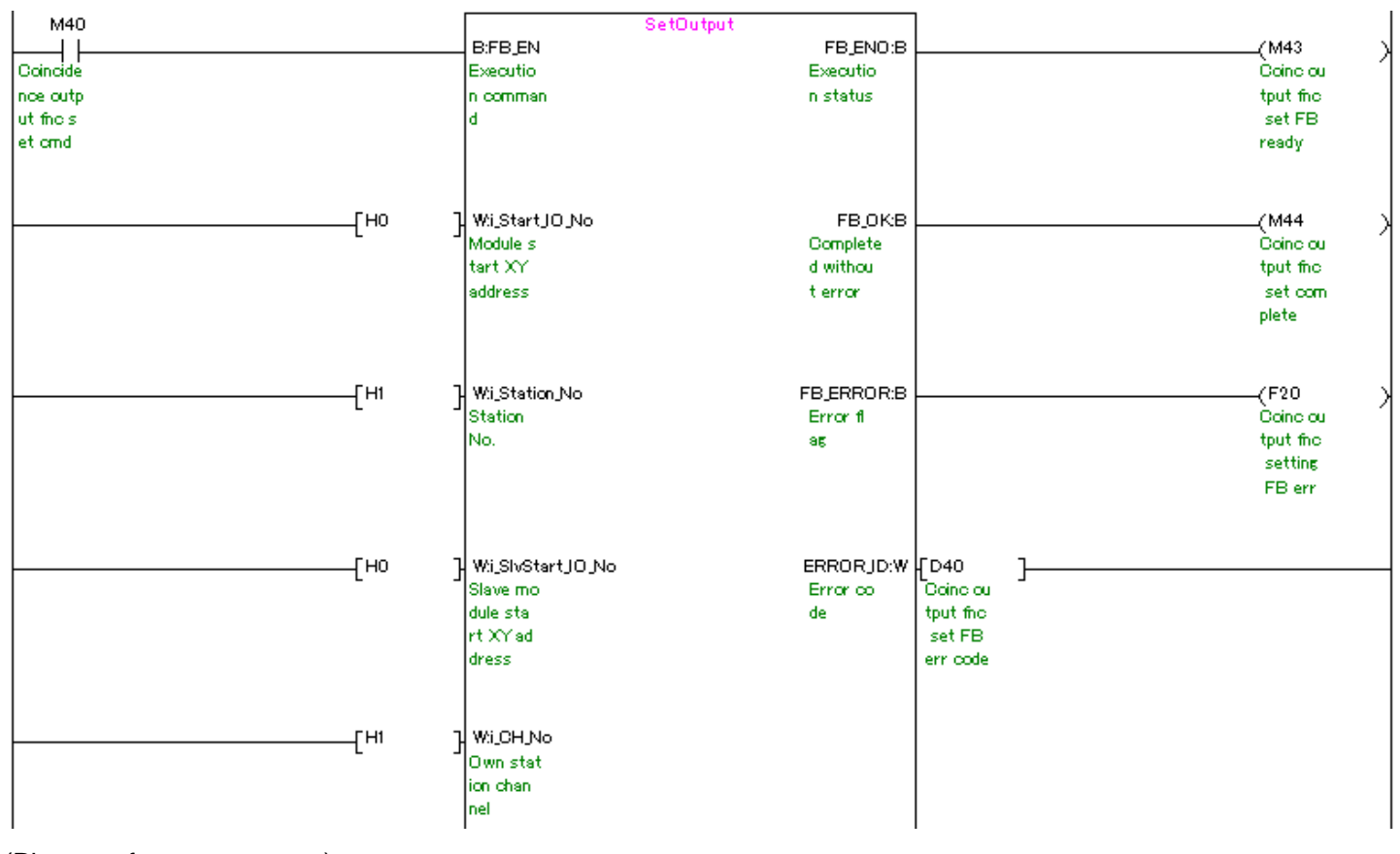

(Please refer to next page.)

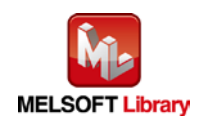

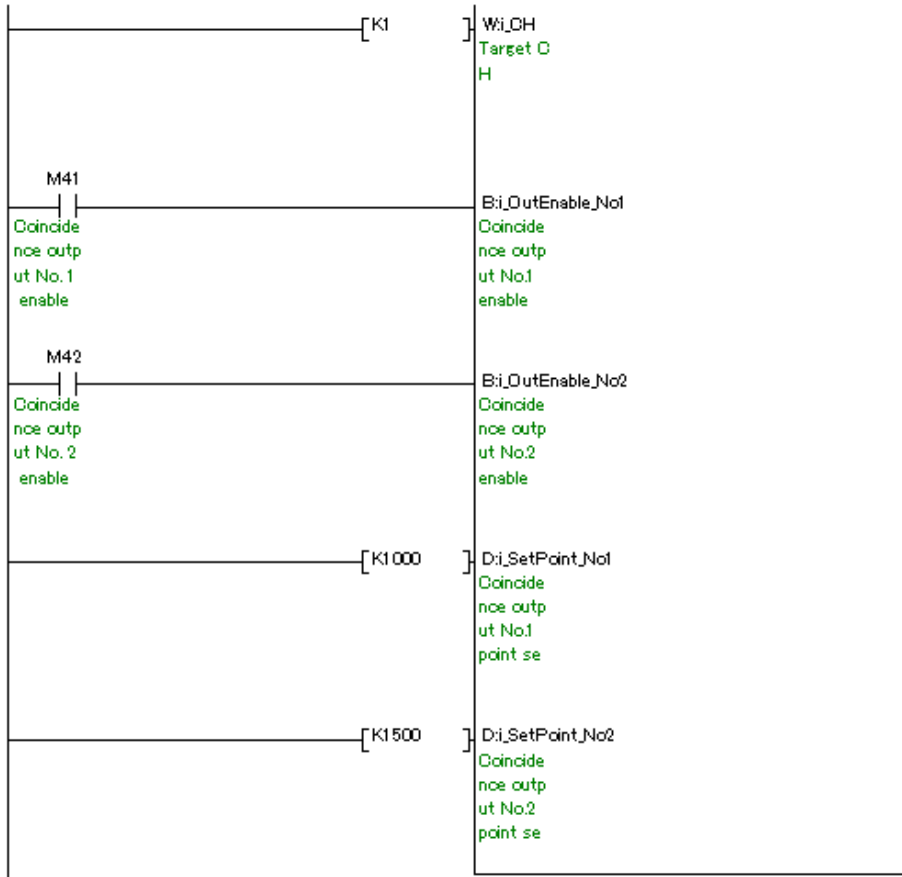

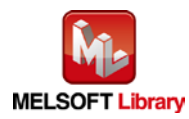

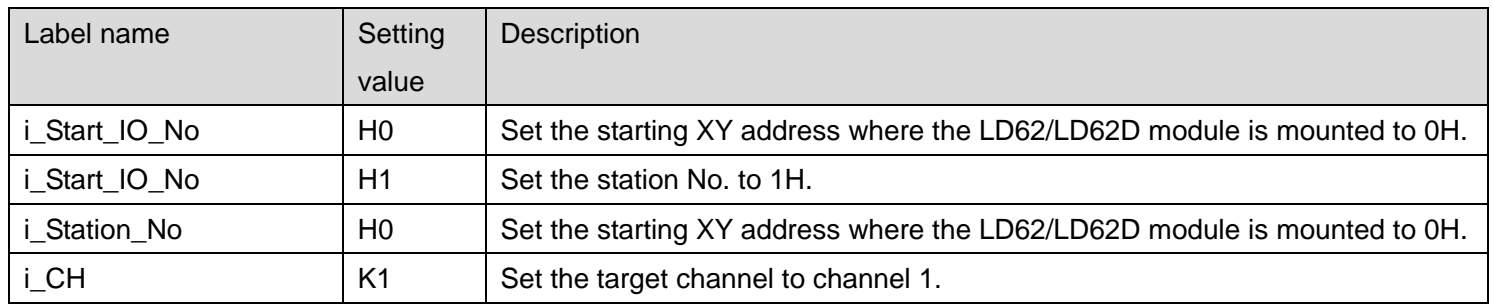

### [M+LD62-IEF\\_CoincidenceOutEnable](#page-40-0) (Coincidence output enable setting)

By turning ON M50, the external coincidence output for channel 1 is enabled.

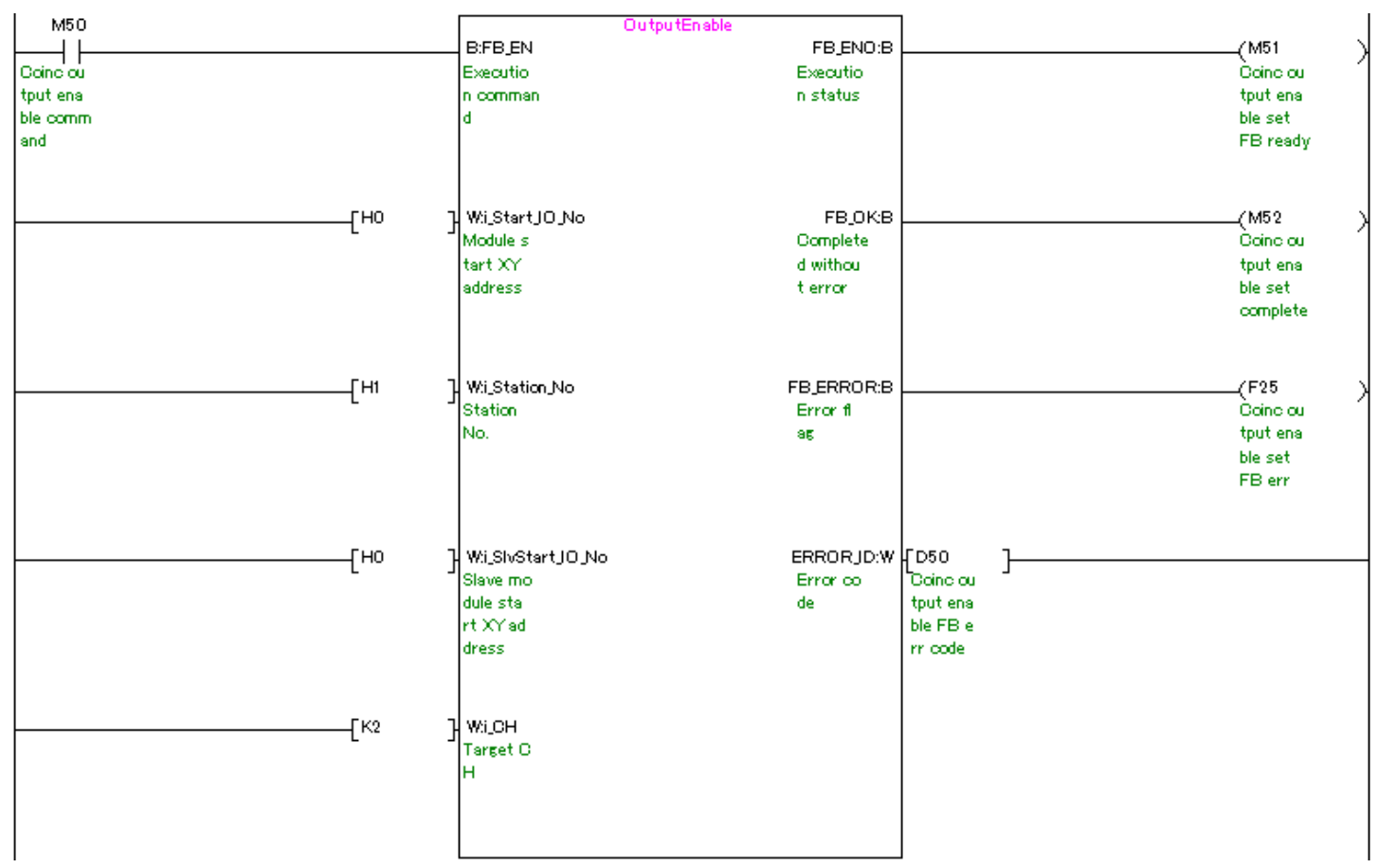

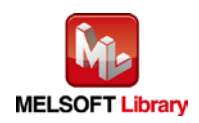

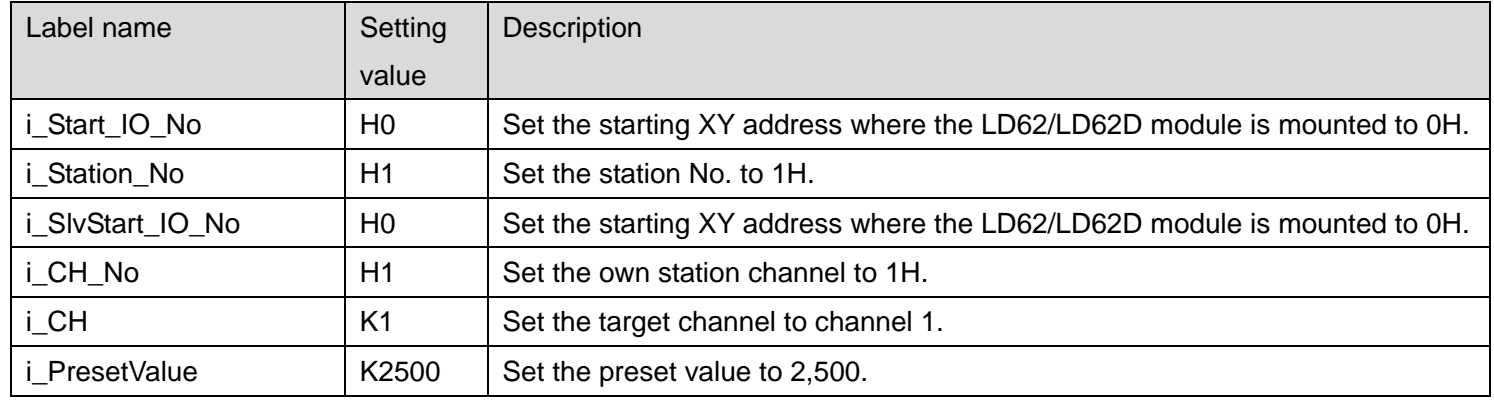

#### [M+LD62-IEF\\_PresetOperation](#page-45-0) (Preset function operation)

By turning ON M60, the present value of channel 1 is replaced with the preset value.

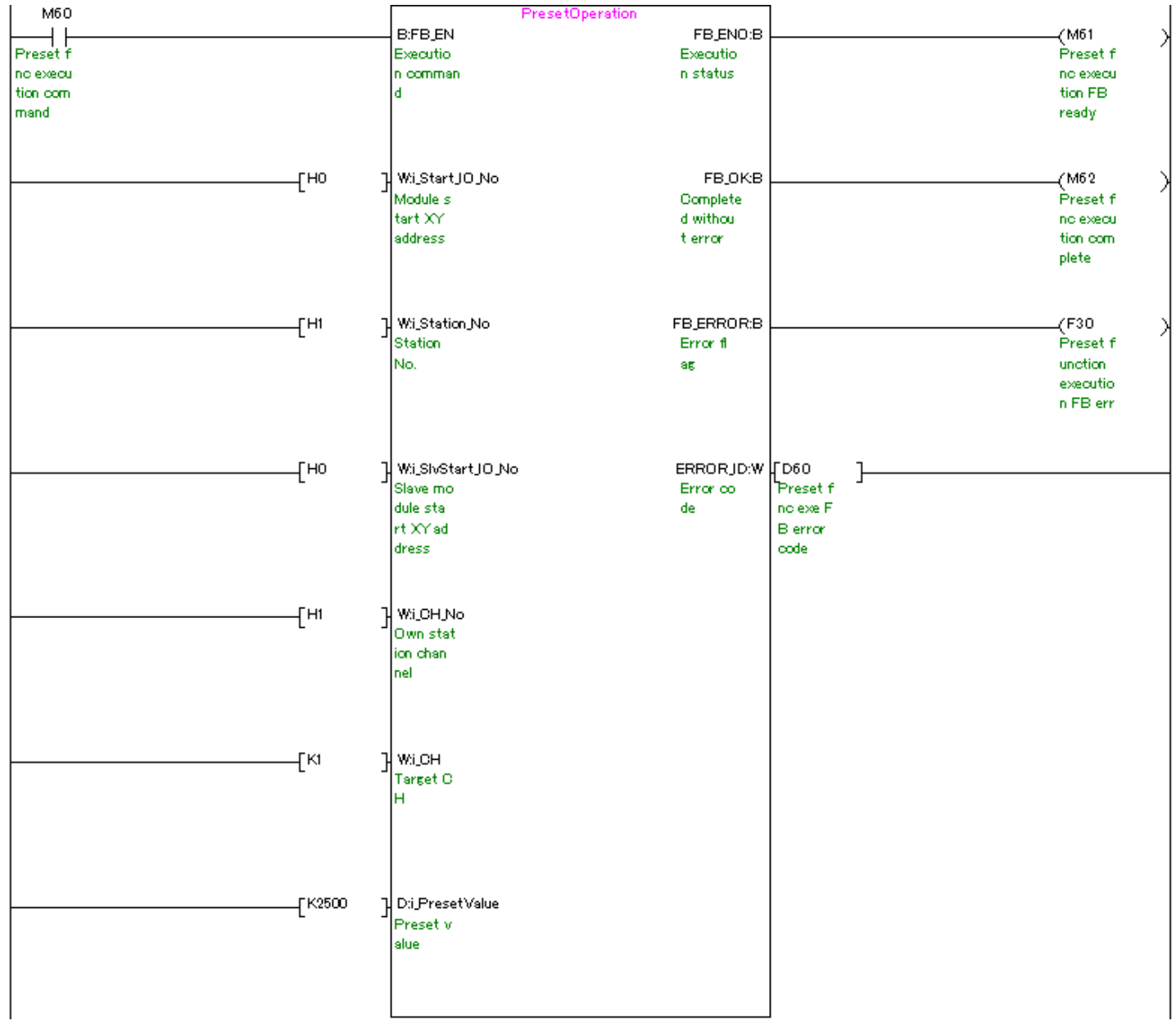

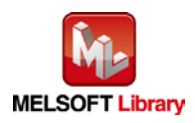

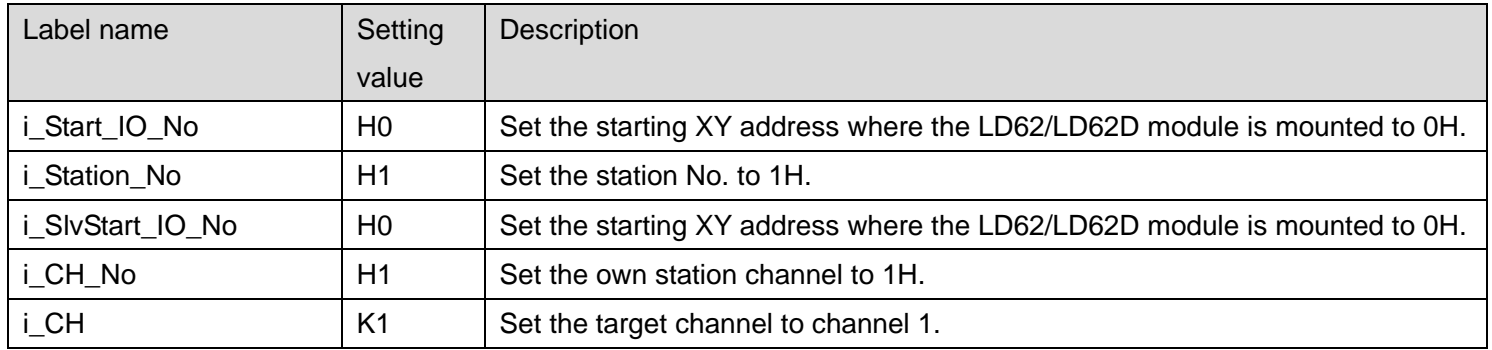

## [M+LD62-IEF\\_CountDisableOperation](#page-50-0) (Count disable function operation)

By turning ON M70, the count disable function is executed for channel 1.

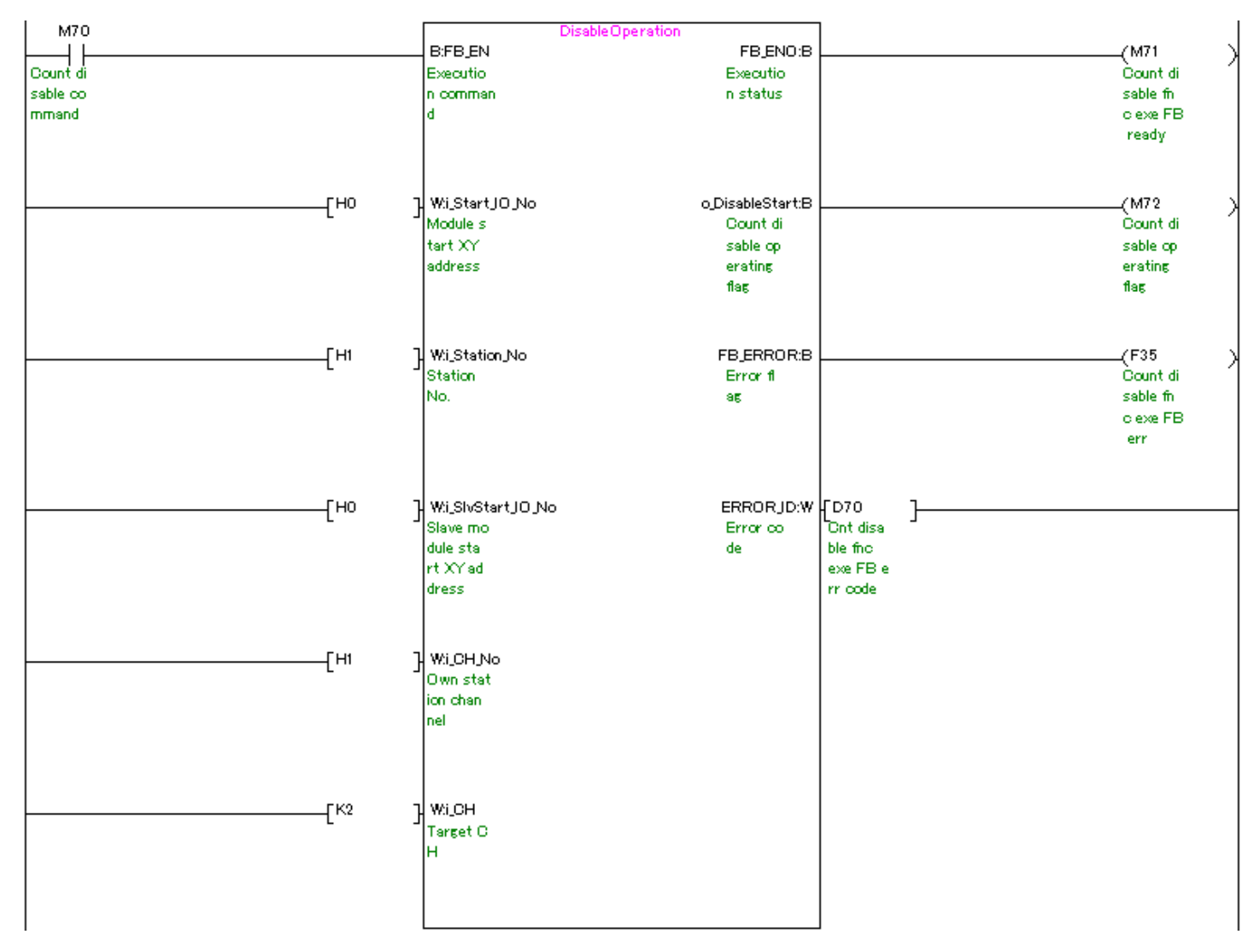

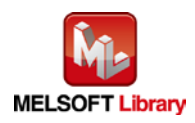

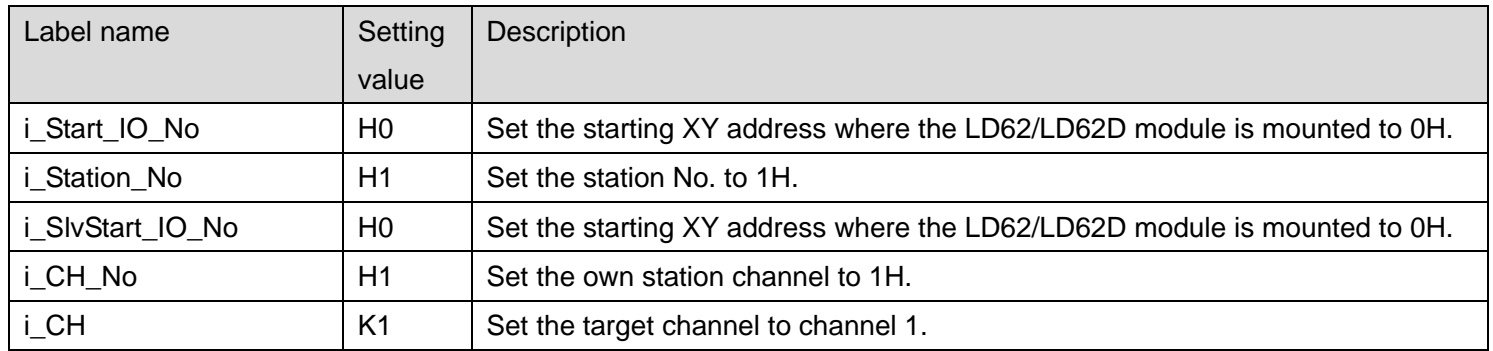

## [M+LD62-IEF\\_LatchCounterOperation](#page-55-0) (Latch counter function operation)

By turning ON M80, the latch counter function is executed for channel 1.

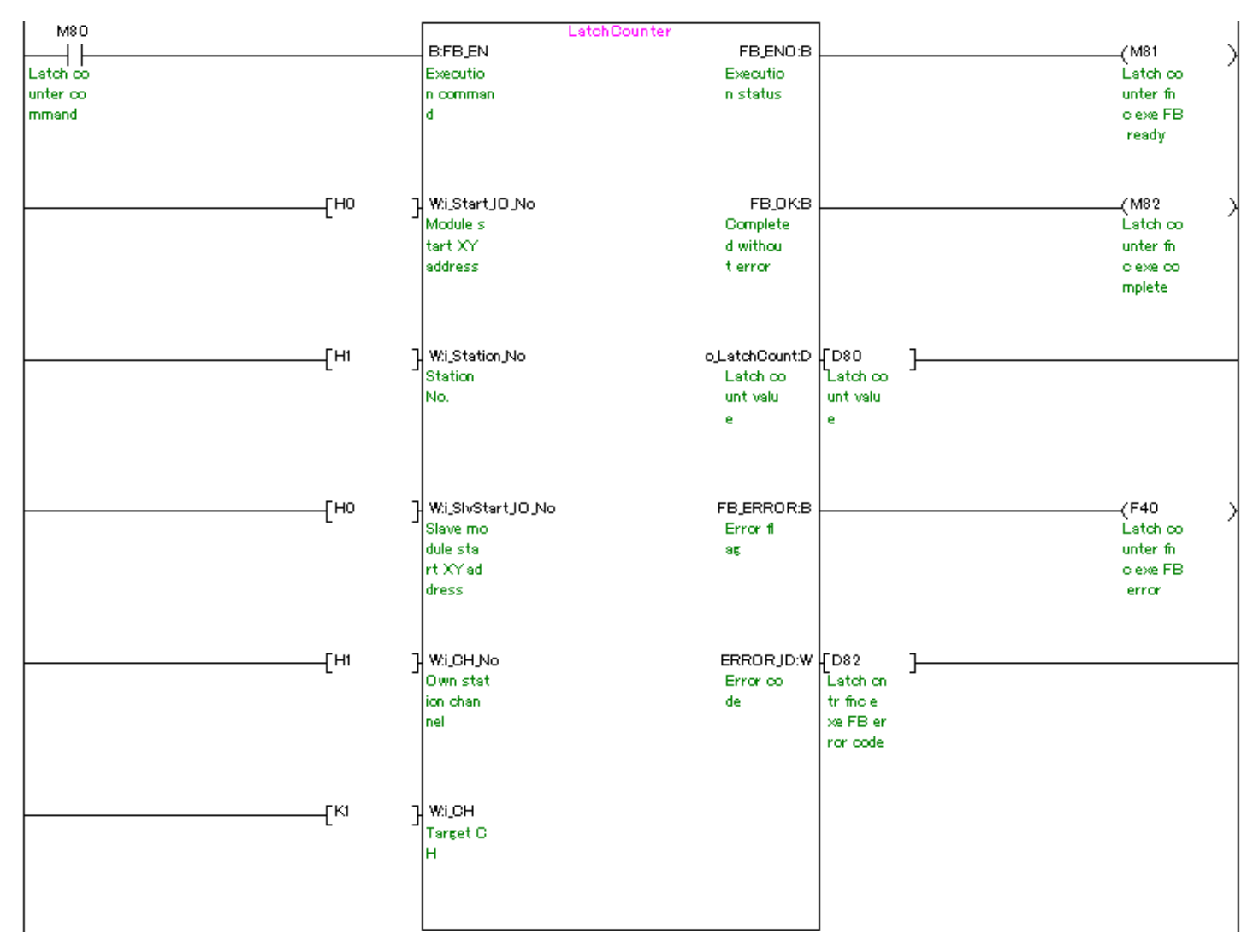

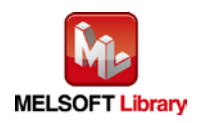

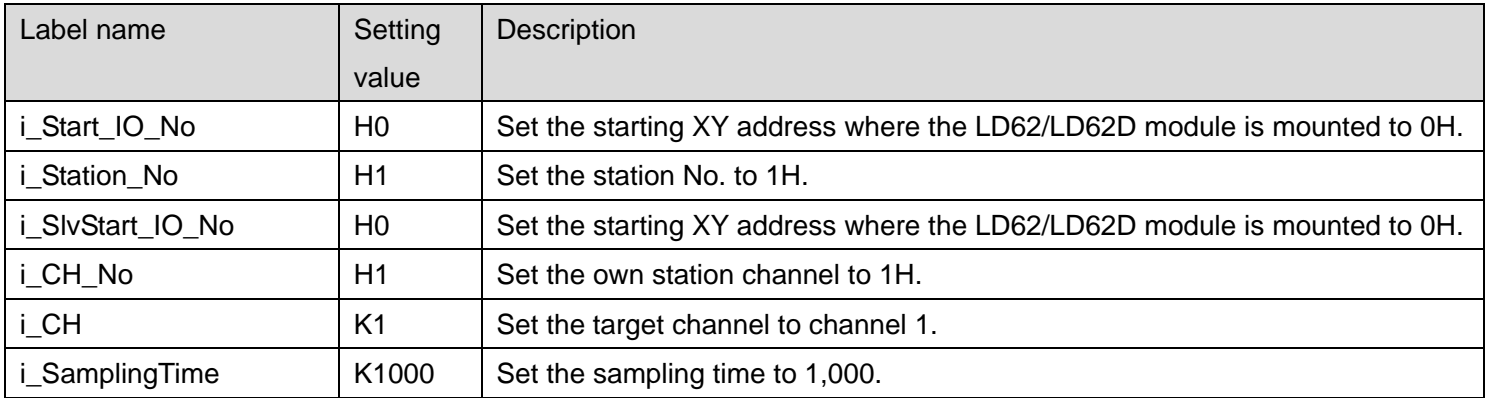

## [M+LD62-IEF\\_SamplingOperation](#page-60-0) (Sampling counter function operation)

By turning ON M90, the sampling count of channel 1 starts with the set sampling time and the sampling count value is read from the buffer memory.

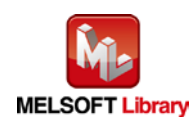

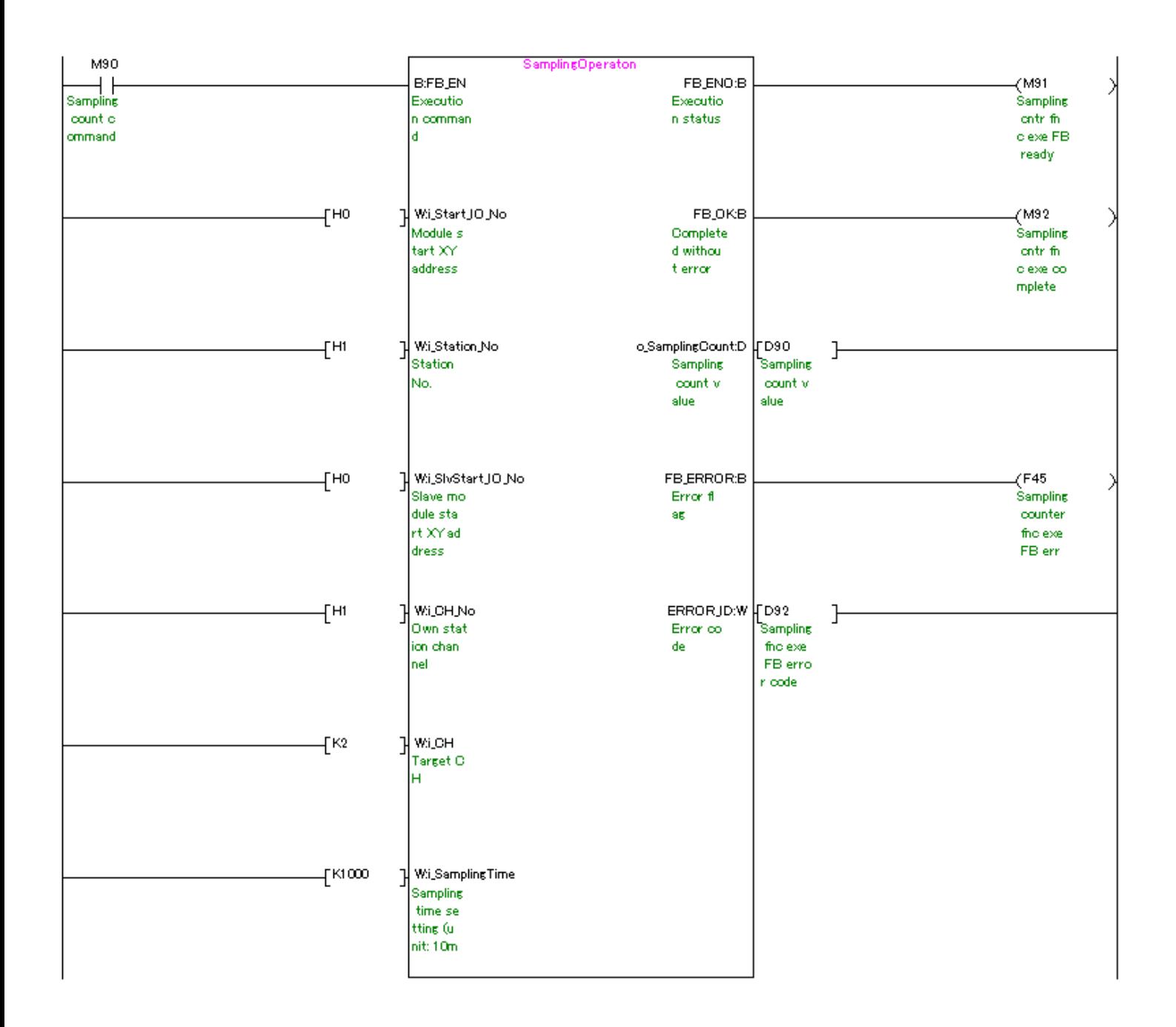

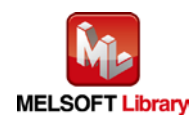

| Label name          | Setting        | <b>Description</b>                                                        |
|---------------------|----------------|---------------------------------------------------------------------------|
|                     | value          |                                                                           |
| i Start IO No       | H <sub>0</sub> | Set the starting XY address where the LD62/LD62D module is mounted to 0H. |
| i Station No        | H1             | Set the station No. to 1H.                                                |
| i_SlvStart_IO_No    | H <sub>0</sub> | Set the starting XY address where the LD62/LD62D module is mounted to 0H. |
| i CH No             | H1             | Set the own station channel to 1H.                                        |
| i CH                | K1             | Set the target channel to channel 1.                                      |
| <i>i</i> PeriodTime | K500           | Set the periodic time setting to 500.                                     |

M+LD62-IEF\_PeriodicPulseCounter [\(Periodic pulse counter function operation\)](#page-66-0)

By turning ON M100, the periodic pulse count of channel 1 starts with the set periodic time and the previous and present periodic pulse count values are read from the buffer memory.

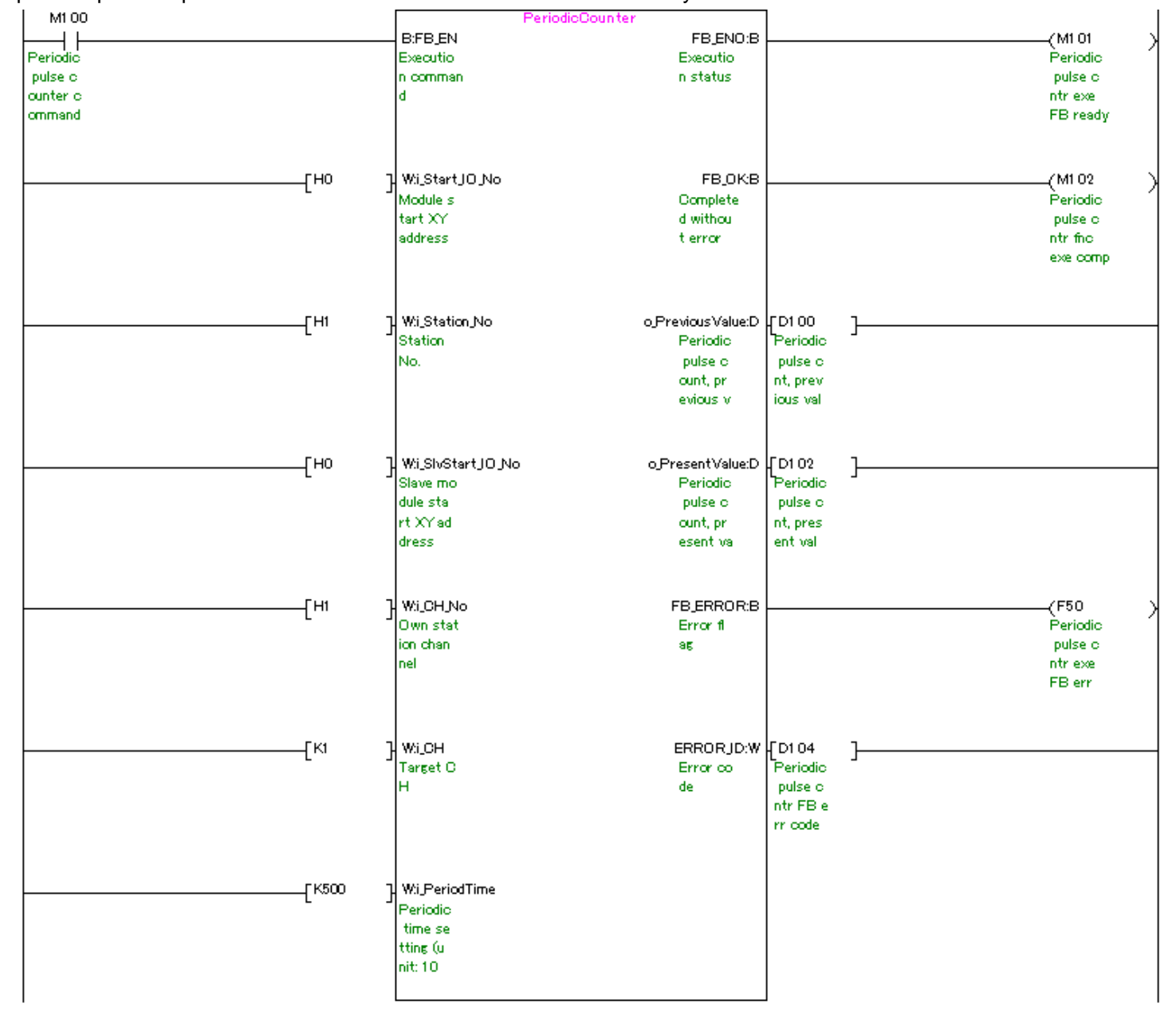

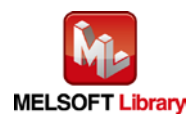

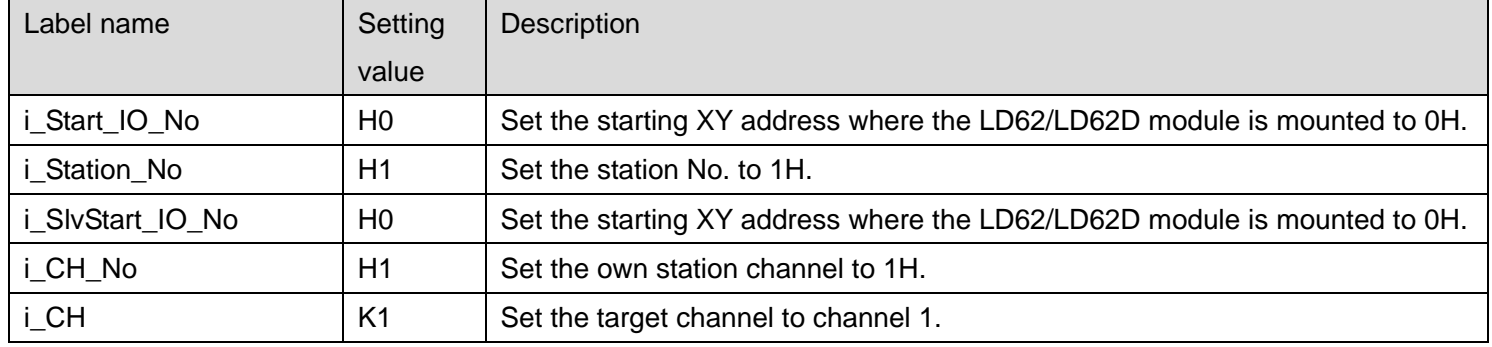

#### [M+LD62-IEF\\_OverflowDetection](#page-71-0) (Overflow detection)

By turning ON M110, overflow detection is performed for channel 1.

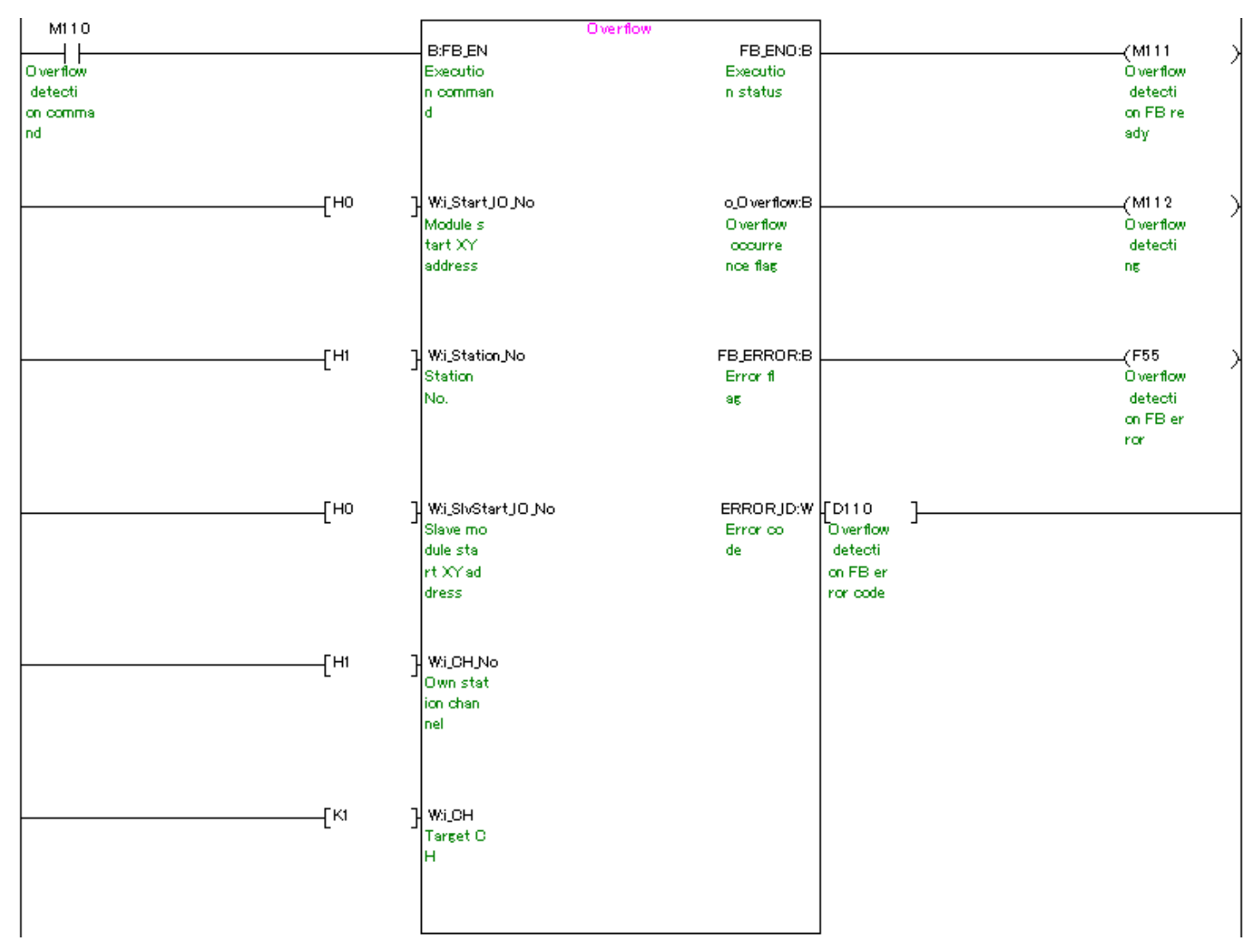

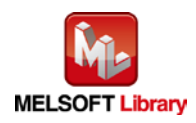